Univerzita Pardubice

Fakulta ekonomicko-správní

Moderní techniky dokumentace požářiště

Diplomová práce

2023 Miroslava Nejtková

Univerzita Pardubice Fakulta ekonomicko-správní Akademický rok: 2022/2023

# **ZADÁNÍ DIPLOMOVÉ PRÁCE**

(projektu, uměleckého díla, uměleckého výkonu)

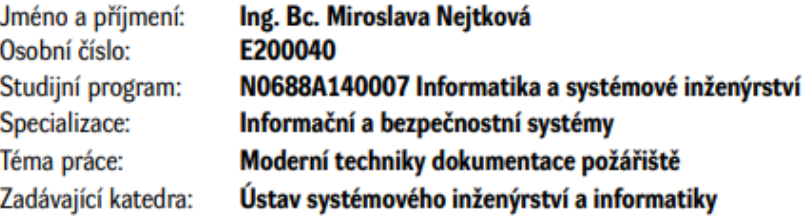

## Zásady pro vypracování

Cíl práce: porovnat vybrané moderní techniky pro dokumentaci požářišť. V práci budou shrnuty požadavky kladené na dokumentaci požářišť, používané techniky a na jejich základě budou stanovena kritéria pro porovnání či výběr vhodných technik dokumentace. Vybrané moderní techniky budou dále demonstrovány v rámci vytvoření dokumentace dvou cvičných požářišť. Osnova:

- Metodika dokumentace požářiště.
- Standardně používané metody dokumentace požářiště.

- Moderní metody dokumentace požářiště (sférická fotografie, 3D laserové skenování, digitální zpracování plánku požářiště).

- Porovnání vybraných metod a technik a jejich využitelnost v praxi.

cca 50 str. Rozsah pracovní zprávy: Rozsah grafických prací: Forma zpracování diplomové práce: tištěná/elektronická

Seznam doporučené literatury:

CLAIR E., MALONEY A., ILL A. S. An introduction to Building 3D crime scene Models using SketchUp. Journal Assoc Crime Scene Reconstruction 2012:18 (4) DEHAAN, J. D.; ICOVE, D. J. Kirk's Fire Investigation. 7 th ed. 2012. ISBN 978-0-13-508263-8. DOLEJŠÍ, T. Panoramatická fotografie. Brno: Computer Press, 2009. Edice digitální fotografie. ISBN 978-80-251-2324-9. ICOVE, D. J; DEHANN, J. Forensic fire scene reconstruction. 7 th ed. 2009. ISBN 978-0-13-222857-2. NFPA 921 Guide for fire and explosion investigations. Edition 2021. National fire protection association, 2020. ISBN 978-145592646-6. PORADA V. a kol. Kriminalistika Technické, forenzní a kybernetické aspekty. Plzeň: 2016. 1018 s. ISBN 978-80-7380-589-0.

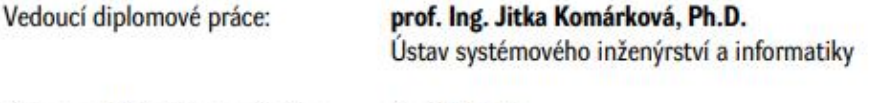

LS.

Datum zadání diplomové práce: 1. září 2022 Termín odevzdání diplomové práce: 30. dubna 2023

prof. Ing. Jan Stejskal, Ph.D. v.r. děkan

RNDr. Ing. Oldřich Horák, Ph.D. v.r. vedoucí ústavu

V Pardubicích dne 1. září 2022

#### **Prohlašuji:**

Práci s názvem Moderní techniky dokumentace požářiště jsem vypracovala samostatně. Veškeré literární prameny a informace, které jsem v práci využila, jsou uvedeny v seznamu použité literatury.

Byla jsem seznámena s tím, že se na moji práci vztahují práva a povinnosti vyplývající ze zákona č. 121/2000 Sb., o právu autorském, o právech souvisejících s právem autorským a o změně některých zákonů (autorský zákon), ve znění pozdějších předpisů, zejména se skutečností, že Univerzita Pardubice má právo na uzavření licenční smlouvy o užití této práce jako školního díla podle § 60 odst. 1 autorského zákona, a s tím, že pokud dojde k užití této práce mnou nebo bude poskytnuta licence o užití jinému subjektu, je Univerzita Pardubice oprávněna ode mne požadovat přiměřený příspěvek na úhradu nákladů, které na vytvoření díla vynaložila, a to podle okolností až do jejich skutečné výše.

Beru na vědomí, že v souladu s § 47b zákona č. 111/1998 Sb., o vysokých školách o změně a doplnění dalších zákonů (zákon o vysokých školách), ve znění pozdějších předpisů, a směrnicí Univerzity Pardubice č. 7/2019 Pravidla pro odevzdávání, zveřejňování a formální úpravu závěrečných prací, ve znění pozdějších dodatků, bude práce zveřejněna prostřednictvím Digitální knihovny Univerzity Pardubice.

V Pardubicích dne 26. 06. 2023

Miroslava Nejtková v. r.

#### **Poděkování**

Na tomto místě bych ráda poděkovala vedoucí diplomové práce prof. Ing. Jitce Komárkové, PhD. za ochotu, cenné rady, věcné připomínky a trpělivost při konzultacích k diplomové práci. Zároveň bych chtěla poděkovat mému kolegovi Ing. Janovi Kubánkovi za jeho kritické připomínky. V neposlední řadě patří velké poděkování mé rodině za nesmírnou trpělivost a podporu ve studiu.

#### **Anotace**

Cílem této práce je představit moderní metody využitelné pro dokumentaci na místě požáru u bezpečnostních sborů. V první části práce jsou uvedeny pojmy a stručně je nastíněna problematika dokumentace místa mimořádné události. Podrobněji je popsán způsob pořizování a zpracování dokumentace. Je zde uveden krátký přehled metod používaných při dokumentaci požářiště, stejně jako nástroje používané v postprodukci. Práce je zaměřena na moderní metody, které se v současnosti používají u bezpečnostních sborů nebo by se mohly používat. V druhé části jsou uvedeny některé výstupy při použití konkrétních metod a technik na cvičných požářištích. Jedná se především o výstupy získané ze sférické kamery, prostorového skeneru a animace z požářišť. Cílem práce je ukázat nové možnosti dokumentace požářiště.

#### **Klíčová slova**

3D skenování, dokumentace požářiště, digitalizace, dron, sférická fotografie, virtuální prohlídka

#### **Title**

Advanced technique of the fire scene documentation

#### **Annotation**

The aim of this thesis is to present advanced technique and methods applicable for onsite fire scene documentation by emergency response agencies. The first part of thesis introduces relevant concepts and briefly outlines the issues surrounding documentation of emergency situations. It provides a detailed description of the process of acquiring and processing documentation. A brief overview of methods used in fire scene documentation is provided, along with the tools employed in post-production. The thesis is focused on contemporary methods currently used by emergency response agencies or those that could be adopted. In second section, specific outputs resulting from the application of various methods and techniques on training fire scenes are presented. These outputs primarily stem from spherical cameras, spatial scanners, and fire scene animations. The aim of this work is to demonstrate novel possibilities in fire scene documentation.

#### **Keywords**

3D scanning, fire scene documentation, digitization, drone, spherical photography, virtual tour

# Obsah

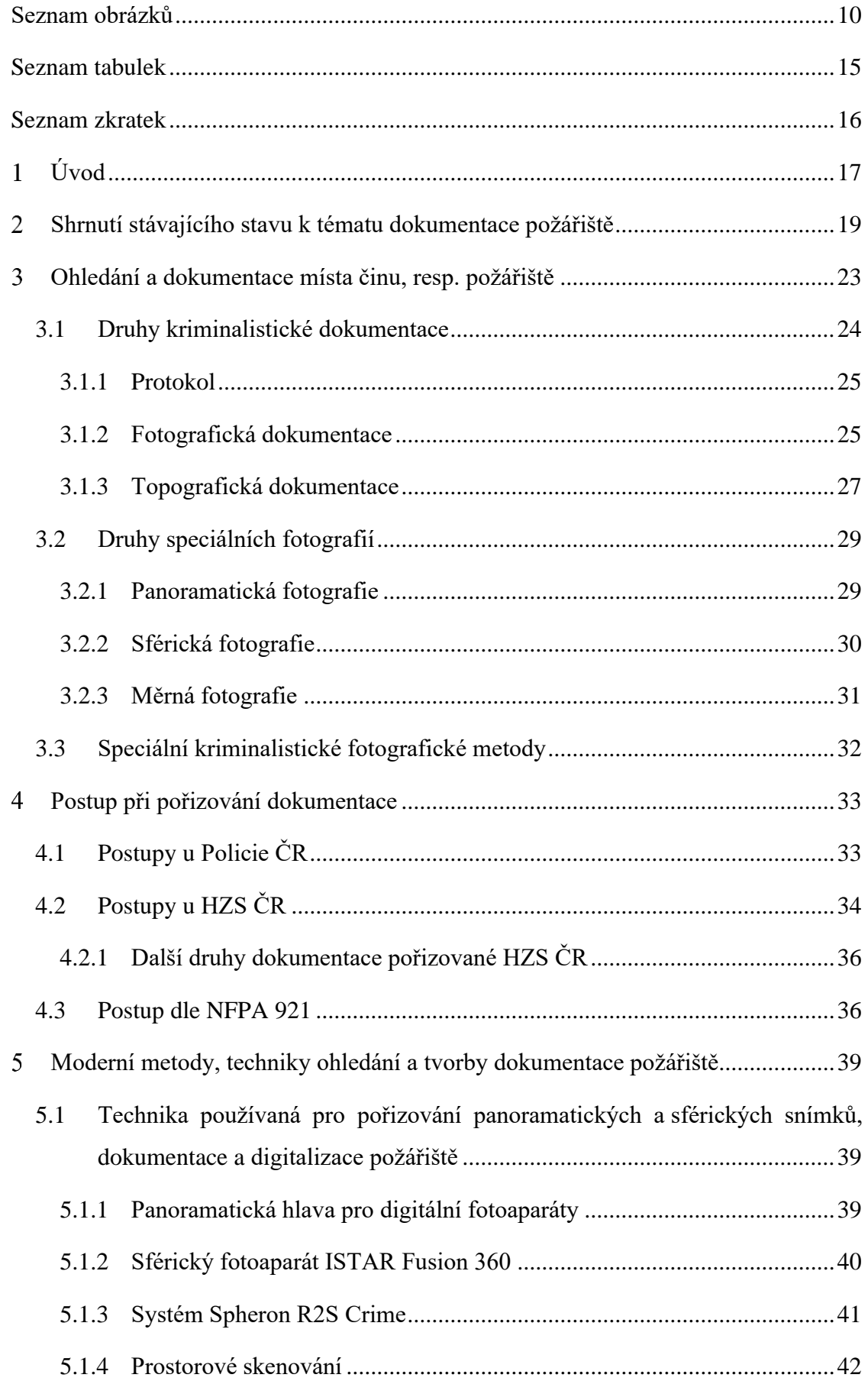

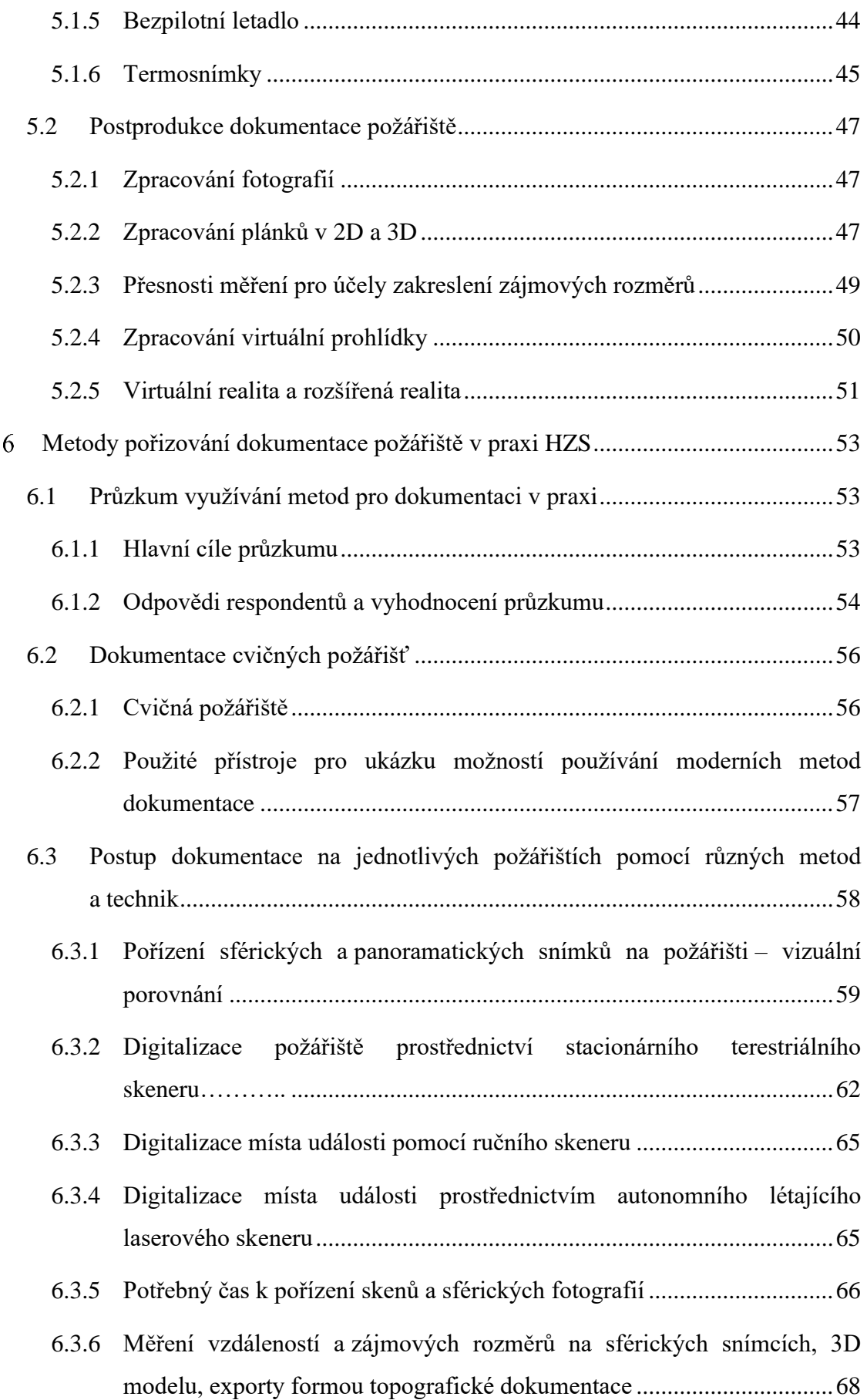

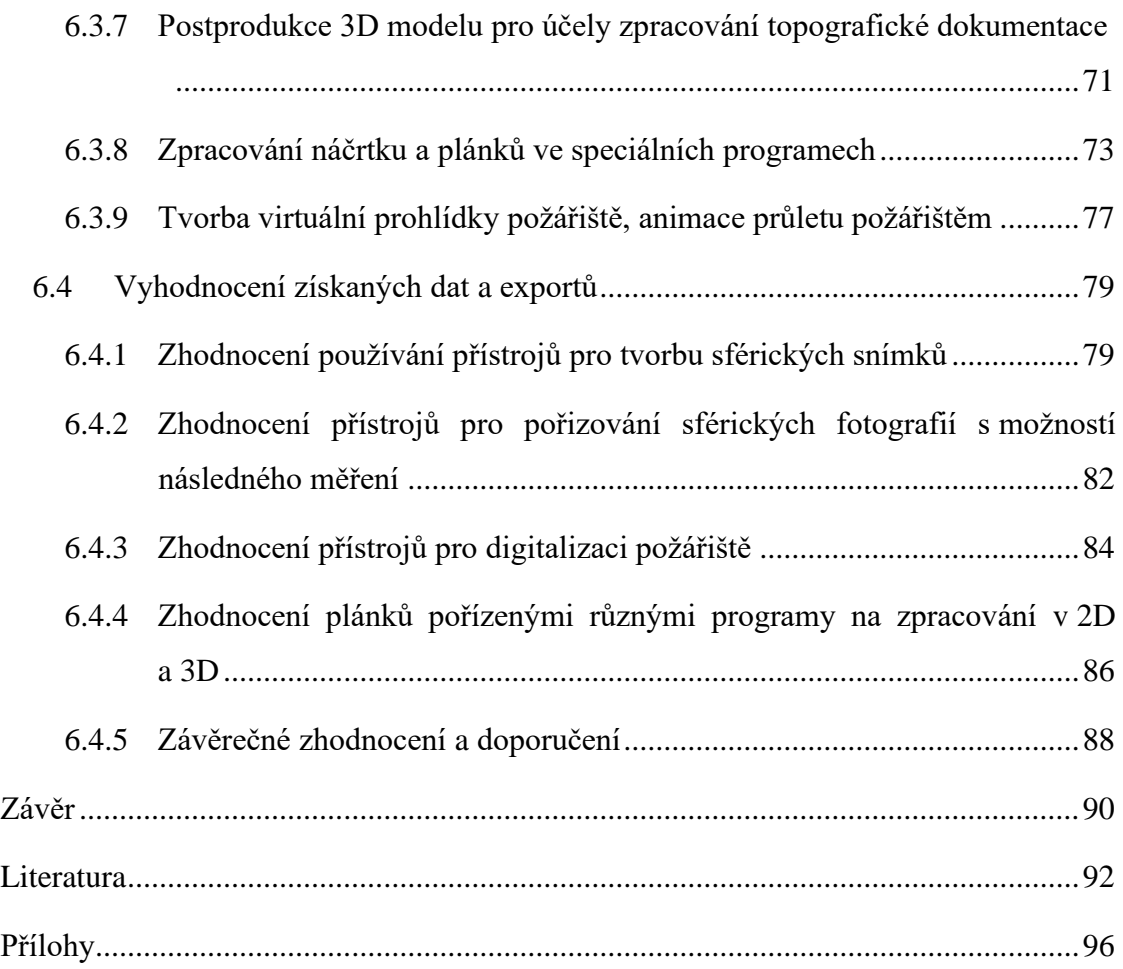

# **Seznam obrázků**

<span id="page-9-0"></span>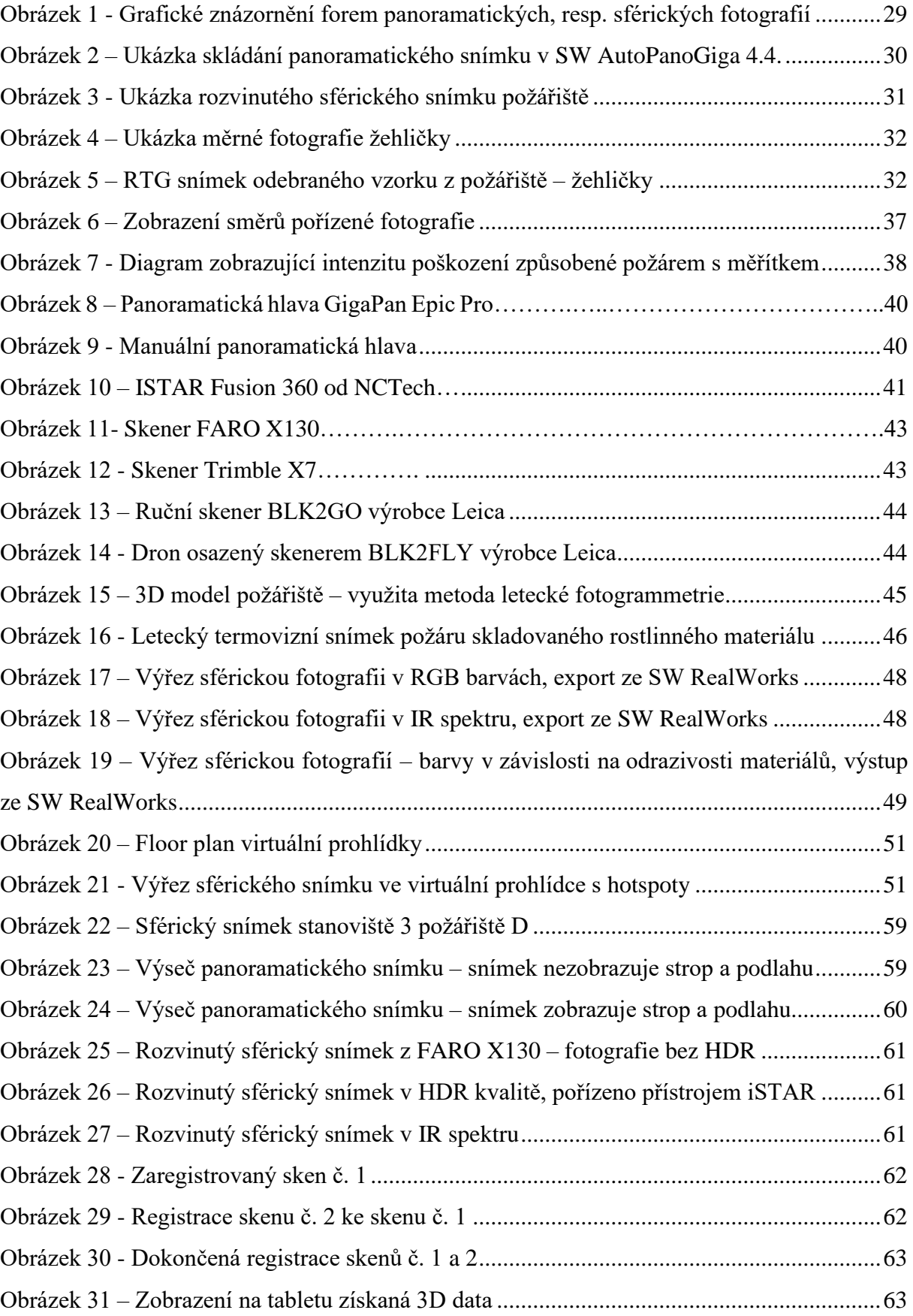

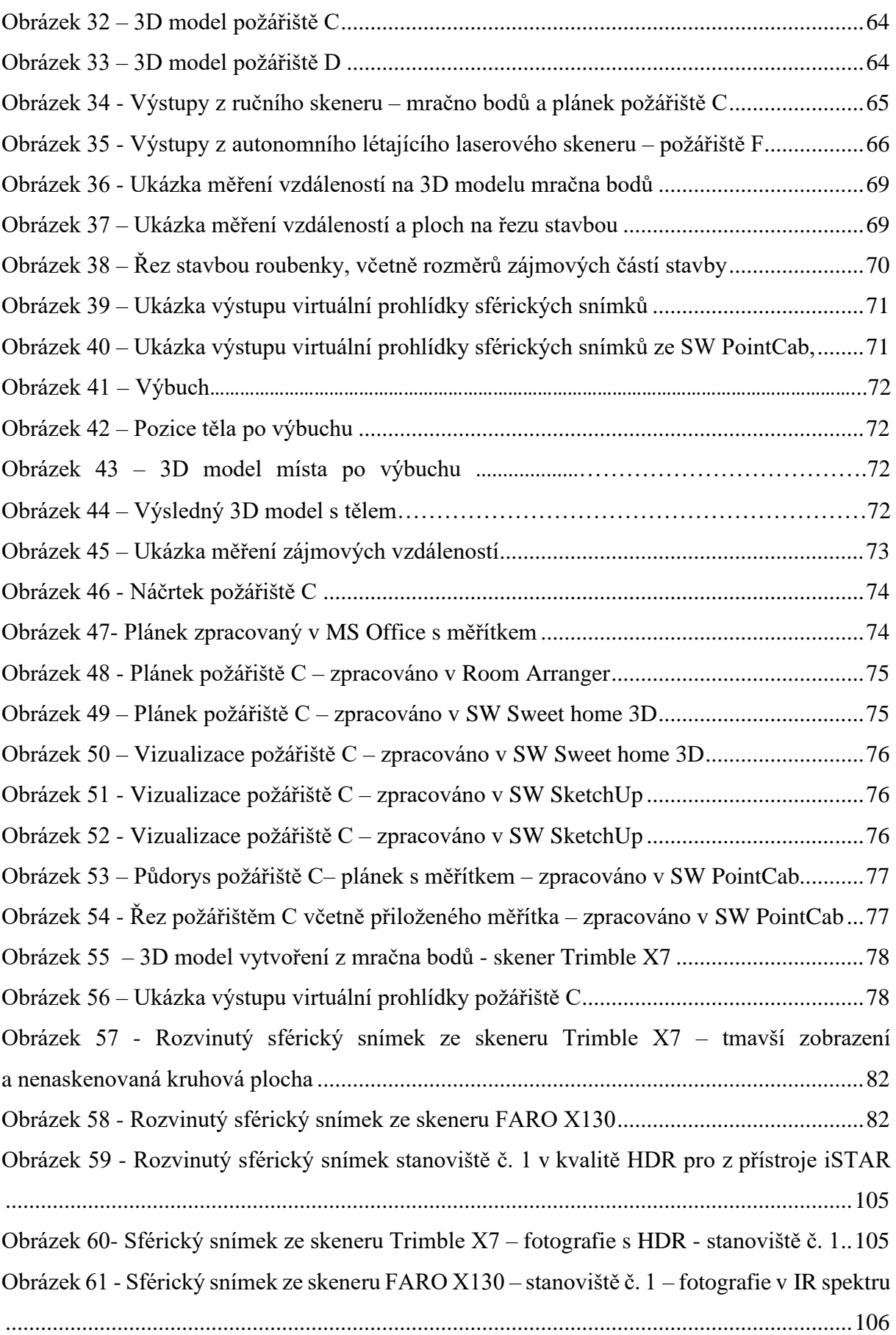

Obrázek 62 - [Sférický snímek ze skeneru FARO X130 –](#page-105-1) stanoviště č. 1 – fotografie bez HDR [................................................................................................................................................106](#page-105-1) Obrázek 63 - [Sférický snímek ze skeneru FARO X130 –](#page-105-2) stanoviště č. 1 – fotografie bez HDR s aplikovaným filtrem v SW FARO SCENE [.........................................................................106](#page-105-2) Obrázek 64- [Rozvinutý sférický snímek stanoviště 2](#page-106-0) – v kvalitě HDR OFF z přístroje iSTAR [................................................................................................................................................107](#page-106-0) Obrázek 65 - [Rozvinutý sférický snímek stanoviště 2](#page-106-1) – v kvalitě HDR ON z přístroje iSTAR [................................................................................................................................................107](#page-106-1) Obrázek 66 - [Rozvinutý sférický snímek stanoviště 2](#page-106-2) – v kvalitě HDR PRO z přístroje iSTAR [................................................................................................................................................107](#page-106-2) Obrázek 67- [Sférický snímek ze skeneru FARO X130 –](#page-107-0) stanoviště č. 2 – fotografie v IR spektru [................................................................................................................................................108](#page-107-0) Obrázek 68 - [Sférický snímek ze skeneru FARO X130 –](#page-107-1) stanoviště č. 2 – fotografie bez HDR [................................................................................................................................................108](#page-107-1) Obrázek 69 - [Sférický snímek ze skeneru FARO X130 –](#page-107-2) stanoviště č. 2 – fotografie bez HDR s aplikovaným filtrem v SW FARO [.......................................................................................108](#page-107-2) Obrázek 70 – [Sférický snímek ze skeneru Trimble X7 –](#page-108-0) fotografie v IR spektru – stanoviště č. 2 [..........................................................................................................................................109](#page-108-0) Obrázek 71 - [Sférický snímek ze skeneru Trimble X7 –](#page-108-1) fotografie bez HDR – stanoviště č. 2 [................................................................................................................................................109](#page-108-1) Obrázek 72 - [Sférický snímek ze skeneru Trimble X7 –](#page-108-2) fotografie s HDR – stanoviště č. 2 109 Obrázek 73 - [Sférický snímek ze skeneru Trimble X7 –](#page-109-0) fotografie v IR spektru – stanoviště č. 3 [..............................................................................................................................................110](#page-109-0) Obrázek 74 - [Sférický snímek ze skeneru Trimble X7 –](#page-109-1) fotografie s HDR s 15 -ti snímky..110 Obrázek 75- [Sférický snímek ze skeneru Trimble X7 –](#page-109-2) fotografie s HDR s 30- ti snímky...110 Obrázek 76 - [Sférický snímek ze skeneru FARO X130 –](#page-110-0) stanoviště č. 3 – fotografie bez HDR [................................................................................................................................................111](#page-110-0) Obrázek 77 - [Sférický snímek ze skeneru FARO X130 –](#page-110-1) stanoviště č. 3 – fotografie bez HDR [................................................................................................................................................111](#page-110-1) Obrázek 78 - [Sférický snímek ze skeneru FARO X130 –](#page-110-2) stanoviště č. 3 – fotografie bez HDR s aplikovaným filtrem v SW FARO SCENE [.........................................................................111](#page-110-2) Obrázek 79 - [Rozvinutý sférický snímek stanoviště 3](#page-111-0) – v kvalitě HDR PRO z přístroje iSTAR [................................................................................................................................................112](#page-111-0)

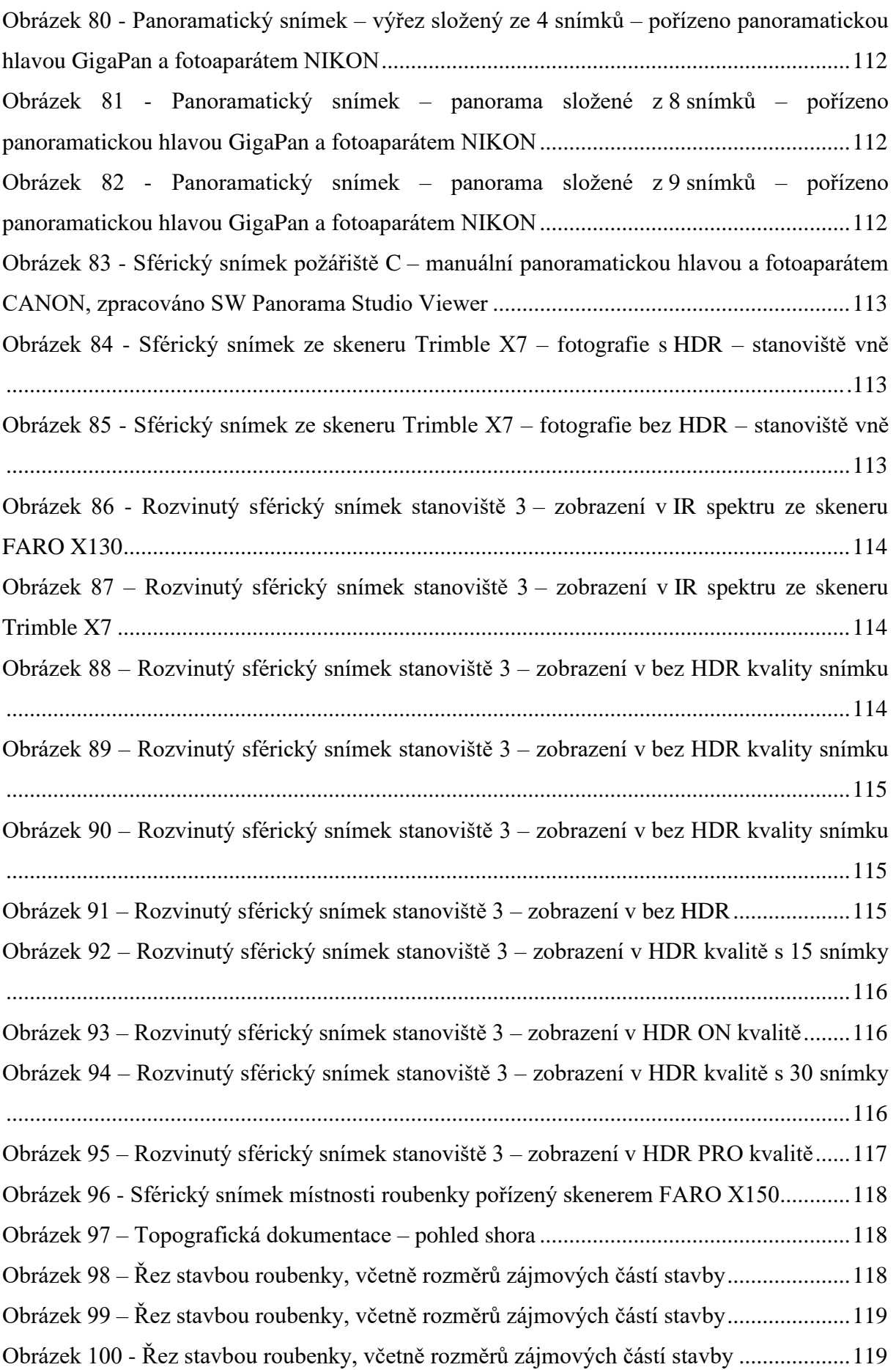

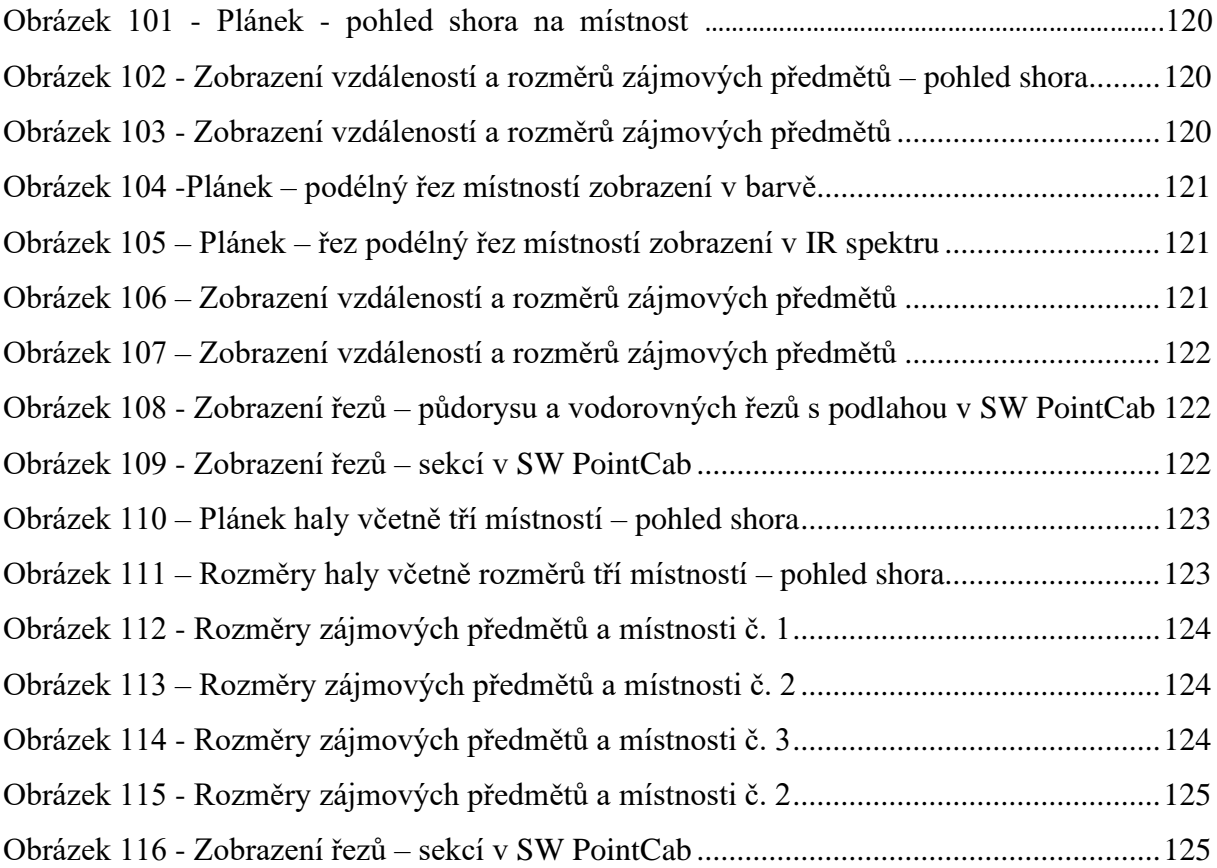

## **Seznam tabulek**

<span id="page-14-0"></span>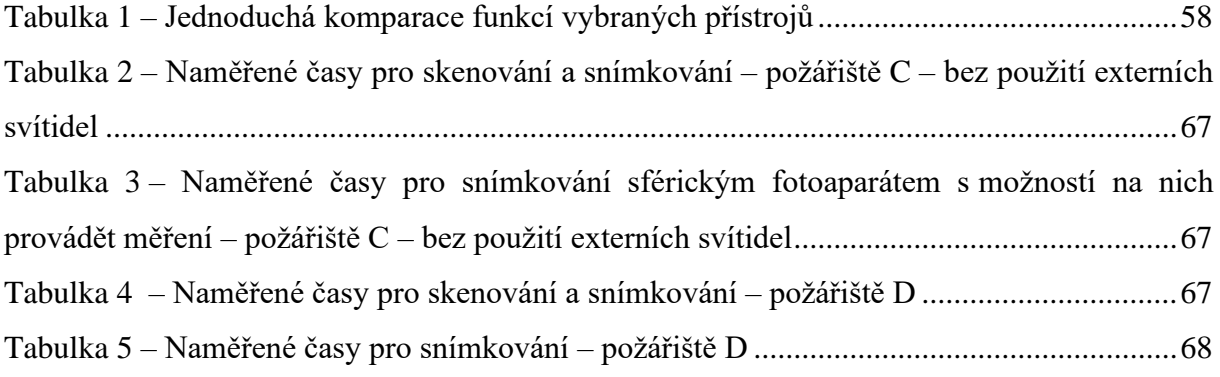

## <span id="page-15-0"></span>**Seznam zkratek**

3D skener – prostorový skener

ČR – Česká republika

HDR – dynamický rozsah fotografie

HZS – Hasičský záchranný sbor

IR – infračervené spektrum

KÚ Policie ČR – Kriminalistický ústav Policie České republiky

OKTE – Odbor kriminalistické techniky a expertiz Krajských ředitelství Policie ČR

OMČ – ohledání místa činu

PČR – Policie České republiky

RTG – rentgenové záření

SW – software

VR – virtuální realita

ZPP – zjišťování příčin vzniku požárů

## <span id="page-16-0"></span>**Úvod**

Vyšetřování a zjišťování příčiny vzniku požáru patří obecně mezi nejobtížnější kriminalistické disciplíny. Je to dáno tím, že během vyšetřování se naráží na obtíže při získávání relevantních důkazů, poznatků, informací, které by svědčily jak o příčině, tak o zavinění osob. Místo, kde proběhl požár je poničeno, řada materiálů, zařizovacích předmětů shořela, či částečně odhořela a zdeformovala se. Některé byly poničeny během záchranných a likvidačních pracích přímým zásahem jednotek požární ochrany či přemístěny na jiná místa než místa původního umístění v době těsně před okamžikem iniciace požáru. Taktéž v rámci záchranných prací, kdy jsou zachraňovány a evakuovány osoby, mohou tyto osoby svým pohybem způsobit přemístění předmětů.

Dokumentace požářiště se pořizuje již v průběhu záchranných a likvidačních prací a dále zejména v době ohledání. Dokumentace požářiště není pouze fotodokumentace či pořízení videozáznamu. Jedná se o vlastní pořízení náčrtků, plánků místa požáru, schémat technologií, ale i související dokumentace včetně převzetí vyžádané dokumentace stavby (např. požárně bezpečnostní řešení, technologická schémata, zprávy o revizích), záznamy z bezpečnostních systémů apod.

Obtížnost vyšetřování je dána i tím, že většina uživatelů poškozených staveb, techniky, či technologií nemá fotografie, záznamy o stavu místa před požárem či potřebnou projektovou dokumentaci (výkresy). Pro účely vyšetřování příčiny vzniku požáru je nutné zjistit zejména směry šíření požáru, zóny hoření, stupně poškození stavebních a zařizovacích předmětů, ohniska požáru a ohniskové příznaky, které požár způsobuje. Tyto příznaky jsou důležité jak pro určení místa iniciace požáru (kriminalistické ohnisko), tak pro určení požárního ohniska. Z tohoto důvodu je nutné je vždy zadokumentovat. K tomu všemu nám slouží dokumentační metody a techniky, které budou v další kapitole podrobněji popsány.

Jsem přesvědčena, že provedení kvalitní dokumentace na místě je jednou z nejdůležitějších činností, které je nutné při ohledání provést, neboť místo události je následně zlikvidováno a již nezůstanou žádné stopy po proběhnuté události. Pokud se budeme někdy chtít vrátit na místo události (např. v průběhu trestního řízení i několik let po události), musíme se spolehnout na správně zpracovaný protokol o ohledání a na vizuální část, a to tedy na fotodokumentaci. Pokud bude dokumentace věrohodně odpovídat místu události např. i tím, že bude provedeno 360° snímkování, nelze již diskutovat o možnostech, jak to na místě vypadalo, jaké předměty se na místě nacházely či naopak scházely.

Stávající metody jsou používány řadu let a jsou prověřeny praxí. Avšak dnešní doba vyžaduje modernější přístup, který nám může ulehčit naši práci. Ať už se jedná o automatický sběr snímků, automatické vytvoření sférické fotografie či automatické vygenerování plánku s měřítkem či možností měření zájmových objektů.

Moderní metody dokumentace a digitalizace míst a objektů jsou v dnešní době používány zejména v geodézii, stavebnictví, archeologii, ale začínají mít své místo i ve forenzní vědě. Z tohoto důvodu jsem tuto práci zaměřila na možnosti používání moderních metod dokumentace požářiště. Použiji některé moderní metody dokumentace požářiště na cvičných požářištích a následně ji zpracuji do výstupů. Vybraná technika bude zhodnocena na základě výstupů získaných na cvičných požářištích, ale i na základě mých osobních zkušenostní s různými metodami, neboť s některými moderními metodami pracuji již od roku 2016.

## <span id="page-18-0"></span>**Shrnutí stávajícího stavu k tématu dokumentace požářiště**

Kniha *Zjišťování příčin vzniku požárů* (Štefek, 1984) je zpracována jako učebnice pro studenty požární školy. V části týkající se dokumentace jsou uvedeny informace o tom, jaká dokumentace se zpracovává – fotodokumentace, situační plánek místa požáru a protokol o ohledání požářiště. Jsou zde uvedeny stručné zásady, jak se při fotografování postupuje.

V *Metodice pro činnost inspekcí požární ochrany při zjišťování příčin požárů Díl I.* (Kotlár, 1984) v části týkající se dokumentace jsou taktéž uvedeny informace o tom, jaká dokumentace se zpracovává: fotodokumentace, situační plánek místa požáru a protokol o ohledání požářiště. Jsou zde velmi dobře uvedeny stručné zásady, jak se postupuje při fotografování.

V knize *Zjišťování příčin vzniku požárů I.* (Kolektiv autorů, 2000) obsahuje rovněž informace o dokumentaci tvořené fotodokumentací, situačním plánkem požáru a protokolem o ohledání. Dokumentovat se musí i samotný průběh a výsledky ohledání požářiště. Poprvé se zmiňuje možnost pořizování videozáznamu a že součástí fotodokumentace mohou být i panoramatické snímky.

*Metodický návod pro zjišťování příčin vzniku požárů* (Škoda, Kislinger, 2021) v kapitole čtyři poskytuje informace o fotodokumentaci a dalších dokumentačních záznamech pro potřeby zpracování odborného vyjádření. V metodice je uvedena zodpovědnost vyšetřovatele za správné provedení dokumentace místa požáru. Je zde zdůrazněn postup od větších celků až k detailu. Prostřednictvím fotografie má být zachycen stav na požářišti, tzn. celkový stav (i z více směrů), prostor vzniku požáru, směry šíření požáru, technologické celky, zařízení nebo jejich části, ohniska požáru včetně iniciátorů, místo a poloha usmrcených osob a zvířat a zajištěné stopy a vzorky včetně jejich očíslování s přiloženým měřítkem. Metodika zjednodušeně popisuje pět druhů fotografií: orientační, celkovou situační, polodetailní, detailní a celkovou přehlednou fotografii. Pro přehlednost rozdílů jsou zobrazeny jednotlivé druhy fotografií včetně ukázky nevhodně pořízených fotografií (např. přeexponování, podexponování, neostrost snímku). Dále jsou zde uvedeny pokyny k archivaci a ukládání fotografií, k jejich úpravě a publikování v odborných vyjádřeních. V závěru kapitoly jsou jmenovány další druhy dokumentačních záznamů, za které se považuje videozáznam (který však nenahrazuje fotodokumentaci), situační plánek nebo náčrt místa. Dále je uvedeno, že lze použít i další dokumentační prostředky jako jsou Spheron, bezpilotní letoun, prostorový laserový skener apod.

V knize *Zjišťování příčin požárů v rámci státního požárního dozoru* (Pekar, 2011) autor zmiňuje v souvislosti s odběrem vzorků z požářišť fotodokumentaci, případně videozáznamy. Jsou zde uvedeny hlavní zásady při pořizování fotodokumentace při odběru vzorků. Dále se autor zmiňuje o nových metodách a prostředcích používaných při zjišťování příčin požáru v souvislosti s dokumentací na místě události, a to pořizování termovizních snímků prostřednictvím termovizní kamery. Samostatná podkapitola je zde věnována systému dokumentace Spheron. Systém umožňuje využít sférické kamery pro snímání místa, zakomponování videozáznamu, topografické dokumentace, fotografické dokumentace, písemných záznamů a popis jednotlivých stop. Výsledkem je kompletní dokumentace místa činu v elektronické podobě.

Kniha *Forensic Investigation of Explosions* (Beveridge, 2011) je zaměřena na postupy a metody při vyšetřování příčin výbuchů. V části týkající se obecně požadavků na zpracování protokolů o výbuchu je kladen důraz na pořízení dokumentace z místa výbuchu. Je zde podkapitola věnovaná 3D laserovému skenování, které je vhodné pro analýzu objektů, sběr dat a možnosti měření. Taktéž v kapitole ohledání výbuchů letadel je vyzdvihován přínos 3D skenování. Je zde uveden postup pro ohledávání místa v okolí po výbuchu a uvnitř epicentra výbuchu. V knize jsou uvedeny zásady ohledání místa výbuchu včetně zaznamenání zjištěných skutečnostní do plánků.

V normě *Guide for fire and explosion investigations* (NFPA 921, 2021), která je určena pro vyšetřovatele požárů a výbuchů, kapitola dokumentace požářiště se zabývá plánováním vyšetřování, dokumentováním požářiště, odběry vzorků pro zajištění důkazů, úmrtím a zraněním při požárech. V normě je věnována kapitola dokumentaci, která je dále členěna na fotografie, poznámky, náčrtky, výkresy vztahující se k technickému zařízení budov. Tato norma uvádí takové základy jako je nastavení fotoaparátu, clony, ISO, či uzávěrky. Představuje druhy fotografií, přesně popisuje zakreslování stop, předmětů do náčrtků, taktéž diagramy poškození, směry šíření požáru, izokřivky zuhelnatění či zakreslení směrů pořizovaných fotografií.

Kniha *Kirk's Fire Investigation* (De Hann, 2011) se obecně považuje za učebnici zabývající se problematikou vyšetřování požárů (odkazováno na ni v NFPA 921). Část kapitoly sedm je věnována vysvětlení metodickému pořizování dokumentace požářiště, a to prostřednictvím fotografie, náčrtků, evidence důkazů a jejich zachování. Při dokumentování se musí postupovat v jednotlivých po sobě jdoucích krocích. Vždy je doporučováno zadokumentovat celé požářiště se zaměřením na šíření požáru, poškození způsobené požárem a zaznamenat příznakové stopy hoření. Vyšetřovatel, který se dostavil na požářiště ještě v době

šíření požáru, provádí fotodokumentaci šíření požáru, případně natáčí video. Důkladná dokumentace pomocí fotografií, náčrtů, diagramů a poznámek je základem dobrého vyšetřovacího procesu. V této kapitole jsou uvedeny všeobecné požadavky na protokol ohledání požářiště a dokumentaci. Dokumentaci tvoří: poznámky, náčrtky, diagramy, fotografie, evidence důkazů. Je zde uvedena možnost tvorby speciálních fotografií např. využitím RTG záření či panoramatické fotografie.

V učebnici *Forensic Fire Scene Reconstruction* (DeHaan, 2008) se celá kapitola čtyři věnuje problematice dokumentace požářiště. Je podrobně uveden systém zásad pořizování dokumentace, postupu skládající se z jednotlivých navazujících kroků. Samostatná kapitola uvádí přehled stávajících a nových metod pro dokumentaci – fotoaparáty, skenery, totální stanice, GPS mapování, laserové skenování, využití RTG záření, termovize, CT skenování.

V knize *Scientific Protocol for Fire Investigation* (Lentini, 2012), se autor zaměřuje na forenzní zkoumání a dokazování. Jedna z kapitol se zaměřuje na proces vyšetřování požárů, součástí je podkapitola dokumentace. Avšak jsou zde uvedeny pouze základní informace o pořizování fotodokumentace.

V průvodci *Guide for Conducting Marine Fire Investigations* (Tyrrel, 2017) je uveden způsob zpracování dokumentace požáru na námořních lodích, a to formou náčrtku a plánku. Oproti většině ostatních publikací jsou zde uváděny dva typy náčrtů, a to dvojrozměrné a trojrozměrné zobrazení. V případě dvojrozměrného se jedná o pohled shora na půdorys místa. V případě trojrozměrného zobrazení místa se zobrazuje celá oblast včetně stěn, vypadá to tedy tak, jako by stěny byly složené naplocho. V průvodci se popisují tři základní způsoby umístění objektů na náčrtu: obdélníkový, triangulační a rovný. Dále jsou uvedeny zásady pořizování fotodokumentace v případě odběru vzorků (stop), a to minimálně tři fotografie pro každý vzorek, tedy před odběrem, vzorek v nádobě na důkazy a místo odběru vzorku po odstranění vzorku.

V knize *Panoramatická fotografie* (Dolejší, 2009) je popsán kompletní postup tvorby panoramat. Jsou zde uvedeny úplné základy pořizování podkladových snímků pro panoramatickou fotografii. Autor uvádí postup při skládání fotografií. Taktéž upozorňuje na časté chyby při pořizování fotografií. Na konci knihy je popis postupného spojování podkladových fotografií ve photoshopu do výsledné panoramatické fotografie.

V učebnici *Kriminalistika: kriminalistická taktika a metodiky vyšetřování* (Konrád, 2021) je devátá kapitola věnována kriminalistické dokumentaci. Jsou zde uvedeny základní zásady dokumentování, druhy kriminalistické dokumentace včetně fotogrammetrického

systému dokumentace místa činu, globálního polohového systému, Shperon R2S Crime, prostorového laserového skenování.

Na téma dokumentace místa činu, postupy a metody ohledání místa činu, moderní metody kriminalistické dokumentace je zpracována řada závěrečných bakalářských a diplomových prací na různých školách jako jsou Vysoká škola báňská – Technická univerzita Ostrava, Policejní akademie České republiky v Praze, Vysoká škola finanční a správní, AMBIS vysoká škola, a.s., Univerzita Tomáše Bati ve Zlíně. Jako jednu z těchto prací uvádím diplomovou práci *Prostorové skenování v prostředí kriminalistické dokumentace místa události* (Uher, 2018), ve které autor porovnává dokumentaci místa činu klasickou fotografií s dokumentací pořízenou 3D skenerem. V práci je taktéž provedena časová analýza času potřebného pro zpracování dokumentace místa činu.

Na téma dokumentace místa činu, ať již formou pořizování záznamu prostřednictvím panoramatické fotografie, prostorového skenování, fotogrammetrie, pořizování fotografií prostřednictvím dronů, či postprodukce místa činu formou zejména topografické dokumentace je taktéž napsáno dost vědeckých článků. Závěry z některých těchto článků jsou uvedeny v dalších kapitolách. Zde bych uvedla jeden článek *An Introduction to Building 3D Crime Scene Models Using SketchUp* (*Clair Maloney*, 2012), ve kterém je nastíněna možnost používání programu SketchUp jako relativně snadný nástroj pro modelování místa činu ve 3D.

Pro jednotlivé přístroje určené k pořizování speciálních fotografií jsou výrobci těchto zařízení vydávány návody na jejich správné použití. Charakteristiky jednotlivých přístrojů se liší dle dané technologie. Některé typy přístrojů a jejich principy budou popsány v dalších kapitolách.

## <span id="page-22-0"></span>**Ohledání a dokumentace místa činu, resp. požářiště**

Pojem místo činu a jeho ohledání je používáno v kriminalistické a trestněprávní praxi. Místo činu je vymezená část prostoru, na kterém došlo k jednání zakládajícímu na podezření ze spáchání trestného činu, k jehož objasnění je zapotřebí ohledáním zjistit a zajistit objektivní informace o činu, příčině jejího vzniku, následku a dalších vzájemných souvislostech, projevujících se ve stopách a věcných důkazech, ze kterých lze vycházet při objasňování takového činu (Chmelík, 2005).

Ohledání je kriminalistická metoda, kterou se na základě bezprostředního pozorování zjišťuje, zkoumá, hodnotí a podchycuje materiální situace nebo stav objektů, majících vztah k prověřované události, k jejímu poznání a získání důkazů i dalších informací důležitých pro trestní řízení (Porada, 2016).

Průběh a výsledky ohledání se dokumentují v protokolu o ohledání (*Pokyn 100*, 2018). K protokolu o ohledání se připojuje jako jeho nedílná součást topografická dokumentace (náčrtek a plánek) a fotografická dokumentace, popřípadě videodokumentace.

Cílem dokumentace mimořádné události je zaznamenat skutečný stav odpovídající časovému okamžiku bez informačních ztrát, chyb, omylů. Cílem je minimalizovat subjektivní pohled na danou situaci. Taktéž je nutné zabránit vytváření nových stop, které tam nepatří. Dokumentace ohledání má umožnit osobám, které nebyly při ohledání osobně přítomny, vytvořit si názornou a správnou představu o situaci v době ohledání.

Dokumentace se pořizuje s ohledem na skutečnost, že některé stavy jsou měnné a již nevratné (změna hořících předmětů na požářišti, přemisťování předmětů během provádění hasebního zásahu či ohledání). Těmito změnami dochází ke znehodnocování předmětů a stop. Z tohoto důvodu se dokumentují neopakovatelné situace, předměty, stopy, které mohou zaniknout. Pro dokumentaci se mohou použít různé metody.

Dokumentace musí být komplexní, úplná, objektivní. Během pořizování fotodokumentace se používají různé metody, jako jsou pozorování, měření, popisování. Přestože každé požářiště je specifické, pořízení dokumentace místa události by mělo být prováděno plánovaně, systematicky, aby nedošlo k úniku žádného významného objektu.

Cílem při dokumentování jakéhokoli požáru nebo výbuchu je vytvořit přesný záznam iniciace pomocí médií, která umožní vyšetřovatelům vzpomenout si a sdělit svá pozorování později. Mezi běžné metody provádění tohoto úkolu patří použití fotografií, videa, diagramů, a map poškození, zvukových nahrávek, poznámek, náčrtů a zpráv.

23

Cílem této práce není přesně popsat procedury ohledání místa činu z pohledu trestního řádu. Místo vzniku požáru, resp. výbuchu totiž nemusí být zároveň místem trestného činu. Tato práce se zabývá obecně dokumentací mimořádné události, která byla zúžena na místo požáru či výbuchu. Místo, kde zjišťují příčinu vzniku požáru vyšetřovatelé požárů HZS ČR. Dále uváděné pojmy jako ohledání, plánek, náčrtek, druhy fotografií byly převzaty od PČR a jsou běžně uváděny v učebních textech či metodikách zpracovaných HZS ČR.

Zároveň zde musím uvést, že cíl vyšetřování příčiny vzniku požáru, ohledání místa činu, či to, co obsahuje kriminalistická dokumentace je uvedeno v právních předpisech, pokynech a zpracovaných metodikách. V těchto dokumentech je uvedena možnost použít i modernější metody. Avšak na druhou stranu není striktně uvedeno, za jakých okolností se musí tyto moderní metody použít. Je uvedeno doporučení k jejich použití, jestliže se jedná místo, kde byl spáchán zvlášť závažný trestný čin, či místo, které je dispozičně rozsáhlé apod. Je vždy na rozhodnutí příslušného vyšetřovatele a kriminalistického technika, jakou metodou využije pro dokumentaci požářiště, případně zda využije speciálního pracoviště (po schválení jeho nadřízeným), které disponuje modernější technikou. Výjimkou je pracoviště Krajského ředitelství Zlínského kraje PČR, které disponuje prostorovým skenerem a je pouze na uvážení kriminalistického technika, zda jej využije pro dokumentaci místa činu.

#### **3.1 Druhy kriminalistické dokumentace**

<span id="page-23-0"></span>Kriminalisticko-technická dokumentace je definována jako vědní obor kriminalistické techniky zabývající se zkoumáním zákonitostí dokumentování kriminalisticky relevantních událostí a vypracování metod a prostředků pro potřeby kriminalistické praktické činnosti" (Straus, 2012).

Podle druhu vyšetřovacího úkonu a s přihlédnutím k druhu zkoumaného subjektu nebo situace jsou používány různé metody a různé způsoby dokumentace. Mezi ně patří:

- a) protokol,
- b) fotografická dokumentace,
- c) topografická dokumentace,
- d) filmový záznam,
- e) videodokumentace a magnetofonový záznam,
- f) zajištění věcí in natura,
- g) technický znalecký posudek,
- h) speciální způsoby fixace (Straus, 2021a).

Z uvedených dokumentací se budu dále zabývat protokolem, fotografickou dokumentací a topografickou dokumentací. Ostatní výše uvedené se v praxi HZS ČR nepoužívají, s výjimkou videozáznamu.

#### **3.1.1 Protokol**

<span id="page-24-0"></span>Protokol je základní obligatorní formou dokumentace. Musí obsahovat všechny skutečnosti, které byly během ohledání zjištěny. V protokolu jsou zachyceny skutečnosti, fakta a okolnosti bezprostředně pozorované a vnímané osobou provádějící fixaci slovním popisem. (Straus, 2021a). Obsahuje část úvodní, popisnou a závěrečnou.

V popisné části se zaznamenávají zejména změny vzniklé před ohledáním, změny a úkony provedené při prohlídce a přípravě ohledání. Popisují se prostory a objekty na místě činu, výchozí bod měření, přístupové cesty a místnosti (popis podlahy, stěn, stropu, oken, vchodu, zařízení, dalších předmětů apod.). Dále se uvádějí popisy míst, kde byly zjištěny předměty a stopy, místa, na kterých se dle okolností měly předměty a stopy vyskytovat, ale přítomny nejsou, a popisy nalezených a zajištěných předmětů a stop, jejich poloha, umístění a číselné označení. Do závěrečné části patří mimo jiné topografická dokumentace, fotografická dokumentace a videodokumentace, případně další dokumenty a materiály související s ohledáním. (Straus, 2021a).

#### <span id="page-24-1"></span>**3.1.2 Fotografická dokumentace**

K pořizování fotografické dokumentace ohledání dle pokynu č. 34 (*Pokyn 34,* 2019) se používají digitální fotografické přístroje, případně analogový fotografický přístroj. Fotografická dokumentace je nejrozšířenější zdroj informací z místa události, která zaznamenává fakta a objektivní informace zjištěné v době ohledání. Je jednou z nejdůležitějších forem fixace místa události. Touto formou je taktéž možné zadokumentovat průběh mimořádné události, jednotlivé fáze, ale i následky požáru či výbuchu jak na stavebních objektech, tak na lidech, zvířatech i vnějším prostředí. Fotodokumentace je často jediným zdrojem informací pro následující technické a expertizní zkoumání, neboť místo mimořádné události již neexistuje. Z tohoto důvodu se fotodokumentace nepořizuje pouze ve viditelném záření, ale i v oblasti elektromagnetického záření neviditelného pro lidské oko jako je infračervené, ultrafialové nebo rentgenové záření. Na místě jsou používány speciální způsoby

focení pro zesílení kontrastu, šikmého reliéfního osvětlení, focení za použití barevných filtrů. Focení místa či zájmových předmětů nepoškozuje stopy ani důkazy.

Kriminalistická fotografie je souhrn vědeckých metod, prostředků a postupů obecné fotografie, tvůrčím způsobem aplikovaných na různorodé a specifické objekty kriminalistických zkoumání spolu s kriminalistickým učením o fixaci stop, věcných důkazů a jiných relevantních skutečností. Kriminalistická fotografie tak představuje souhrn různých zvláštních způsobů fotografování, používaných v procesu objasňování, ve vyšetřování a při předcházení trestné činnosti, při kriminalistickém zkoumání stop a věcných důkazů s cílem objektivně fixovat danou materiální situaci a její jednotlivé prvky. Tím současně kriminalistická fotografie značně zvyšuje efektivnost vyšetřování i znalecké a expertní činnosti. Ve spojení s dalšími metodami kriminalistické činnosti vypracovanými a doporučenými kriminalistickou vědou tak vznikají soubory snímků určených pro kriminalistickou dokumentaci (Porada, 2016).

Cílem fotografování není pořídit co největší množství fotografií. Soubor fotek by měl tvořit ucelenou řadu. Autor snímků by měl záběry vybírat tak, aby co nejvíce snímků dokázalo splnit kladené požadavky s cílem fixovat zkoumanou situaci se všemi detaily, dát představu o umístění místa činu, poskytnou představu o rozměrech, eliminovat ze snímků objekty a subjekty, které tam na místě v době provedení činu nebyly a nemají s tím nic společného.

Podle rozsahu záběru dělíme dokumentační fotografie na tyto druhy:

- orientační fotografii,
- přehlednou fotografii,
- polodetailní fotografii,
- detailní fotografii a
- celkovou přehlednou fotografii (Straus, 2012; Porada 2016).

**Orientační fotografie** se pořizuje tak, aby bylo zachyceno místo vyšetřované události s obklopujícím prostředním. Na fotografii je zobrazeno místo činu a jeho okolí s charakteristickými orientačními body.

**Přehlednou fotografii** pořizujeme k dokumentaci celkového vzhledu místa činu, bez přilehlých objektů, měla by pojmout celou scénu místa činu (je to první pohled na místo činu při příchodu, před zahájením samotného ohledání). Musí se zde zobrazit všechny objekty ohledání. Obvykle se pořizují další přehledné snímky z více stran, s tím, že fixují ústřední objekt.

**Polodetailní fotografie** fixuje nejdůležitější části místa činu a jeho detaily, se stopami v jejich prostorovém vztahu na místě činu.

**Detailní fotografie** fixuje detaily situace na místě činu jako jsou různé věci a stopy, ale i detaily ústředního objektu. Objekty jsou již izolované od okolí. Cílem je získat vizuální informaci o rozměrech, tvaru, členitosti, povrchu. Fotografují se s přiloženým číslem a fotografickým měřítkem.

**Celková přehledná fotografie** se pořizuje na závěr ohledání, kdy jsou důležité věci a stopy označeny čísly, kterými byly v průběhu ohledání označeny.

V *Pokynu 100* se uvádí podrobnosti k pořizování fotografické dokumentace a videodokumentace mimořádné události. Cílem je zachytit průběh, následky a konečný stav mimořádné události, průběh záchranných, hasebních, vyprošťovacích, likvidačních a dalších pracích směřujících ke zmenšení nebo odstranění škodlivého následku, pohyb a změny na místě mimořádné události, které by mohly ovlivnit výsledky ohledání a objasnit příčiny vzniku mimořádné události (*Pokyn 100*, 2019). V *Pokynu* 100 se fotografie dělí taktéž na pět základních, jak uvádí (Straus 2012) a Porada (2018), avšak přehledná fotografie je nahrazena pojmem "celková situační fotografie", význam je stejný.

Při fotografování se sleduje a zaznamenává čas jednotlivých záběrů a činí se opatření k pozdější přesné identifikaci míst, odkud se fotografovalo a jaké objekty byly fotografovány. Je-li fotografický přístroj vybaven funkcí ukládání informací o čase a místě vyhotovení snímku (např. souřadnice GPS), taková funkce se využije. (*Pokyn 100*, 2019). Obdobným způsobem identifikace míst, odkud se fotí, případně i zakreslení směrů focení formou schéma se uvádí, jak v *Metodickém návodu* (Škoda, Kislinger, 2021), tak v *NFPA 921* (NFPA, 2021).

#### <span id="page-26-0"></span>**3.1.3 Topografická dokumentace**

Kriminalistická topografie je nauka o zhotovování náčrtků a plánků míst vyšetřovaných událostí, pojednávající o metodách vyměřování, znázorňování a o grafickém zobrazení částí zemského povrchu, trvalých a umělých předmětů promítnutých na rovinu průmětu. Poskytuje technické informace o rozměru stop a v nezbytné míře doplňuje celkovou dokumentaci místa vyšetřované události. Do topografické dokumentace patří náčrtek, plánek, schéma (Porada, 2016).

Úkolem topografické dokumentace je zvýšit názornost slovního popisu a vytvořit představu o průběhu skutkového děje a prostoru vyšetřované události. Zpracování této dokumentace je závislé na autorovi, na jeho zkušenostech a zručnosti. Proto by se mohlo stát, že dvě osoby zpracovávající jedno místo činu, nezakreslí úplně shodnou dokumentaci, neboť autor je ovlivněn informacemi, které má a tím, jak je schopen je zpracovat.

Pro vytvoření náčrtku či plánku je nutné zobrazit předměty, ale i stopy graficky tak, aby polohy jednotlivých bodů byly průměty do roviny v určitém měřítku, a tyto se zafixovaly k základním bodům. Poloha bodů je určena souřadnicemi. K tomuto zobrazení se používá:

a) metoda pravoúhlých souřadnic (ortogonální metoda), metoda polárních souřadnic (polární metoda) nebo metoda protínání; tyto metody se užijí zejména při vyměřování místa činu v terénu,

b) fotogrammetrické metody, jimiž jsou jednosnímková fotogrammetrie, vícesnímková fotogrammetrie,

c) metody 3D skenování prostoru a objektů,

d) jiné metody, např. zaměřování pomocí satelitních polohových systémů (např. GPS) (*Pokyn 34*, 2019).

K tomu, abychom získali umístění jednotlivých předmětů a jejich vzdáleností, se provádí terénní měření, nejčastěji laserovým metrem (viz dotazníkové měření). Pro vyměřování se musí vždy zvolit výchozí bod měření, popřípadě pomocné body. Naměřené vzdálenosti a rozměry předmětů se zakreslují a zapisují do náčrtku. Obvyklým výstupem náčrtku je půdorysné zobrazení místnosti se zakreslenými předměty a stopami. Je-li potřeba zakreslit stěnu, zpravidla se připojuje jako obdélník přichycený k příslušné straně podlahy (*Pokyn 34*, 2019). V *Pokynu 34* je uveden podrobný návod, jak provádět měření.

V případě, že se vyšetřovatel požárů rozhodne pro použití prostorového skeneru, odpadá na místě terénní měření. Případně si příslušník zpracovává náčrtek pro své potřeby, pro následné finální zpracování plánku či protokolu.

V *Pokynu 34* je věnován článek sférickému snímkování. Stejně jako u prostorového skenování, tak i sférické snímkování se nejčastěji používá na místech zvlášť závažných zločinů a mimořádných událostí nebo tam, kde je to vzhledem k charakteru dokumentovaného místa účelné (členitý prostor, vnitřní prostory před demolicí apod.). O jeho nasazení rozhoduje vždy po konzultaci s příslušným pracovištěm disponujícím potřebnou technikou nadřízený. (*Pokyn 34*, 2019)

**Náčrtek** je zjednodušený obraz části zemského povrchu, zobrazuje se jako horizontální průmět. Náčrtek zpracovává autor na základě informací a sám vyhodnocuje, které předměty zakreslí do plánku. Do plánku patří zaznamenat stopy a věci na místě činu. Kreslí se zpravidla na místě "od ruky" a uvádí se do něj rozměry (kóty). V náčrtku se objevují zjednodušená zakreslení předmětů nebo předem domluvené značky.

**Plánek** je rýsován v měřítku, jako podklad mu slouží náčrtek. V plánku se již nevyskytují rozměrové údaje, předměty se značí smluvenými značkami s vysvětlivkami.

**Schéma** se využívá k zadokumentování situace rozložení v prostoru. Lze jím zadokumentovat např. rozvody energií (*Pokyn 34*, 2019).

#### <span id="page-28-0"></span>**3.2 Druhy speciálních fotografií**

#### **3.2.1 Panoramatická fotografie**

<span id="page-28-1"></span>Panoramatická fotografie zobrazuje na výsledném snímku obraz větší je běžný zorný úhel normálního či širokoúhlého objektivu. Je založen na postupném pořizování jednotlivých fotografií částí fotografovaného prostoru (objektu) a následném složení. Při fotografování musí být dodržena zásada vzájemného překrývání dvou po sobě následujících fotografií tak, že na obou fotografiích jsou zaznamenány tzv. vlícovací body (zřetelné shodné body). Pomocí těchto bodů se fotografie skládají. Podle způsobu pohybu přesouvání fotoaparátu se dělí panoramatické fotografie na lineární a kruhové (Porada, 2016). Na obrázku č. 1 je znázornění druhů fotografií.

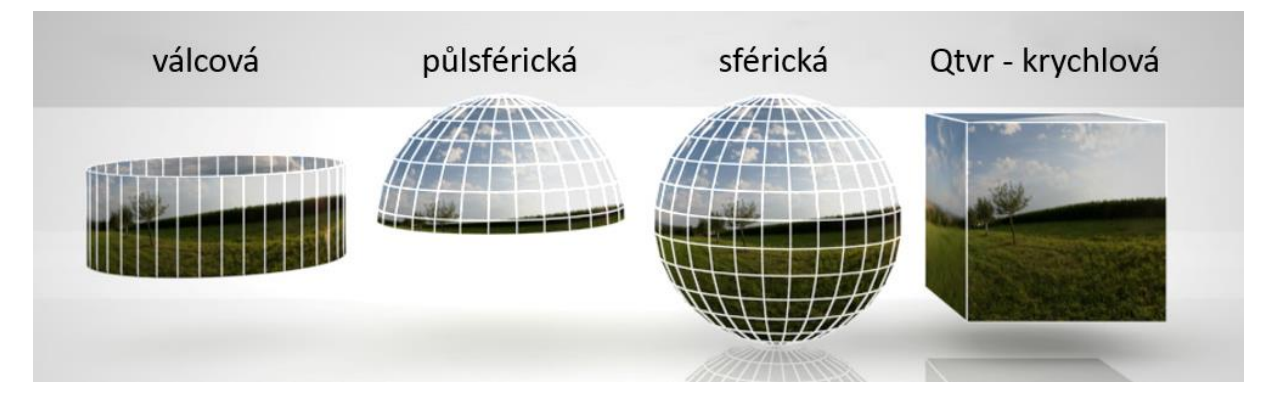

<span id="page-28-2"></span>*Obrázek 1 - Grafické znázornění forem panoramatických, resp. sférických fotografií (Dolejší, 2009)*

**Lineární panoramatická fotografie** se používá pro objekty, které mají být fotografovány v jedné řadě (např. řadové garáže). Fotoaparát se přemisťuje po rovnoběžné přímce s frontální linií zájmového objektu. Musí být dodržena zásada překrývání snímků a zároveň optická osa musí být kolmá k frontální linii zájmového objektu. Snímky se pořizují ve stejné výšce. (Porada, 2016).

Oproti tomu **kruhová panoramatická fotografie** se používá, pokud chceme dokumentovat místo události ze všech stran. V tomto případě se nejčastěji využívá panoramatické hlavy, na kterou se umístí fotoaparát. Po správném upevnění fotoaparátu (uzlový, tzv. nodální bod) a nastavení fotoaparátu (clona, čas uzávěrky, ISO, vyvážení bíle,

blesk, zaostření) se po každém snímku pootočí o předem definovaný konstantní úhel. Takto se získají snímky v celém rozsahu 360°. I zde se musí dodržet zásada překryvu, vlícovacích bodů, stejné výšky. Osa otáčení fotoaparátu musí být svislá a jeho optická osa vodorovná. (Dolejší, 2009, Porada, 2016). Obrázek č. 2 zobrazuje skládání kruhového panopramatického snímku.

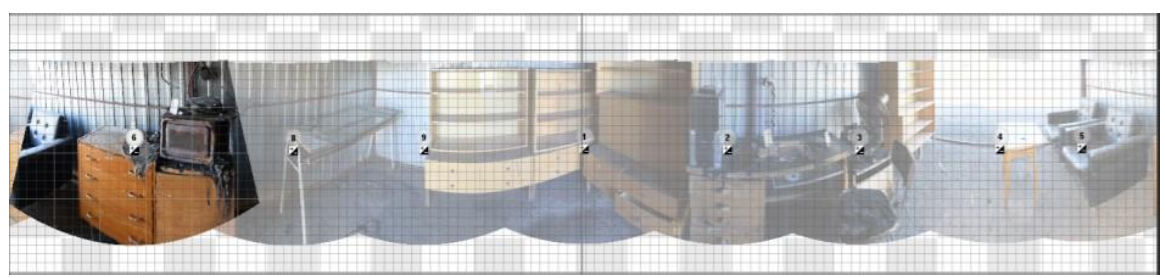

*Obrázek 2 – Ukázka skládání panoramatického snímku v SW AutoPanoGiga 4.4. (Zdroj: vlastní)*

#### <span id="page-29-1"></span>**3.2.2 Sférická fotografie**

<span id="page-29-0"></span>Sférická fotografie je typ fotografie, která zachycuje celý obrazový prostor kolem kamery, tedy 360° v horizontálním směru a ve vertikálním směru obvykle v rozmezí 180°-270°. Je tedy odlišná od panoramatické, která se zobrazuje v horizontálním směru 360°, ale u níž je vertikální zobrazení dáno zoomem objektivu.

Sférický snímek lze získat obecně několika způsoby:

- pomocí speciálního vybavení jako jsou speciální panoramatické fotoaparáty, sférické kamery, prostorové skenery,
- prostřednictvím fotoaparátu umístěném na tzv. panoramatické hlavě (manuální nebo automatická).

Výsledkem je buď získání přímo sférického snímku nebo získání podkladových fotografií, ze kterých se vytvoří finální panoramatická fotografie. Při pořizování fotografií je nutné zabezpečit překryv sousedních fotografií z důvodu sudkovitého zkreslení (Dolejší, 2009).

Následně lze sférickou či panoramatickou fotografii zobrazit jako statický obrázek, který je rozvinutý (ve 2D rozměrech dochází ke zkreslení spodní a horní části fotografie), nebo za použití speciálního software, ve kterém si můžete fotografií otáčet, případně v běžném internetovém prohlížeči (viz obrázek č. 3).

Samozřejmě je nutné zmínit, že lze panoramatické snímky pořídit i fotoaparátem, mobilním telefonem v režimu "panorama". Avšak tyto snímky nemívají takovou kvalitu, neboť nejsou snímány na stativu a obvykle se projevuje zkreslení, které je následně kompenzováno větším ořezem finální fotografie.

Některé typy sférických fotoaparátů umožňují provádět i měření na sférických snímcích. Jedná se např. o fotoaparát iStar Fusion od NCTech, kde je dána přesnost 10 mm na 10 metrů (+/- 1 mm) (*NCTECH*, 2023). Již při pořizování snímků na místě události, je nutné provést snímkování ve dvou předem definovaných výškových polohách na stejném stanovišti (místo, odkud se pořizuje sférický snímek). Následně po SW zpracování se měření provádí ve speciálních programech jako je Spherevision Project, Arena 4D (*NCTECH*, 2023).

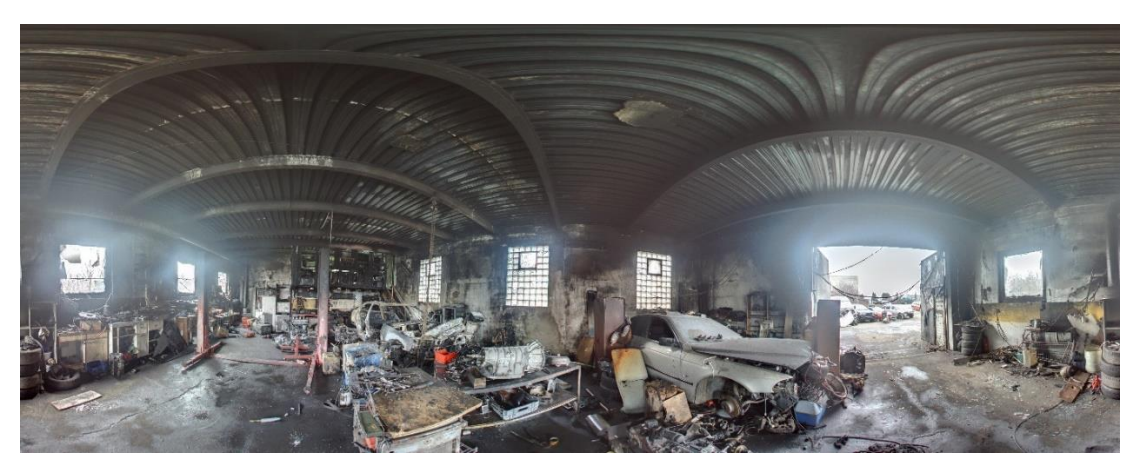

*Obrázek 3 - Ukázka rozvinutého sférického snímku požářiště (Zdroj: vlastní)*

#### <span id="page-30-1"></span>**3.2.3 Měrná fotografie**

<span id="page-30-0"></span>Měrnou fotografií označujeme fotografii opatřenou měřítkem s centimetrovým (milimetrovým) dělením. Tento druh fotografie se využívá pro fixaci detailů, chceme-li určit rozměry nebo vzájemné vzdálenosti jednotlivých objektů nebo stop na fotografii. Zde rovněž platí pravidla pro správné použití této metody. Měřítko musí být umístěno v rovině objektu, rovina negativu musí být orientována rovnoběžně s fixovanou rovinou objektu a optická osa objektivu musí být k ní kolmá a směřovat na střed objektu. Měřítko musí být čitelné, nesmí se deformovat a orientace měřítka musí být rovnoběžně s největším rozměrem objektu. (Straus, 2012). Na obrázku č. 4 je měrná fotografie žehličky odebrané z požářiště.

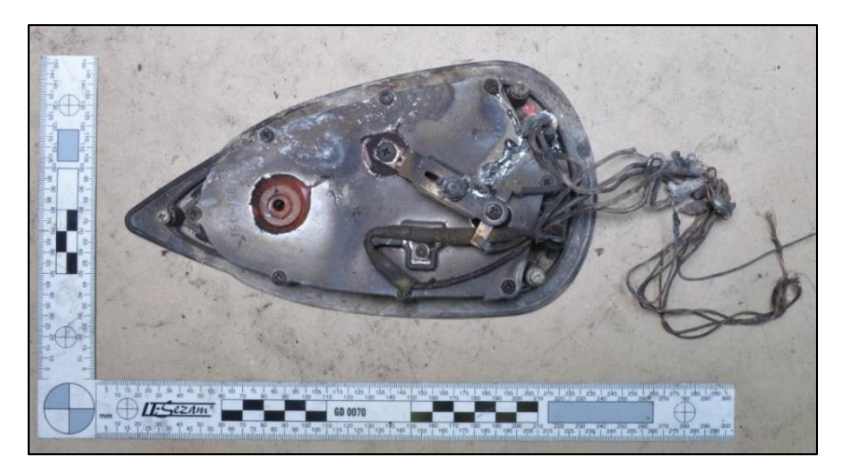

*Obrázek 4 – Ukázka měrné fotografie žehličky (Zdroj: vlastní)*

## <span id="page-31-1"></span><span id="page-31-0"></span>**3.3 Speciální kriminalistické fotografické metody**

Speciální kriminalistické fotografické metody se používají zejména při provádění kriminalisticko-technických a expertizních zkoumáních, při nichž se využívá metod, které dokáží zachytit obraz se zvýšenou rozlišovací schopností oproti lidskému oku. Mezi tyto metody patří zejména makrofotografie, mikrofotografie, fotografie pořízené v oblasti elektromagnetického záření mimo oblast viditelné pro lidské oko (infračervené záření, ultrafialové záření, rentgenové záření). Dále se jedná o pořizování fotografií při zvláštním způsobu osvětlení (při šikmém osvětlení, v procházejícím světle), metodu zvýšení kontrastu repetiční metodou, spektrozonální fotografie (Porada, 2016).

Z výše uvedených metod se na požářišti může použít např. ultrafialové světlo pro detekci akcelerantů hoření. Na požářištích používají příslušníci Pyrotechnické služby Policie ČR RTG záření při snímkování neznámých předmětů při podezření na nález nástražného výbušného systému. Rentgenovou kabinu používá HZS ČR (laboratoř Institutu ochrany obyvatelstva) pro účely nedestruktivního zkoumání na vzorcích, které byly odebrány z požářiště (viz obrázek č. 5).

<span id="page-31-2"></span>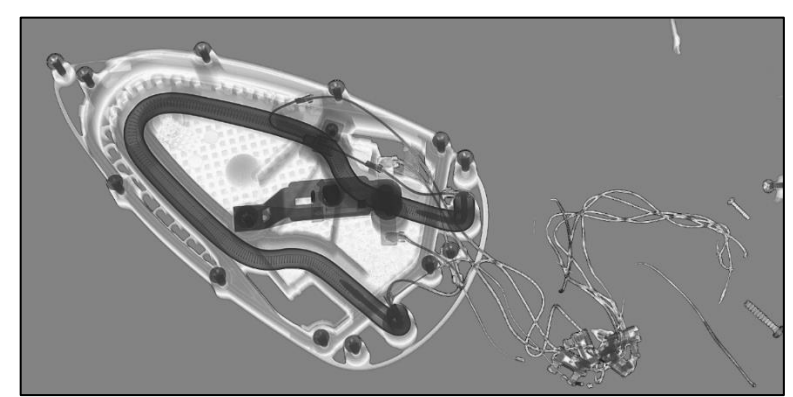

*Obrázek 5 – RTG snímek odebraného vzorku z požářiště – žehličky (Zdroj: vlastní)*

## <span id="page-32-0"></span>**Postup při pořizování dokumentace**

## **4.1 Postupy u Policie ČR**

<span id="page-32-1"></span>Na místě činu pořizují dokumentaci kriminalističtí technici PČR. Ti jsou vázáni postupy stanovenými v Pokynu 100 (*Pokyn 100,* 2018). Samostatnou částí pokynu je část týkající se dokumentace ohledání, která pojednává o protokolu o ohledání, topografické dokumentaci místa činu, náčrtku (měření a pomůcky), plánku, fotogrammetrii a jiných metodách dokumentace (dokumentování poloh stop pomocí navigačních systémů), fotografické dokumentace (místa činu, stop, předmětů, mrtvoly a videodokumentaci ohledání).

Dále je vydán *Pokyn 34* (*Pokyn 34*, 2019) k vybraným kriminalisticko-technickým činnostem. V tomto pokynu jsou už uváděny podrobnější požadavky na způsob pořizování dokumentace místa činu. Jak již bylo výše uvedeno, cílem je získat náčrtek, ze kterého se dále zpracovává plánek. V pokynu jsou uvedeny metody pro terénní měření. Výsledný snímek může být součástí komplexní elektronické dokumentace místa činu spolu s dalšími záznamy. V *Pokynu 34* jsou uvedeny pokyny, jakým způsobem pořizovat konkrétní druhy dokumentací.

Policie ČR na specializovaném pracovišti Kriminalistického ústavu Policie ČR (celorepubliková působnost) je vybavena prostorovým laserovým skenerem výrobce FARO a přístrojem Spheronem určenými pro dokumentaci zvlášť závažných zločinů a mimořádných událostí nebo tam, kde je to vzhledem k charakteru dokumentování místa účelné. O použití těchto přístrojů vždy rozhoduje policejní orgán po domluvě s pracovištěm, které je vybavenou touto technikou.

Mimo Kriminalistický ústav Policie ČR je prostorovým skenerem vybaveno pracoviště kriminalistických techniků Policie ČR, Krajské ředitelství Zlínského kraje. Ti jej běžně používají pro účely ohledání míst spáchání trestných činů, nejen zvlášť závažných (řízený rozhovor s kpt. Ing. Jaroslavem Uherem z tohoto pracoviště). Zde vidím osobně výhodu v tom, že bezprostředně po ohlášení mimořádné události kriminalističtí technici vyjíždí na místo s potřebou technikou a není zde časová prodleva, jaká může nastat v případě vyslání příslušníků Kriminalistického ústavu, který sídlí v Praze. Prostorových skenerem výrobce Leica disponují i příslušníci Policie ČR, Karlovarského kraje, avšak na pracovišti dopravní policie.

Některá pracoviště Policie ČR jsou vybavena bezpilotními leteckými prostředky, které dokumentují místa závažných zločinů, závažných dopravních nehod či monitorují silniční provoz, hranice. Tyto prostředky je možné využít i pro rozsáhlé lesní požáry či požáry v průmyslových areálech.

## **4.2 Postupy u HZS ČR**

<span id="page-33-0"></span>Postupně HZS ČR vydal několik metodik k vyšetřování požárů, ve kterých jsou uvedeny pouze základní principy pořizování dokumentace na požářišti. Nikdy nebyla HZS ČR vydána samostatná publikace týkající se fotodokumentace, resp. dokumentace požářiště. V každé z metodik jsou uváděny hlavní zásady, které používá PČR při dokumentaci. Příslušníci HZS ČR mají přístup k pokynům týkajících se kriminalisticko-technických činností (*Pokyn 100,* 2018, *Pokyn 34*, 2019).

Předtím než příslušník HZS ČR začne vykonávat funkci vyšetřovatele požárů, musí absolvovat pětidenní specializační kurz VYP. Součástí osnov VYP (*Specializační kurz VYP*, 2014) v teoretické části byla jedna hodina pro fotodokumentaci požářiště. Součástí praktické části je i pořizování fotodokumentace na cvičných požářištích. Postupně se v pozdějších letech tato jedna hodina rozšířila na téměř tři hodiny.

HZS ČR má vydané stále platné osnovy pro kurz Dokumentace při vyšetřování požárů DOK – VYP. Tento kurz byl navržen jako třídenní (21 hodin). Absolventi si mají prohloubit a rozšířit znalosti o současné digitální fotografii, možnostech zpracovávání pro účely vyšetřování požárů. Kurz obsahoval částečně teorii, ale převážně byl zaměřen na praxi včetně dokumentace cvičného požářiště. (*Dokumentace při vyšetřování požárů*, 2011). Tento kurz se již nenabízí.

Náhradou za tento kurz se uskutečnilo v prostorách Institutu ochrany obyvatelstva (součást GŘ HZS ČR) pět instrukčně-metodických zaměstnání na téma Fotodokumentace požářiště. Tato zaměstnání lektorovali učitelé Vyšší policejní školy pro kriminální policii. Trval 3 dny a obsahová náplň se týkala obecné teorie používání fotoaparátu, specifik pořizování snímků na požářišti (tma, saze, mlha, kouř atd.). Praktická část probíhala na speciálně upravených požářištích, ve fotografickém ateliéru (detaily vzorků) a v prostorách s úplným zatměním.

Dále v letech 2017-2020 proběhlo několik kurzů Kriminalistická fotografie v manuálním režimu na Policejní akademii ČR v Praze se zaměřením na pořizování kriminalistické fotografie na místě činu. Kurz byl určen zejména kriminalistickým technikům, ale mohli se ho účastnit i vyšetřovatelé požárů HZS ČR. Obsah byl zaměřen zejména na dokumentaci místa činu, tedy i na fotografování trasologických, balistických stop apod. (*Policejní akademie*, 2016). Obvykle bylo jedno ze stanovišť zaměřeno na focení ohořelých předmětů.

V roce 2023 se opět v prostorách Institutu ochrany obyvatelstva uskuteční celkem tři pětidenní instrukčně-metodická zaměstnání zaměřená na pořizování fotodokumentace požářiště. I v tomto případě bude hlavní důraz kladen na získání a rozšíření praktických dovedností při pořizování fotografií na cvičných požářištích.

Dle *Metodického návodu pro zjišťování příčin vzniku požárů* se fotodokumentace musí pořizovat svědomitě a především kvalitně. Každý vyšetřovatel požárů má být vybaven potřebným kvalitním fotoaparátem, měl by mít alespoň minimální znalosti o uživatelském nastavení fotoaparátu a znát zásady pořizování fotodokumentace. Vyšetřovatel požárů musí pořizovat fotodokumentaci systematicky od větších celků k detailu. Fotodokumentace má obsahovat orientační, celkovou situační, polodetailní a detailní fotografii, v případě nutnosti pořízenou z více směrů tak, aby byl zachycen celkový stav na požářišti, a to zejména:

- celkový pohled, nejlépe z více směrů,

- prostor vzniku požáru,

- směry šíření požáru,

- technologické celky, zařízení nebo jejich části,

- ohniska požáru, iniciátory apod.,

- místo a polohu usmrcených osob, zvířat,

- zajištěné stopy a vzorky včetně jejich očíslování s přiloženým měřítkem.

Vyšetřovatel požárů má pořizovat fotodokumentaci tak, aby celková situace na místě požáru byla zřejmá i osobám, které na místě požáru nebyly přítomny. Správně pořízená fotodokumentace je důležitým a nezbytným podkladem pro základního vyšetřovatele při zpracování odborného vyjádření. Archivovány musí být všechny pořízené nativní snímky, úprava snímků je možná pouze na kopiích. (Škoda, Kislinger, 2021)

V žádné z výše uvedených metodik zpracovaných HZS ČR není uvedena povinnost striktního postupu dle metod, technik a zásad pořizování a zpracování dokumentace příslušníky PČR. Avšak vzhledem k blízké spolupráci těchto složek na požářišti, neboť se v mnoha případech jedná zároveň o místo trestného činu, vyšetřovatelé požárů postupují obdobným způsobem jako policisté. Pro účely zpracování odborného vyjádření mohou převzít dokumentaci, plánek, dokument ohledání místa činu zpracovaného příslušníky PČR, které tvoří podklad pro jejich vyjádření. Samotní vyšetřovatelé taktéž musí popsat a zadokumentovat požářiště, směry šíření požáru, následky požáru jako jsou způsobená škoda, zraněné a usmrcené osoby.

#### **4.2.1 Další druhy dokumentace pořizované HZS ČR**

<span id="page-35-0"></span>Mezi další druhy dokumentace HZS ČR patří videozáznam, který musí být opatřen údaji o požáru. Videozáznam nenahrazuje fotodokumentaci (*Pokyn 8*, 2021).

Do situačního plánku nebo náčrtu místa požáru se zakresluje místo vzniku požáru, celková plocha zasažená požárem, možnosti rozšíření požáru, vzdálenosti od dalších objektů, řezy objektem (nepostačuje-li půdorys), místo odebraných výrobků nebo vzorků včetně jejich očíslování (v případě nutnosti s přiloženým měřítkem) a zakreslují se místa, odkud jsou provedeny fotografie (pohledy) včetně jejich očíslování. Pro pořízení situačního plánku místa požáru lze využít například výkresovou dokumentaci nebo mapové snímky. Situační plánek místa požáru je vždy zpracován v měřítku, v případě, že není měřítko použito, jedná se o náčrt místa požáru, kde ale musí být zaznamenány rozhodné údaje (délkové, výškové apod.). Situační plánek nebo náčrt může obsahovat grafické znázornění jednotlivých pohledů pořízených fotografií. V rámci ZPP je možné využít i další dokumentační prostředky (Spheron, bezpilotní letoun – dron, digitalizaci požářiště pomocí prostorového laserového skeneru apod.). (*Pokyn 8*, 2021).

Z každého požářiště vyšetřovatel požárů pořizuje sadu fotografií, které jsou součásti spisu o požáru. Vybrané fotografie se umisťují do odborného vyjádření, taktéž plánek z místa požáru. Ve složitějších případech se do plánku zakreslují směry fotografování. Další druhy dokumentace jsou pouze fakultativní. Prostorový laserový skener, Spheron R2Scene vlastní specializovaná pracoviště HZS ČR, která na místo požáru vyjíždí na vyžádání příslušníka HZS daného kraje. Bezpilotní letouny vlastní specializovaná pracoviště a většina krajů HZS a jsou oprávněna v odůvodněných případech pořizovat záznamy z místa události. Některé kraje mají zřízená pracoviště dokumentaristiky, která zaznamenávají průběh řešení mimořádné události a její ohledání. Nejčastěji prostřednictvím dronu s fotoaparátem, dronu s termokamerou.

#### <span id="page-35-1"></span>**4.3 Postup dle NFPA 921**

Ve Spojených státech se uplatňuje *Návod pro vyšetřování požárů a výbuchu* – NFPA 921 (NFPA, 2021), který je každé tři roky aktualizován. Tento návod je určen jak pro zaměstnance veřejného sektoru, tak pro profesionály ze soukromého sektoru (např. pojišťovny). Každý, kdo chce vyšetřovat požáry, případně výbuchy, musí složit zkoušku ze znalostí odpovídajíc rozsahu NFPA 921. Kapitola 16 je věnována dokumentaci, která zahrnuje: fotografování, natáčení videa, tvorbu diagramů, map a půdorysů, laserové skenování, digitální i ruční zápisky, náčrtky, plánky a reporty.
První část této kapitoly se věnuje pořizování fotografií a videa. Jsou zde uvedeny úplné základy, z čeho se skládá fotoaparát, jak nastavit vhodné nastavení pro fotografování, jsou zde uvedeny techniky (sekvenční fotografie, mozaiková, sešívání fotografií). Je zdůrazněna potřeba pořizovat fotografie včetně záznamu doby příjezdu na místo, během zásahu a následně po uhašení, ale i přihlížejících osob. V dalších částech kapitoly jsou popisovány pokyny k dokumentaci jednotlivých částí požářiště, stavby, místností, včetně zakreslení diagramu směrů focení (obrázek č. 6). Text je doplněn praktickými fotografiemi i na náčrty. V této verzi se vyskytují i informace o využití fotografií pořízených dronem, z vrtulníků apod. Zároveň jsou zde uvedeny tipy jak na fotografování, tak jakým způsobem se mají fotografie označovat. Součástí je přehled formulářů, které má pro jednotlivé požáry vyšetřovatel používat. Uvádí se, že v případě nutnosti, je možné použít 3D nástroje – fotogrammetrii, totální stanici, laserové skenování. Další část se zaměřuje na zakreslení stavby do plánků jako půdorys, bokorys, pohled. (NFPA, 2021).

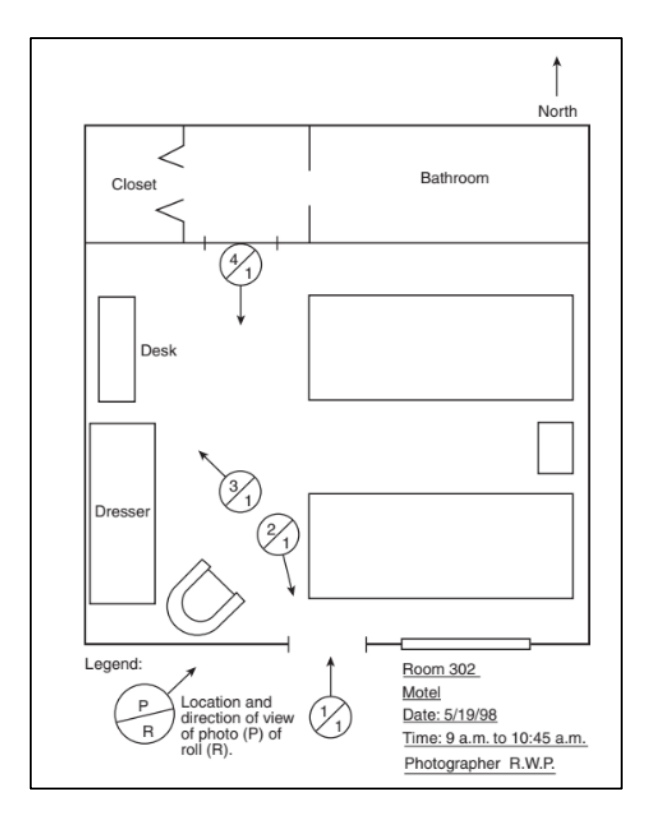

*Obrázek 6 – Zobrazení směrů pořízené fotografie (NFPA 921, 2021)*

Informace uvedené v NFPA 921 jsou obdobné, jaké můžeme nalézt v metodikách zpracovaných HZS a v pokynech PČR. Co je zde oproti českým návodům doplněno, je možnost využití satelitních snímků. Doporučuje se použití speciálních diagramů, a to diagram hloubky zuhelnatění, kalcinace sádrokartonových desek, schéma elektrických zařízení, zapojení plynu,

procesních systémů, ohniskových příznaků, analýzy teplotních a plamenných vektorů a další. Dále je zde uvedena ukázka, jak zakreslovat do náčrtů diagram ukazující poškození stavebních konstrukcí a zařizovacích předmětů, včetně ohniskových příznaků (viz obrázek č. 7). (NFPA, 2021)

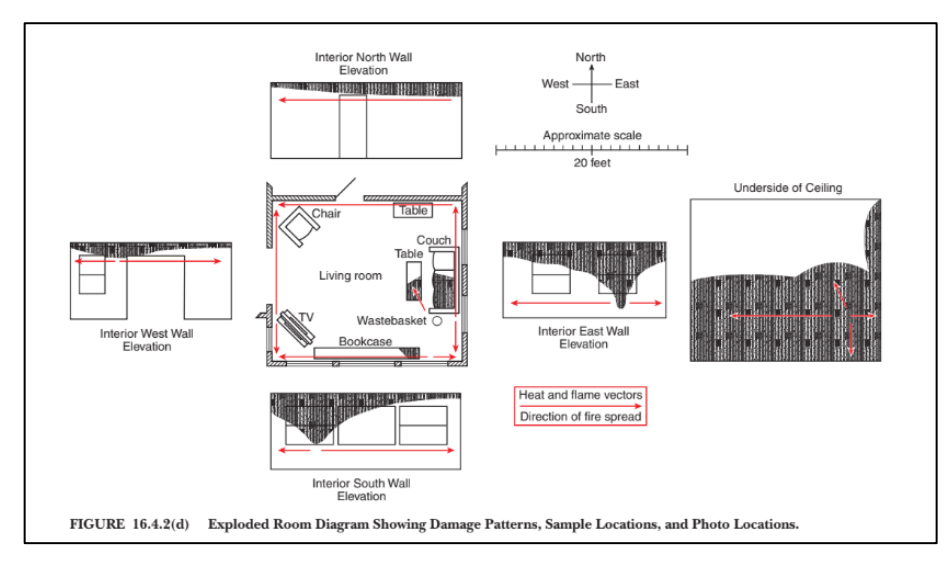

*Obrázek 7 - Diagram zobrazující intenzitu poškození způsobené požárem s měřítkem (NFPA 921, 2021)*

## **Moderní metody, techniky ohledání a tvorby dokumentace**   $5<sup>1</sup>$ **požářiště**

# **5.1 Technika používaná pro pořizování panoramatických a sférických snímků, dokumentace a digitalizace požářiště**

V této kapitole se zaměřím na několik vybraných přístrojů používaných k pořizování panoramatických, sférických snímků a ke skenování požářišť.

## **5.1.1 Panoramatická hlava pro digitální fotoaparáty**

Pro pořízení panoramatických/sférických fotografií lze použít panoramatickou hlavu (obrázek č. 8 a č. 9), která zrychluje a zjednodušuje postup při sběru fotografií a jejich následné zpracování. Zabezpečuje, že snímky na sebe navazují a dostatečně se překrývají. Umožňuje i pokročilé funkce jako je snímání do HDR fotografie nebo tzv. fotografický vějíř. Tyto funkce se velmi hodí právě pro dokumentaci požářiště, kde jsou velké světelné rozdíly. Panoramatická hlava se připojí na stativ a do panoramatické hlavy se našroubuje fotoaparát. Pomocí kabelu či WIFI sítě se propojí s fotoaparátem. Dle provedení výrobce hlavy se nastavují skripty snímání fotografií buď v dodaném software nebo přímo na hlavě. Podle návodu výrobce se nastavuje počet snímků v řádku/sloupci, úhel snímání, úhel snímku, clona, čas, rychlost otáčení. (Dolejší, 2009)

Tento typ snímání umožňuje získat fotografie ve vysokém rozlišení s vysokým detailem. Je nutné si uvědomit, že čím větší počet snímků (větší detail), tím je delší čas potřebný k získání fotografií. Při pořizování sférických fotografií je nutné věnovat čas nastavení ohniska. Správné nastavení způsobí, že výsledný snímek bude ostrý snímek, nebude docházet k velkým světelným rozdílům, snímky se vždy budou překrývat (z důvodu jejich sešití) a dále aby byla uskutečněna expozice snímku včetně uložení na kartu dříve, než dojde k přesunu na další pozici fotografování (Dolejší, 2009).

V případě použití **fotoaparátu umístěného na automatické panoramatické hlavě**, musí uživatel předem nastavit na panoramatické hlavě nodální (uzlový) bod, aby nedocházelo ke zkreslení tzv. paralaxy. Na fotoaparátu musí nastavit clonové číslo, čas uzávěrky, citlivost ISO, vyvážení bílé, ohniskovou vzdálenost, zaostřování (nesmí být autofokus a je potřeba zakázat použití blesku). Následuje nastavení rozsahu pořizovaného panorama či sférického snímku – nastavení horního a dolního bodu, doby potřebné k posunutí fotoaparátu na další

místo. Na automatické panoramatické hlavě se zobrazí počet snímků (počet řádků a sloupců) a potřebný čas pro pořízení všech snímků.

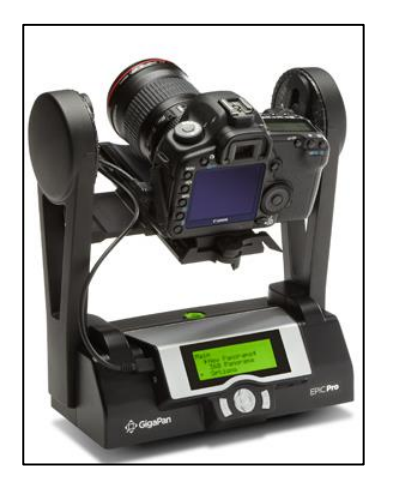

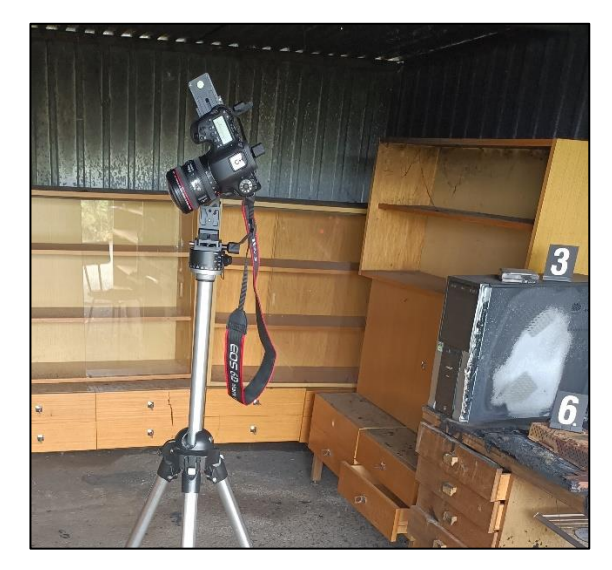

*Obrázek 8 – Panoramatická hlava GigaPan Epic Pro Obrázek 9 - Manuální panoramatická hlava (Zdroj: vlastní) (Zdroj: vlastní)*

## **5.1.2 Sférický fotoaparát ISTAR Fusion 360**

Sférický fotoaparát je vyroben tak, aby umožnil uživateli pořizovat automatické sférické snímky. Jako praktický příklad uvádím sférický fotoaparát iSTAR Fusion 360 od výrobce NCTech (obrázek č. 10). Výstupem jsou sférické snímky, které mohou být v HDR kvalitě (určuje obsluha zařízení v nastavení). HDR odráží schopnost zobrazovat širší rozsah jasu (dynamický rozsah) od nejtmavších až po nejjasnější odstíny oproti stávající technologii, kdy se tmavé oblasti často slévají do zašuměné černé barvy a světlé odstíny přecházejí do vypálené bílé barvy. Oproti výstupu z Shepronu je výsledná fotografie přímo vyexportována v HDR kvalitě, tedy není možné měnit číslo clony na exportovaných snímcích.

V případě, že jsou na místě události pořízeny dva snímky v přesně definovaných výškových polohách (stejný požadavek jako Spheron R25 Crime), je možné na těchto pořízených snímcích získat zájmové rozměry. Tímto přístrojem je možné provádět automatické snímání (tzv. časosběr). Tento přístroj je osazen kompasem, GPS souřadnicemi, je možné jej ovládat na dálku. Výsledné sférické snímky je možné následně implementovat a vytvořit vlastní virtuální prohlídku. Tento přístroj je např. plně kompatibilní se zařízením FARO FOCUS X130, tedy je možné naimplementovat kvalitnější barevnou fotografii v HDR kvalitě na přesně získaná 3D data. (*NCTECH*, 2023).

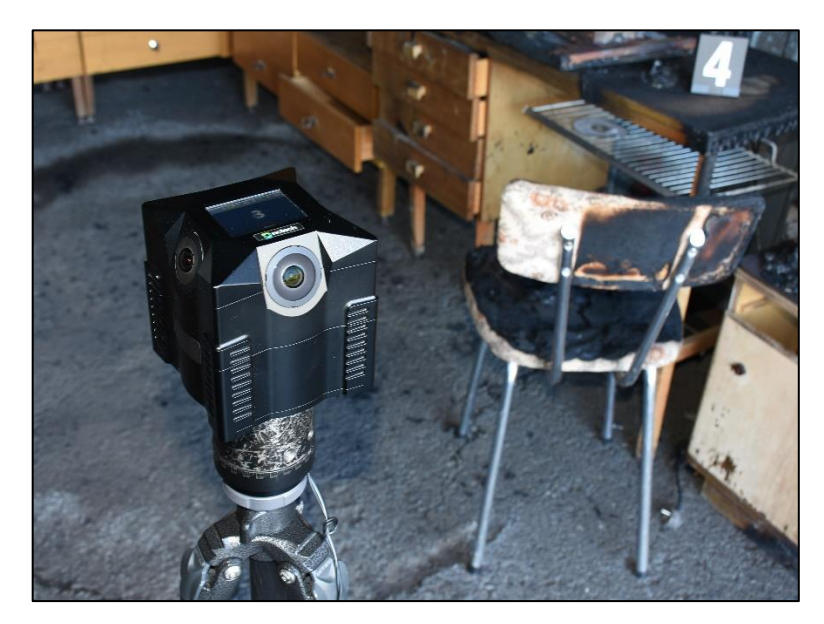

*Obrázek 10 – ISTAR Fusion 360 od NCTech (Zdroj: vlastní)*

## **5.1.3 Systém Spheron R2S Crime**

Systém dokumentace Spheron R2S Crime vytváří digitální kriminalistickou dokumentaci místa činu. Součástí systému je sférický fotoaparát Spheron VR, obslužný program R2S, počítač a software pro zpracování. Na místě události jsou pořizovány sférické snímky (vertikálně 180° a horizontálně 360°), lze snímat i za snížené viditelnosti při použití dodatečného osvětlení. Nelze však použít za úplné tmy. Provoz na místě je automatizovaný, obsluha nastaví rozlišení. Doba pořízení snímku je závislá na typu rozlišení a světelných podmínkách místa. Jeden snímek je možné pořídit v čase od 1 minuty do 30 minut. Na vyexportovaných snímcích je možné provádět měření mezi dvěma body za předpokladu, že již na místě události byly pořízeny z jednoho místa dva sférické snímky v přesně definované výškové vzdálenosti. V případě, že na místě nebylo provedeno toto dvojí snímání z jednoho místa, není možné dodatečně provádět měření. Měření vzdálenosti bodů vychází z metody stereofotogrammetrie. Při post-zpracování je možné do zpracovávaného výstupu pomocí software nahrát digitální fotografie (pořízené samostatně), topografické plánky, videozáznamy, písemné záznamy v digitální formě. Tyto záznamy je možné vzájemně propojit. Po dokončení je možné je vyexportovat na externím médium, kdy příjemce obdrží DVD s nahraným systémem, které může prohlížet, provádět měření, pracovat s nahranými záznamy, avšak nemůže složku nikterak měnit (Pekar, 2011; Porada, 2019). Systémem Sheron R25 Crime je vybaven Kriminalistický ústav Policie ČR a Technický ústav požární ochrany (HZS ČR).

## **5.1.4 Prostorové skenování**

Laserové skenery využívají pro určení prostorové polohy bodu obecnou prostorovou polární metodu. Na stanovišti, kde je umístěn skener, jsou pro každý měřený bod zaznamenávány automaticky horizontální úhel, vertikální úhel a šikmá vzdálenost od stanoviště k měřenému bodu. Vzdálenost se měří na základně vyslaného a předmětem odraženého paprsku laseru. Existují dvě základní techniky modifikace měření prostorové vzdálenosti. První je přímé měření vzdálenosti (rangigng scanner) – čas letu laserového pulsu, kdy se měří čas mezi vysláním pulzu a příjmem pulzu. Druhým způsobem je porovnání fáze, kdy je vyslán paprsek, který je modulován harmonickou vlnou a vzdálenost k předmětu se vypočte jako fázový rozdíl mezi vyslanou a přijatou vlnou. (Pavelka, 2017)

**Pozemní prostorové skenování** je metoda založená na transformaci prostoru na jednotlivé body povrchu v souřadném systému X, Y, Z a jejich následné uložení do tzv. mračna bodů. Tato mračna jsou následně rekonstruována ve speciálních softwarech. Pozemní skenery mívají přesnost pohybující se od  $\pm 1$  mm na 10 m (dle typu výrobce). Přesnost sběru dat je přímo závislá na odrazivosti materiálů objektů, které jsou skenovány. Dle typu výrobce skener skenuje v rozsahu až 360° v horizontálním směru (lze nastavit i pouze výseč) a až 305° ve vertikální ose. Některé typy skeneru umí skenovat i prostor pod stativem. Skener vysílá laserový paprsek a výstupem, po exportu, jsou sférické fotografie zobrazující se standardně ve vzdáleném infračerveném spektru (škála šedi). Aby bylo možné používat fotografie, jsou mračna bodů tzv. obarvena interním fotoaparátem (nutnost externího osvětlení). (Nejtková, 2017).

Skener snímá pouze body, které jsou v přímé viditelnosti do vzdálenosti odvíjející se od možností daného výrobce. Z tohoto důvodu se vždy skenuje prostor z několika různých míst, která se od sebe liší nejenom pozicí, ale také výškou stanoviště. Je tedy vždy úkolem obsluhy skeneru, aby jeho postavení přizpůsobila tak, aby zájmový prostor (objekt) byl v maximální míře naskenován.

Výhodou prostorového skenování je jeho rychlé bezkontaktní měření, kdy při měření nedochází k destrukci kriminalistických ani jiných stop na místě činu, ani k jejich kontaminaci. Systém umožňuje provádět měření již po prvním snímání stanoviště, není nutné jej umisťovat do druhé výškové polohy. Skener je obvykle osazen další interní senzorovou technikou, jako je sensor GPS, digitální kompas, teploměr, výškoměr a další, které v době snímání pomáhají doplňovat 3D data o další potřebné informace. Získaná data se následně zpracovávají ve speciálních programech daných výrobcem zařízení a následně umožňují vytvářet virtuální

42

prohlídky nebo tisknout reporty s možností vytvoření topografické dokumentace nejen ve 2D, ale i ve 3D. (Marek, Nejtková 2017). Na obrázcích č. 11 a č. 12 jsou zobrazeny stacionární pozemní skenery.

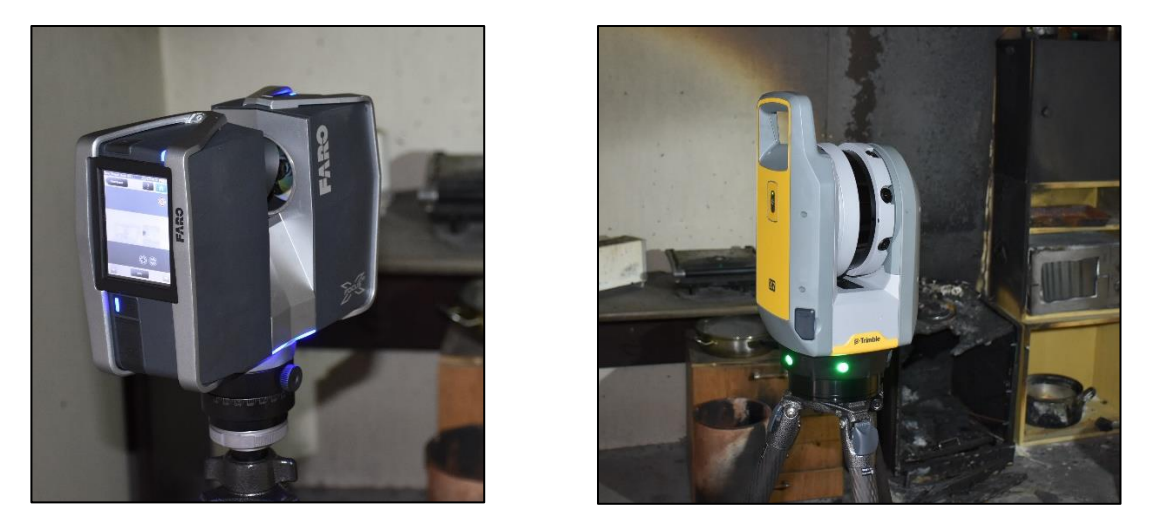

*Obrázek 11- Skener FARO X130 (Zdroj: vlastní) Obrázek 12 - Skener Trimble X7 (Zdroj: vlastní)* 

**Ruční skenování** patří taktéž do prostorového skenování, které je za založeno na skenování během pohybu. Ruční laserový skener zachycuje 3D prostor kolem uživatele nesoucího přístroj v ruce za chůze tam, kde se zrovna pohybuje. Pořizuje snímky (bez HDR kvality) a rozměrově přesné mračno bodů v reálném čase. Zároveň zaznamenává trajektorii pohybu uživatele. Konkrétně přenosný ruční skener BLK2GO výrobce Leica (obrázek č. 13) oproti stacionárním váží pouze 775 g s baterií (posuzované stacionární skenery váží 5– 6,2 kg). Skener vysílá laserový paprsek ve vlnové délce 830 nm. Počet získaných bodů je řidší než u stacionárních skenerů, pouhých 420 000 bodů za sekundu (oproti tomu stacionární skener FARO X130 dosahuje až 1 mil. bodů za sekundu). Taktéž přesnost je horší, a to 6-15 mm na 20 m. Ruční skener umožňuje skenovat předměty ve vzdálenosti min. 0,5 m a max. do 25 m. (*Leica BLK2GO*, 2023). Na trhu je možné sehnat i ruční skener výrobce FARO, a to Faro Freestyle 2, který má dosah od 0,4 do 10 m, rychlost měření 220 000 bodu/sekundu, přesnost měření 1 m, 5 mm na 5 metru, hmotnost 1,48 kg. (*FARO Frestyle2*, 2023). Lze pořídit i přesnější ruční 3D skenery, avšak skenování je limitováno vzdáleností, do jaké je schopen skenovat a velikostí objektu. (*3Dskenovávní*, 2023)

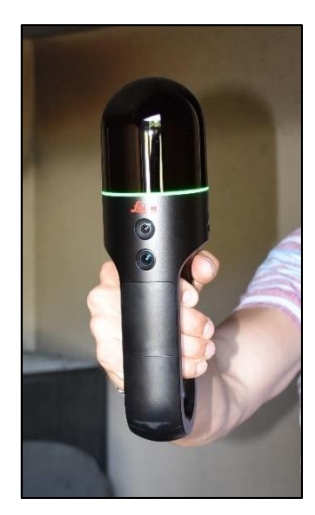

*Obrázek 13 – Ruční skener BLK2GO výrobce Leica (Zdroj: vlastní)*

## **5.1.5 Bezpilotní letadlo**

Bezpilotní letadlo (UAV/ dron) je [letadlo](https://cs.wikipedia.org/wiki/Letadlo) bez posádky, které může být řízeno na dálku nebo je schopno létat samostatně pomocí předprogramovaných letových plánů nebo pomocí složitějších dynamických autonomních systémů. (*BKL2FLY*, 2023). Na obrázku č. 14 je zobrazen autonomní létající skener BLK2FLY.

Prostřednictvím dronů osazených kvalitním interním fotoaparátem je možné provádět snímkování místa události. V případě získání dostatečného množství fotografií z předem definované trajektorie letu je možné ze získaných snímků ve speciálním softwaru poskládat pomocí metody fotogrammetrie 3D model. V praxi HSZ se jedná ojedinělé případy. Ukázka výstupu 3D modelu vytvořeného metodou fotogrammetrie je zobrazena na obrázku č. 15. U bezpečnostních sborů se nejčastěji používají dron v kombinaci s termokamerou při vyhledávání osob v terénu, hledání skrytých ohnisek prostřednictvím termokamer nebo pro získávání vizuálních informací o rozsáhlých požárech, dopravních nehodách apod.

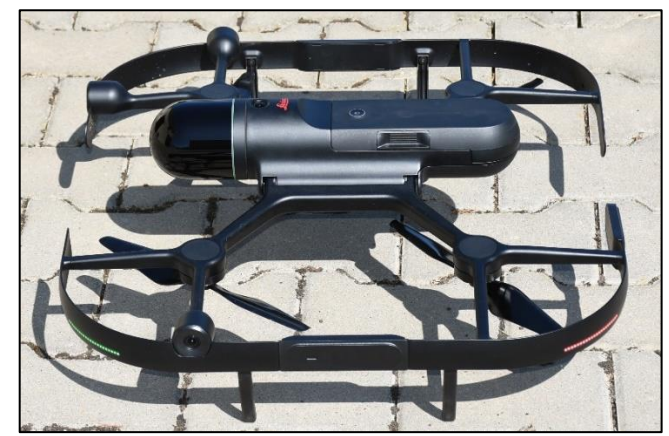

*Obrázek 14 - Dron osazený skenerem BLK2FLY výrobce Leica (Zdroj: vlastní)*

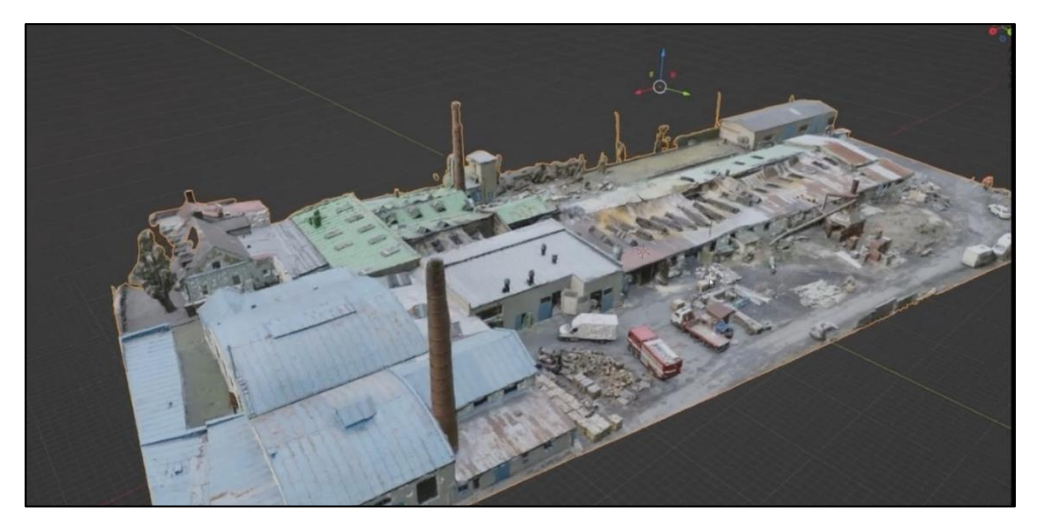

*Obrázek 15 – 3D model požářiště – využita metoda letecké fotogrammetrie (Zdroj: vlastní, zpracováno na základě snímku HSZ ČR - interní zdroj)*

Další možností je použití technologie LIDAR. Jedná o metodu dálkového měření vzdálenosti na základě výpočtu doby šíření pulsu laserového paprsku odraženého od snímaného objektu. LIDAR lze použít pro měření vzdálenosti, mapování terénu, měření vlastností atmosférických jevů aj. Výsledkem mapování je mračno bodů (obdoba skeneru jen se pořizuje mračno bodů za letu), které se po zpracování může interpolovat do podoby digitálního modelu povrchu či 3D modelů budov a jiných objektů. Po aplikaci filtrů je možné z mračna bodů získat digitální model terénu. (*Dronim*, 2023).

Zda jsou použitelné fotografie pořízené pomocí digitální kamery (GoPro Hero) umístěné na bezpilotních letadlech ve forenzní praxi, byla provedena studie zaměřená k ověření proveditelnosti tvorby 3D texturovaných modelů sestavených pomocí fotogrammetrického protokolu. Výsledkem bylo zjištění, že je možné získat kvalitní 3D modely rozlehlých míst událostí. Avšak v případě požadavku na detaily, stopy je doporučeno použít kombinaci leteckých a pozemních snímků. (Urbanová a kol., 2017).

## **5.1.6 Termosnímky**

Termovizní kamera je zařízení, které dokáže zachytit určitou část infračerveného spektra elektromagnetického záření a převést ho pomocí vnitřního softwaru kamery na teplotu. Infračervená kamera měří a zobrazuje objektem vyzařované infračervené záření. Toto záření závisí přímo na povrchové teplotě objektu a na emisivitě. Záření také vzniká v okolním prostředí a odráží se od objektů, což je rovněž ovlivněno pohlcováním při průchodu atmosférou.

K přesnému měření teploty je proto nutné kompenzovat účinky různých zdrojů radiace. (Pekar, 2011; *FLUKE*, 2023)

Termokamera je u HZS ČR využívána nejčastěji pro vyhledávání osob v zakouřeném prostřední, pohřešovaných osob v terénu, vyhledávání skrytých ohnisek či určení teploty požárem ohřívaných lahví. Pro účely dokumentace požářiště ji lze využít jak ve fázi hoření, tak hasebního zásahu. Tyto záznamy lze ukládat v určitých časových intervalech a ty následně vyhodnotit pomocí časové osy.

Termografický snímek umožňuje získat představu o rozložení teplotního pole, které se vytvořilo během požáru a akumulovalo se do stavebních konstrukcí. Po uhašení požáru stavební konstrukce mohou ještě určitý čas vyzařovat naakumulovanou energii. Termovizní snímek může sloužit jako doplňující informace k získaným faktům na požářišti.

K vyhodnocování termovizní snímků slouží software daného výrobce. Pro celkové vyhodnocení vypovídající hodnoty termovizních snímků je nutné dát tyto výstupy do vzájemné souvislosti nejen s emisivitou materiálů, izolačními vlastnostmi různých stavebních materiálů, s překrytím předmětů, vlivem ventilace a dispozicí objektu, ale dát do souvislostí i čas, kdy se termovizní snímek získal (např. doba po ukončení hoření či způsob hašení).

V praxi se setkáváme s pořizováním termovizních snímků prostřednictví termokamer umístěných na dronech, policejních vrtulnících v průběhu zásahu (obrázek č. 16) při vyhledávání skrytých ohnisek nebo z ručních termokamer používaných zasahujícími hasiči či vyšetřovateli pro určení povrchových teplot.

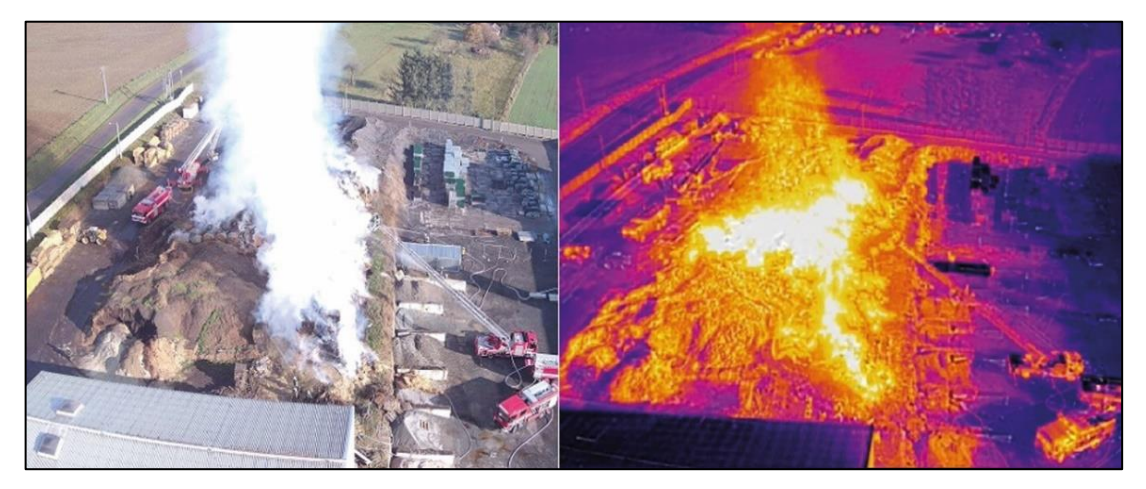

*Obrázek 16* - *Letecký termovizní snímek požáru skladovaného rostlinného materiálu (Časopis 112, 2020)*

## **5.2 Postprodukce dokumentace požářiště**

#### **5.2.1 Zpracování fotografií**

Při zpracování pořízené fotodokumentace se postupuje v několika krocích. U bezpečnostních sborů je povinností provádět archivaci nativních dat. Následná práce se provádí na kopiích, které se vždy opatří informací, z jakého místa a kdy byly pořízeny. Mohou se provádět jednoduché úpravy (kontrast, zesvětlení, ořez), ale je zakázáno cokoliv umazávat či doplňovat. (Škoda, Kislinger, 2021; *Pokyn 100*, 2018). Pro zpracování fotografií se používají softwary dodávané výrobcem fotoaparátu či jiný produkt, který byl vybrán na základě požadavků uživatelů.

#### **5.2.2 Zpracování plánků v 2D a 3D**

Pro zpracování plánků se využívá několika možností, a to kreslení ručně, použití kreslících programů nebo využití automatického zpracování v SW geodetických přístrojů. Překreslení náčrtku do formy plánku se provádí např. v Microsoft Office programu (malování, word a jiné) nebo přímo v programech určených pro tvorbu půdorysů, které mohou být rozšířeny o 3D náhledy. Jedná se např. o Room Arranger, Sweet home, SketchUp.

Room Arranger je program, kterým lze na základě znalosti rozměrů místnosti vhodně osazovat zařizovací předměty včetně okamžitého 3D náhledu. Toho lze využít pro vizualizaci místa před vznikem požáru.

Sweet Home 3D je volně šiřitelný program, kterým lze na základě znalosti rozměrů místnosti vhodně osazovat zařizovacími předměty (z galerie) včetně okamžitého 3D náhledu. Toho lze využít pro vizualizaci místa před vznikem požáru.

SketchUp je software pro tvorbu 3D modelů. Výhodou programu je možnost importovat naskenovaná mračna bodů z prostorového skeneru a vytvořit reálný výstup 3D modelu stavby. Vytvořené objekty lze opatřit texturou z fotografií pořízených na požářišti.

Další možností je použití přístrojů, které mají automatické zpracování získaných dat a softwarové zpracování plánků. Jedná se např. o placený program CamToPlan, pomocí kterého je možné přímo na místě provést měření zájmových rozměrů (např. obvod místnosti). Následně se tyto vzdáleností překreslí do půdorysného plánku. (*Camtoplan*, 2023). Na stejném principu lze zpracovávat plánky v bezplatných SW laserových měřičů vzdáleností např. BOSCH. (*BOSCH,* 2023)

Pro zpracování mračna bodů se používají různé software, které obvykle požadují výkonný PC a grafickou kartu. Pro zpracování výstupů má každý výrobce vlastní software. Jedná se např. o SW RealWorks, PoinCab, Leica Cyclone. Některé programy (např. RealWorks) umožňují načíst mračno bodů získané z prostorových skenerů více výrobců (*FARO*, 2023; *Trimbl*e, 2023).

Po načtení mračna bodů se pak provádí různé operace se soubory s nasnímanými prostorovými daty. Nejčastěji se jedná o složení skenů do jednoho projektu a jejich očištění. V případě potřeby se mračno bodů obarvuje reálnými barvami (skener je osazen vnitřním fotoaparátem), případně se obarví tzv. nepravými barvami (v závislosti výrobce SW), což je zobrazeno na obrázcích č. 17, č. 18 a č. 19. Tímto nepravým obarvením se odlišují různá místa projektu na základě např. odrazivosti, výšky vrstev, prohnutí konstrukcí, deformace.

Po provedení editačních úprav se celý projekt exportuje do různých souborových formátů (CAD soubory, soubory pro animace, soubory podporující práci s virtuální realitou, soubory pdf). Exportované soubory lze využít i pro následné modelování objektu, prostoru, taktéž jak zdroj pro 3D tiskárny.

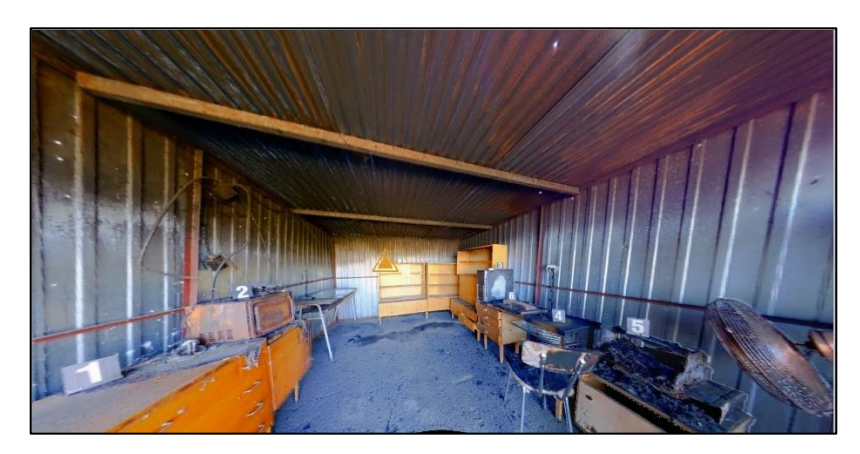

*Obrázek 17 – Výřez sférickou fotografii v RGB barvách, export ze SW RealWorks (Zdroj: vlastní)*

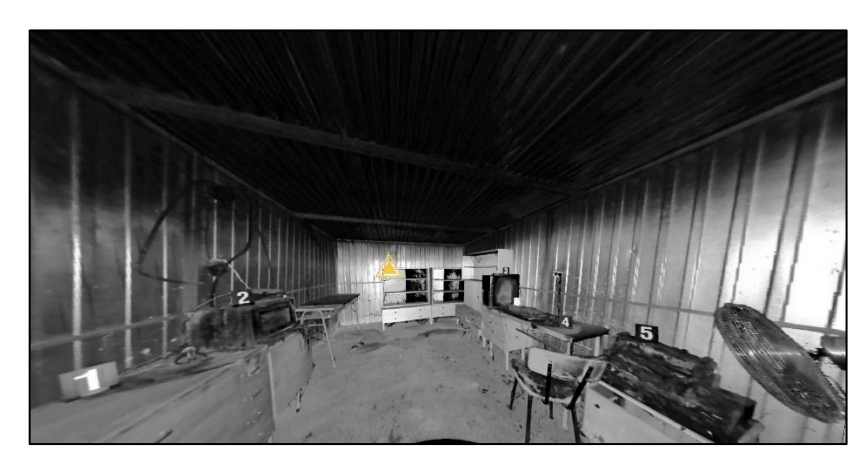

*Obrázek 18 – Výřez sférickou fotografii v IR spektru, export ze SW RealWorks (Zdroj: vlastní)*

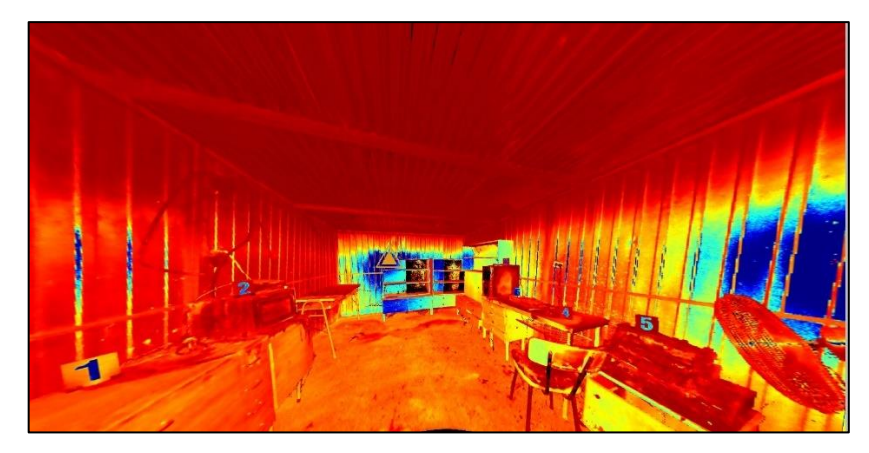

*Obrázek 19 – Výřez sférickou fotografií – barvy v závislosti na odrazivosti materiálů, výstup ze SW RealWorks (Zdroj: vlastní)*

## **5.2.3 Přesnosti měření pro účely zakreslení zájmových rozměrů**

Cílem práce nebylo ověření přesnosti měření získaných na skenerech, přestože k dokumentaci požářiště se vztahuje. Vzhledem k rozsahu této práce a zaměření převážně na vizualizaci požářiště, bylo od tohoto měření upuštěno.

Na téma věrohodnosti naměřených rozměrů prostřednictvím kalibrovaných metrů, laserových metrů, prostorových skenerů či měření na sférických snímcích je možné dohledat řadu příspěvků a článků. Také výrobci zařízení uvádějí přesnost svých měřících přístrojů. V roce 2017 vznikla studie vedoucí k ověření přesnosti totálních stanic a laserových skenerů, které se začaly používat na místě trestných činů a nahradily svinovací metry. Jedním z důvodů bylo bezkontaktní měření a měření vzdáleností i těžko přístupných míst pro osoby s metrem. Ukazuje se, což je uvedeno v závěru této validační studie, že za kontrolovaných podmínek uvnitř budov v délce cca 60 m vykazovala totální stanice střední absolutní chybu 1,1 mm. Laserový skener vykazoval průměrné absolutní chyby 1,3 mm a 1,0 mm a průměrnou odchylku pod 0,5 mm. (Liscio, Stoewner, 2017)

Ve jiné studii (Sheppard, 2017) se uvádí, že měření místa činu je nedílnou součástí procesu dokumentace místa činu a přijímané limity přesnosti pro měření na místě činu se po celém světě liší. Například Spojené království nemá standartní limit přesnosti, naopak Spojené státy americké mají stanovený limit přesnosti 0,25 palce. V článku se uvádí, že všechna měření musí mít definovanou hranici přesnosti tedy, že všechny přístroje musí být kalibrovány. Cílem této studie bylo porovnat možnosti měření dvou různých metod měření míst činu; pomocí svinovacího metru a 360° kamery s bezplatnou softwarovou aplikací pro fotogrammetrii. Účastníci měřili deset pevných a nefixovaných položek pomocí obou metod a tyto byly porovnány s kontrolními měřeními provedenými pomocí laserového měření vzdálenosti.

Statistická analýza prokázala významné rozdíly mezi měřením páskou a pomocí softwarové aplikace k měřícímu přístroji, kdy byly dosahovány až milimetrové rozdíly. Svinovací metr byl shledán přesnější než softwarová aplikace, která nabízela větší přesnost. Chyby měření byly připisovány lidské chybě z důvodu nepochopení fungování softwaru. Při použití svinovacího metru byly nalezeny chyby v přepisu. Měření provedená pomocí programů pro fotogrammetrii byla reprodukovatelnější než metodou při měření páskou. Na rozdíl od ručního měření páskou tato metoda nabízela flexibilitu s ohledem na čas a místo procesu dokumentace. (Sheppard, 2017).

### **5.2.4 Zpracování virtuální prohlídky**

V případě pořízení sférických snímků, je nutné zabezpečit jejich export tak, aby se zobrazovaly jako sférické snímky, nikoliv 2D snímky, aby bylo možné s nimi otáčet, přibližovat je apod. Virtuální prohlídku složenou ze sférických snímků lze rozšířit o implementaci aktivních ikon tzv. "hotspotů", kdy se při kliknutí otevře a zobrazí daný snímek, detail, půdorys, odborné vyjádření, odstavec ve spise, videozáznam, zvukový či jiný záznam (obrázek č. 20 a č. 21). Virtuální prohlídka umožňuje zejména osobám, které se na místě zásahu nevyskytovaly, seznámit se detailně s místem události a s odpovídajícím stavem v době pořízení skenu. Prohlídka může být taktéž zaheslována a připojena na interní počítačovou síť. Bezpečnostní sbory používají takové SW, které umožňují exportovat výsledné snímky, resp. virtuální prohlídky na externí nosič, nikoliv na sdílené cloudy. Je to z důvodu možnosti použití nezávisle na cizím subjektu, který by spravoval data. (Nejtková, 2017, *3DVista*, 2023)

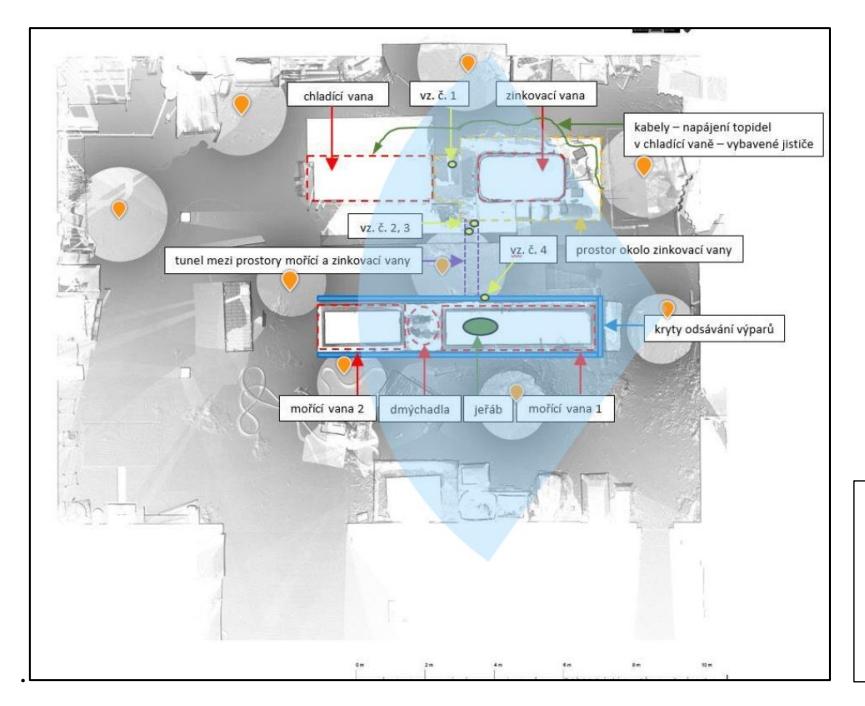

*Obrázek 20 – Floor plan virtuální prohlídky (Zdroj: vlastní)*

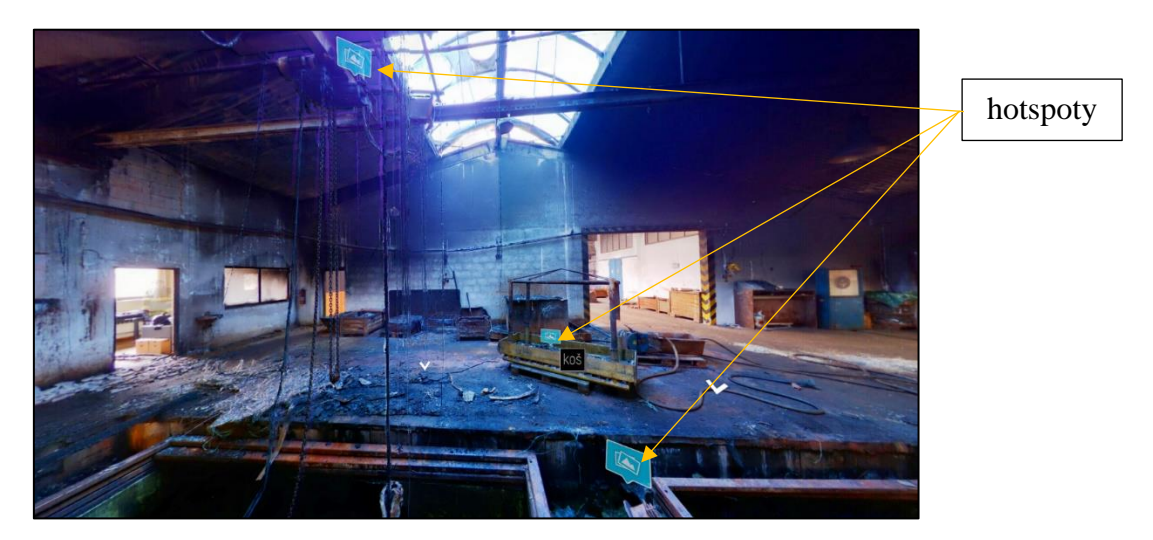

Legenda

skeneru

Oranžové body – stanoviště

Modrá výseč – zobrazení pohledu na sférickém snímku

*Obrázek 21 - Výřez sférického snímku ve virtuální prohlídce s hotspoty (Zdroj: vlastní)*

## **5.2.5 Virtuální realita a rozšířená realita**

Virtuální realita a modelování objektů v prostoru se dnes používá nejen pro oblast her, ale i pro průmyslové použití. Právě ohledání požářiště je závislé na vizuálním vnímání. Aby bylo možné použít tuto technologii, je nutné provést kvalitní trojrozměrné skenování, tak aby výsledek byl pro uživatele příjemný (při řídkém mračnu bodů dochází k zobrazení tzv. šumu, které není většině osob při pohybu příjemné). Tato technologie umožňuje uživateli ocitnout se v simulovaném prostředí.Technologie virtuální reality vytvářejí iluzi skutečného světa (např. při výcviku hasičů, řešení mimořádných událostí). Uživatel se ocitá v simulovaném prostředí, kde na něj působí vizuální, případně zvukové, čichové i hmatové vjemy. V případě rozšířené reality je možné dosadit digitální objekt do naskenovaného okolního prostředí. Tento objekt zasazený do "reálného světa" lze poté pozorovat pomocí obrazovky daného zařízení.

V současné době se HZS ČR zabývá tvorbou scénářů pro účely vzdělávání vyšetřovatelů požárů a členů zasahujících jednotek. V případě vzdělávání vyšetřovatelů se jedná o navržení situace na požářišti, kdy vyšetřovatel provádí jednotlivé úkony tak, jako by byl na skutečném požářišti. V druhém případě se na základě projektové dokumentace stavby vytvoří 3D model stavby, do které se naimportují sférické snímky, fotografie, zvukové nahrávky a jiné. Následně se může uživatel procházet požářištěm.

To, že směr využívání virtuální reality za účelem vzdělávání příslušníků, kteří se pohybují na požářištích či obecně na místech mimořádných událostí, je správný, potvrzují různé články. Například MAYNE (Mayne, 2020) uvádí, že virtuální realita podporuje forenzní vzdělávání.

Vypsaný projekt pro roky 2022-2025 Rekonstrukce scénáře bezpečnostního incidentu v prostředí virtuální reality (TACR, 2023) má za cíl navrhnout a ověřit modely neuronových sítí pro automatizaci vybraných kroků zpracování strojově získaných prostorových dat. Dále vyvinout SW pro automatické zpracování skenovaných dat a vytvořit databázi 3D objektů. Následně má být navržen a implementován softwarový nástroj pro podporu procesu vyšetřování, prokazování a interpretace bezpečnostního incidentu v prostředí virtuální reality. Projekt má být zakončen vytvořením certifikované metodiky propojující 3D rekonstrukci scénáře bezpečnostního incidentu s využitím vyvinutých softwarových nástrojů za účelem jeho následné expertízy v prostředí virtuální reality.

## **Metody pořizování dokumentace požářiště v praxi HZS**

## **6.1 Průzkum využívání metod pro dokumentaci v praxi**

Vzhledem k tomu, že je na rozhodnutí vyšetřovatele požárů a kriminalistického technika, jakou metodu, techniku a jaké přístroje použije pro dokumentaci požářiště, vypracovala jsem soubor otázek, které umožní vytvořit si představu o jejich používání. Soubor otázek jsem rozeslala s žádostí o vyplnění. Soubor otázek byl sestaven jak z uzavřených, tak otevřených otázek. Otázky byly zaměřeny pouze na pořizování dokumentace z požářišť, nikoliv na ostatní mimořádné události. Tento průzkum byl směřován respondentům, jejichž pracovní náplní je vyšetřování požárů (HZS ČR) nebo jsou na pozici kriminalistického technika (PČR, vojenská policie).

#### **6.1.1 Hlavní cíle průzkumu**

Průzkum cílil na vyšetřovatele a kriminalistické techniky, kteří pořizují dokumentaci požářiště, a mají tedy zkušenosti z praxe. Hlavním cílem průzkumu bylo získat odpovědi z následujících oblastí zájmu:

- jaké přístroje se nejčastěji používají k pořízení fotodokumentace,
- jaké druhy fotografií jsou pořizovány,
- zda jsou na požářišti používány i novější metody dokumentace a pokud ano, tak jaké.

Pro tyto zájmové oblasti jsem sestavila celkem 22 otázek. Soubor byl rozšířen o dvě otázky směřující na praxi respondentů a na to, zda se jedná o vyšetřovatele požárů či kriminalistické techniky.

Pro sběr dat jsem vytvořila dotazník přes google forms. Sběr dat proběhl online formou v období 02.–12. 06. 2023. Tato metoda sběru dat zajistila všem respondentům anonymitu. Vyhodnocení dotazníků proběhlo v následujícím týdnu. Výstupy průzkumu jsem využila pro následné zaměření této práce.

Cílem průzkumu nebylo statistické zhodnocení četnosti používání jednotlivých metod, ale vytvořit si představu, jaké techniky se na požářištích používají a jak často se používají moderní metody, resp. jak často se s nimi vyšetřovatelé setkávají.

#### **6.1.2 Odpovědi respondentů a vyhodnocení průzkumu**

Průzkum obsahoval sadu 24 otázek a vyplnilo jej celkem 138 respondentů. Na většinu otázek bylo možné odpovědět více možnostmi. Formulář byl zaslán na pracoviště HZS ČR, Policie ČR a Vojenskou policii, a to konkrétně vyšetřovatelům požárů a kriminalistickým technikům. Ze získaných 138 odpovědí odpovídali v 92 % vyšetřovatelé HZS ČR, v 7,2 % kriminalističtí technici a zbylé odpovědi poskytli příslušníci Vojenské policie. Podle odpovědí vykonává tuto práci jedna čtvrtina (23,9 %) respondentů méně než dva roky, druhá čtvrtina (23,2 %) pracuje na této pozici 2–5 let, více jak čtvrtina (28,9 %) pracuje 6–15 let a zbylá část (24 %) více jak 15 let.

Z došlých odpovědí jsem zjistila, že se na požářištích nejčastěji používají tradiční metody a technika, která je běžně dostupná. Z průzkumu vyplývá, že převážná část respondentů (71 %) používá digitální zrcadlovku, třetina respondentů používá kompaktní fotoaparát. Několik respondentů používá levnější bezzrcadlovku. Nikdo v současné době již nepoužívá analogický fotoaparát.

Na požářišti tři čtvrtiny respondentů nepořizují panoramatické ani sférické snímky (77,5 %). K tomu se váže i skutečnost, že více než 87 % respondentů se s virtuální prohlídkou ve své praxi setkalo méně než 5x. 96,4 % respondentů odpovědělo, že se na jejich pracovištích virtuální prohlídky nezpracovávají. V případě, že je respondent příjemce virtuální prohlídky, tak ji v 80,5 % nemůže ovlivnit. V 11 % respondenti využívají možnosti ovlivnit její zpracování. Zbylí, přestože tuto možnost mají, tak ji nevyužívají.

V případě, že respondenti pořizují panoramatické či sférické snímky, pak téměř třetina respondentů využije panoramatické hlavy s fotoaparátem, čtvrtina přímo sférický fotoaparát. Ve čtyřech případech byla odpověď použití 3D skeneru a ve třech odpovědích bylo uvedeno použití Spheronu R2S crime. V průzkumu se objevily odpovědi týkající se používání přístroje Insta 360 a Theta, ale i mobilního telefonu či fotoaparátu v panoramatickém režimu nebo fotoaparát se širokoúhlým objektivem.

Respondenti v 78,5 % negovali použití speciální kriminalistické metody jako je např. fotografie v infračerveném či ultrafialovém záření.

Dále bylo zjištěno, že polovina respondentů videozáznam pořizuje. Nejčastěji používají fotoaparát umožňující videozáznam, dále natáčí na mobilní telefon, nejmenší skupina respondentů použije záznam přímo na videokameru. Osobně mne překvapila jedna odpověď, kdy je videozáznam pořizován pomocí kamery GoPro, která je umístěna na těle respondenta.

Vzhledem k tomu, že na požářišti není zabezpečeno elektrické osvětlení, nebyly překvapením kladné odpovědi na používání externích svítidel (106 odpovědí ruční svítilny, 39 odpovědí náhradní zdroj a 47 respondentů odpovědělo, že používají osvětlovací rampy či balóny).

Spíše negativním zjištěním je pro mě informace, že v dnešní době, kdy se veškeré spisy zpracovávají elektronicky, 70 % respondentů kreslí plánky ručně (avšak zároveň v kombinaci využívají i speciální programy). Tyto odpovědi si vysvětluji tím, že buď nebyla správně pochopena otázka (náčrtek vs. plánek) nebo se jedná o místa, která jsou velmi dispozičně jednoduchá a stačí zakreslení tímto způsobem. K překreslení náčrtku na plánek využívá téměř 25 % respondentů speciální programy pro 2D a 3D zpracování, více než 50 % respondentů běžné programy jako jsou word či malování.

Téměř 95 % respondentů pořizuje náčrtek na požářišti. Pro měření vzdáleností používají kombinaci více metod měření. Sto sedm respondentů používá laserový metr, sedmdesát jedna respondentů svinovací metr. Šedesát pět odpovědělo, že použije odhadu k určení rozměrů a pouze dva respondenti odpověděli, že používají speciální měřicí přístroje.

Pro následné zpracování plánku respondenti využívají kombinaci více možností. Devadesát čtyři respondentů zpracovává plánek ručně (papír, tužka), sedmdesát sedm respondentů v běžných programech, ve speciálních programech pro 2D nebo 3D zpracovává plánek třicet tři respondentů, pouze dva respondenti prostřednictvím speciálního SW pro geodetické přístroje.

Další otázky byly zaměřeny na dokumentaci požářiště modernějšími přístroji. Téměř 75 % respondentů použilo k dokumentaci termokameru. Za posledních 5 let se setkalo pouze 27,5 % respondentů s dokumentací pomocí Spheron R2S crime a pouze 16,7 % respondentů se setkalo s dokumentací pomocí prostorového skeneru. Více než 70 % respondentů dosud nikdy nepoužilo k dokumentaci dron. S výjimkou 4 respondentů nebyla nikdy použita v jejich praxi fotogrammetrie. Takto malé množství použití se vysvětluji tím, že tyto speciální přístroje se používají při závažných, dispozičně složitých požárech, výbuších, zvlášť závažných trestních činech. Zároveň vybavení těmito přístroji je velmi omezené.

Podrobnější vyhodnocení jsem uvedla v Příloze č. 2.

## **6.2 Dokumentace cvičných požářišť**

V této části práce jsem se zaměřila na praktické použití a zhodnocení moderních přístrojů pro dokumentaci požářiště na cvičných požářištích, a to pomocí fotoaparátu, fotoaparátu umístěného na panoramatické hlavě, sférického fotoaparátu a pomocí dvou terestriálních prostorových skenerů, ručního skeneru a skeneru osazeném na dronu. Jejich hodnocení bude provedeno na základě výstupů z těchto požářišť, ale i na základě mých osobních zkušenostní s těmito přístroji, s některými z nich pracuji již sedm let. Nejedná se vždy o nejnovější přístroje, které je možné dnes sehnat na trhu. V současné době jsou na trhu k dostání novější typy, které umožňují rychlejší skenování a snímkování, či nové profesionální software umožňující zpracovat jak 2D dokumentaci, tak 3D dokumentaci. Avšak není v silách bezpečnostních sborů zabezpečit vždy nejnovější a nejefektivnější nástroje, neboť dokumentace požářiště je ve vztahu k řešení všech úkolů bezpečnostních složek, i když důležitou, přesto minoritní oblastní.

#### **6.2.1 Cvičná požářiště**

Cvičná požářiště byly prostory a objekty, které byly vybaveny příslušným zařízením, byly řízeně zapáleny a uhašeny. Na některých z těchto požářišť se konaly kurzy pro vyšetřovatele požárů a kriminalistické techniky. Jednalo se o tato požářiště:

**Požářiště A** – místnost kuchyně zasažená požárem, uprostřed umístěné okno, kterým vstupuje sluneční záření. Očekávané výstupy: vizuální komparace finálních snímků pořízených skenerem FARO v kvalitě snímků bez HDR, snímky v IR spektru a upravená sférická fotografie v programu FARO SCENE pomocí aplikace filtru.

Požářiště B – "roubenka"- stavba se sklepem, která byla zcela zasažena požárem. Očekávané výstupy: demonstrace možnosti vytvoření topografické dokumentace vícepodlažního objektu, včetně měření na 3D datech.

**Požářiště C** – vnitřní místnost simulující obývací místnost se stolkem s výpočetní technikou. Očekávané výstupy: demonstrace zpracování náčrtku, plánku, skenování dvěma skenery, sférické fotografie prostřednictvím sférického fotoaparátu a fotoaparátu umístěného na panoramatické hlavě, export topografické dokumentace, využití speciálních programů pro 2D a 3D simulace místa před požárem, tvorba 3D modelu, průlet 3D modelem.

**Požářiště D** – tři vnitřní místnosti uvnitř větší haly. Očekávané výstupy: provedení skenování ručním skenerem, terestriálními skenery, export topografické dokumentace, využití

56

speciálních programů pro 2D a 3D simulace místa před požárem, tvorba 3D modelu, průlet 3D modelem, tvorba sférických fotografií prostřednictvím sférického fotoaparátu a fotoaparátu umístěného na panoramatické hlavě.

**Požářiště E** – skenování vnějšího okolí haly (dron se skenerem), ve které byla umístěna tři cvičná požářiště. Očekávaný výstup: 3D model formou mračna bodů.

Požářiště F – venkovní místo po výbuchu. Očekávaný výstup: ukázka možné postprodukce, kdy lze spojovat stejné místo naskenované v různých časových úsecích se změnou stop na požářišti.

# **6.2.2 Použité přístroje pro ukázku možností používání moderních metod dokumentace**

Pro tuto práci jsem na požářištích využila:

- Digitální fotoaparát NIKON a CANON,
- Automatickou panoramatickou hlavu GIGA PAN s fotoaparátem NIKON,
- Manuální panoramatickou hlavu Rollei Mark II s fotoaparátem CANON,
- Sférický fotoaparát iSTAR FUSION 360,
- Terestriální prostorový skener FARO X130 a Trimble X7,
- Ruční skener BLK2GO,
- Dron osazený skenerem BLK2FLY.

Pro postprodukci jsem použila tyto programy:

- Fotografie: ZONER Photo Studio X, KOLOR AutoPanoGiga 4.4, Panorama Studio Viewer,
- Zpracování mračna bodů: FARO SCENE 7.1.1.81, RealWorks 12.0,
- Zpracování topografické dokumentace: RealWorks 12.0, PointCab verze 4.0, MS Office, Room arranger, Sweet home 3D, SketchUp 2023,
- Zpracování virtuálních prohlídek: RealWorks 12.0, PointCab verze 4.0, 3D Vista,
- Zpracování animace: Veesus Arena 4D.

# **6.3 Postup dokumentace na jednotlivých požářištích pomocí různých metod a technik**

V Tabulce č. 1 je provedena jednoduchá komparace jednotlivých přístrojů s cílem porovnat možné exporty.

|                                                            | Fotoaparát                                                    | Sférický fotoaparát |                                   | Prostorový skener   |            |
|------------------------------------------------------------|---------------------------------------------------------------|---------------------|-----------------------------------|---------------------|------------|
|                                                            | Digitální<br>$zrcadlovka +$<br>panoramatická<br>hlava GigaPan | <b>iSTAR</b>        | Shperon<br>R <sub>2</sub> C scene | <b>FARO</b><br>X130 | Trimble X7 |
| Sférické snímky<br>IR                                      | NE                                                            | <b>NE</b>           | <b>NE</b>                         | <b>ANO</b>          | <b>ANO</b> |
| Sférické snímky<br>RGB                                     | <b>ANO</b>                                                    | <b>ANO</b>          | <b>ANO</b>                        | <b>ANO</b>          | <b>ANO</b> |
| Sférické snímky<br><b>HDR</b>                              | <b>ANO</b>                                                    | <b>ANO</b>          | <b>ANO</b>                        | NE <sup>1</sup>     | <b>ANO</b> |
| Možnost měření<br>na sférických<br>snímeích                | NE                                                            | ANO <sup>2</sup>    | ANO <sup>2</sup>                  | <b>ANO</b>          | <b>ANO</b> |
| Uvedení<br>předpokládaného<br>času pořízení<br>snímků      | <b>ANO</b>                                                    | <b>NE</b>           | <b>ANO</b>                        | <b>ANO</b>          | <b>ANO</b> |
| Nutná přítomnost<br>obsluhy při<br>skenování<br>snímkování | <b>NE</b>                                                     | NE <sup>2</sup>     | NE <sup>2</sup>                   | <b>NE</b>           | <b>NE</b>  |

*Tabulka 1 – Jednoduchá komparace funkcí vybraných přístrojů (Zdroj: vlastní)*

Pozn. 1) U novějších přístrojů FARO je možnost pořizování HDR fotografie.

Pozn. 2) Nutná přítomnost obsluhy v době přemisťování přístroje do druhé výškové polohy na jednom stanovišti při pořizování snímků s možností měření.

# **6.3.1 Pořízení sférických a panoramatických snímků na požářišti – vizuální porovnání**

Na požářištích není třeba vždy pořizovat celé sférické snímky, lze pořídit pouze panoramatické snímky (v jedné řadě) nebo výseč sférického snímku. Výběr vhodného snímku je na vyšetřovateli, který s ohledem na následky požáru sám rozhodne. Pro lepší kvalitu snímku a napojitelnosti podkladových snímků se používá fotoaparát umístěný na stativu nebo panoramatická hlava. Pro ukázku rozdílu mezi panoramatickým snímkem, jeho částí a sférických snímkem jsem vybrala požářiště D, stanoviště 3 – místnost s matrací, skříňkami a televizí. Požárem byly zasaženy pouze dvě stěny a část stropu.

V prvním případě se jedná o sférický snímek pořízený sférickým fotoaparátem iSTAR (obrázek č. 22), který zabírá celou místnost včetně podlahy a stropu. Další snímek zobrazuje nesprávně nasnímané požářiště – jedná se o výseč panoramatického snímku skládající se ze čtyř podkladových snímků v jedné řadě (obrázek č. 23). Výsledná fotografie nezobrazuje podlahu ani strop zasaženou požárem. Oproti tomu třetí snímek (obrázek č. 24) již zobrazuje výseč sférického snímku skládající se ze čtyř snímků ve třech řadách. Tímto způsobem jsem pokryla jak strop místnosti včetně jeho poškození, tak i požárem zasaženou matraci a podlahu.

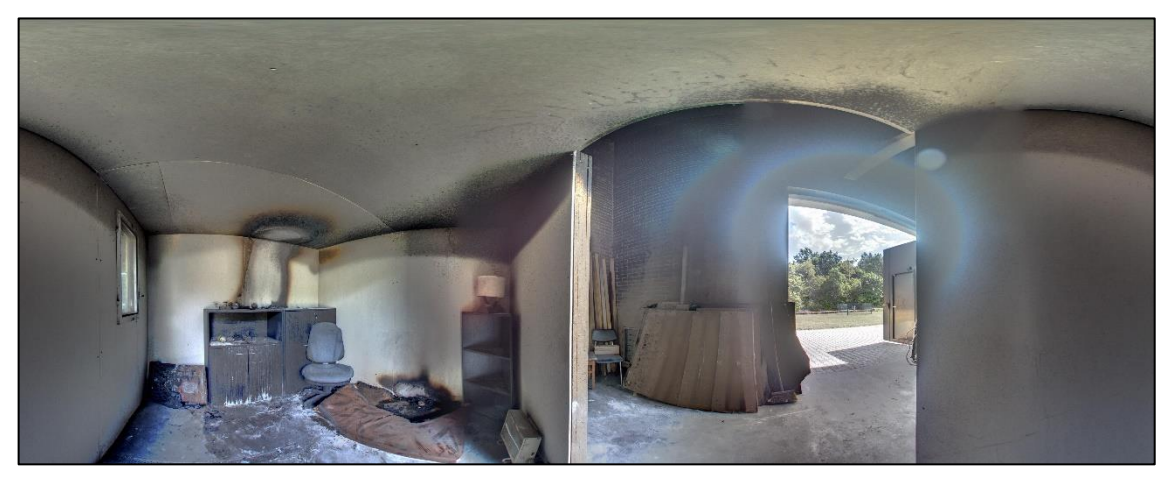

*Obrázek 22 – Sférický snímek stanoviště 3 požářiště D (Zdroj: vlastní)*

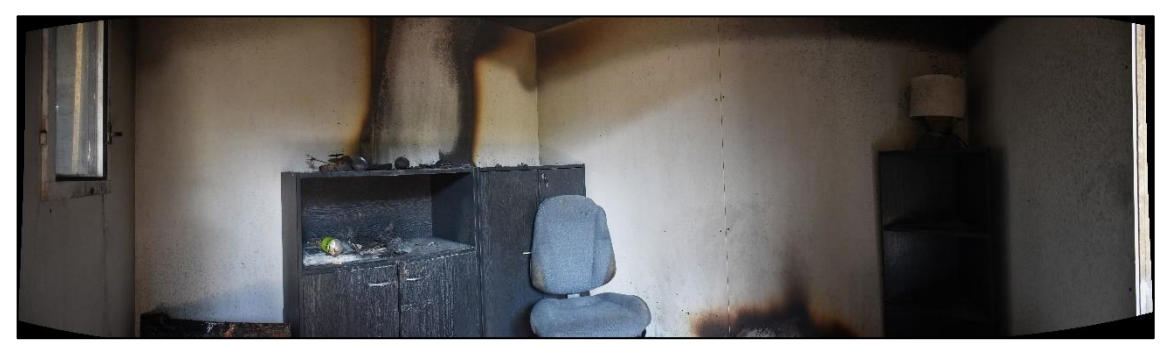

 *Obrázek 23 – Výseč panoramatického snímku – snímek nezobrazuje strop a podlahu (Zdroj: vlastní)*

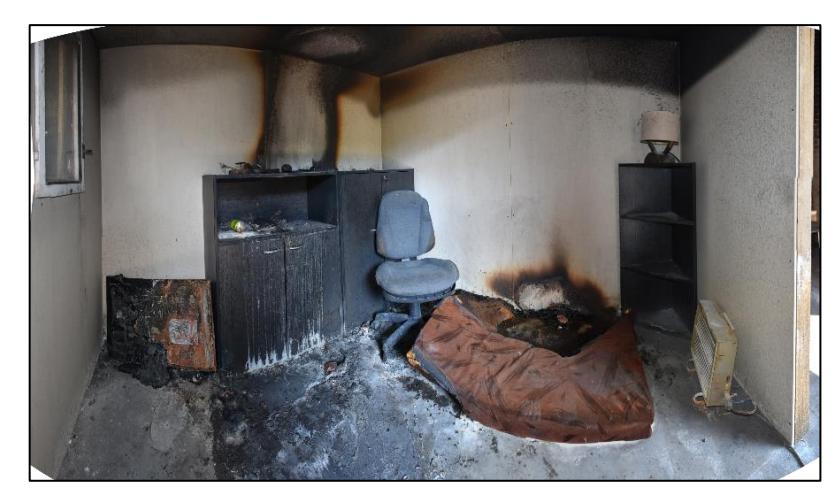

*Obrázek 24 – Výseč panoramatického snímku – snímek zobrazuje strop a podlahu (Zdroj: vlastní)*

Pro vizuální porovnání sférických fotografií bylo vybráno požářiště A. Jednalo se o místnost kuchyně, která zcela vyhořela. Uprostřed obvodové stěny je umístěno velké otočné okno, kterým svítilo slunce. Na místě byla provedena digitalizace požářiště prostřednictvím skeneru FARO X 130 a pořízeny sférické snímky fotoaparátem iSTAR. Na obrázcích č. 25 č. 27 jsou výrazně viditelné rozdíly při použití různých typů fotografii.

V případě obrázku č. 25 byla pořízena sférická fotografie skenerem, který nemá funkci HDR fotografií. V tomto případě je přeexponovaná část s oknem, okolní předměty jsou tmavé, není možné určit, co se nachází v rozích místnosti. Pro zlepšení výsledné fotografie by bylo nutné použít filtrů v SW pro úpravu fotek.

Na obrázku č. 26 byla fotografie pořízena sférických fotoaparátem iSTAR v HDR PRO kvalitě. Úpravou došlo částečně k vyrovnání přeexponovaných a podexponovaných částí fotografie. V oblasti okolo okna je viditelná část fotografie v "oparu".

Třetí snímek (obr. č. 27) byl získán skenerem prostřednictvím laserového paprsku. Vyexportovaný sférický snímek je zobrazen v infračerveném spektru, které se nám zobrazuje jako škála šedi. Na tomto snímku jsou nejlépe zobrazena zřetelné poškození stavebních konstrukcí (stropy, stěny), poškození dřevěných a kovových materiálů (poličky, lednice). Taktéž jsou nejlépe viditelné předměty v rozích místnosti. Na druhou stranu vzhledem k vyobrazení pouze ve škále šedi přicházíme o možnost vyhodnocení vyžíhání kovových materiálů a dalších barev na ohořelých zařizovacích předmětech.

Další pořízené snímky z požářišť C a s D jsou uvedeny v Příloze č. 3 a Příloze č. 4.

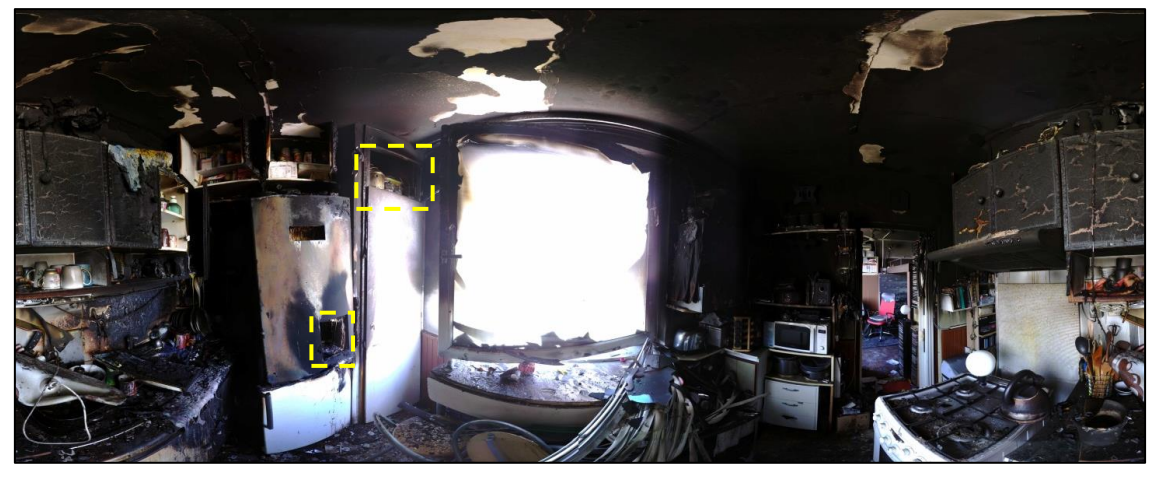

*Obrázek 25 – Rozvinutý sférický snímek z FARO X130 – fotografie bez HDR (Zdroj: vlastní)*

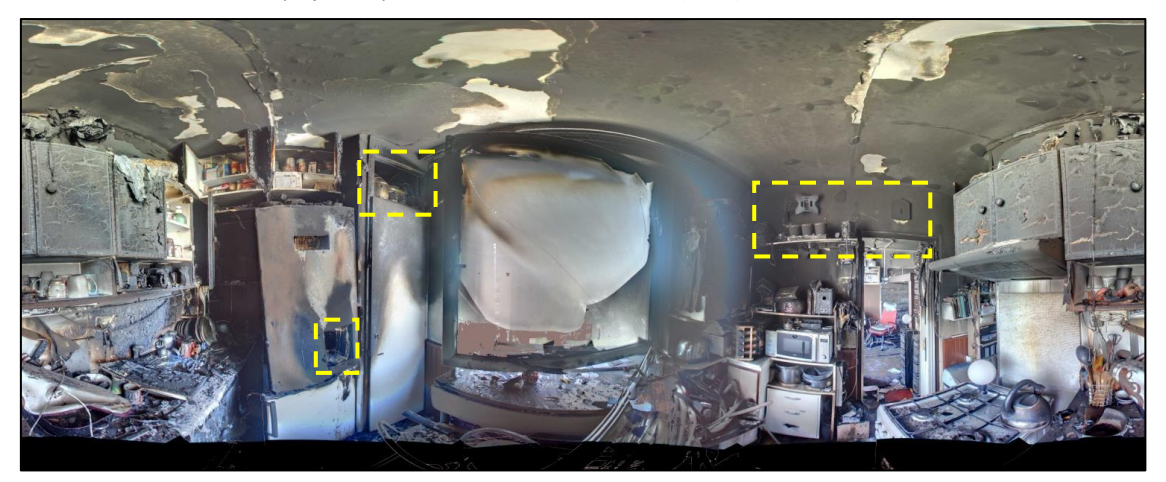

*Obrázek 26 – Rozvinutý sférický snímek v HDR kvalitě, pořízeno přístrojem iSTAR (Zdroj: vlastní)*

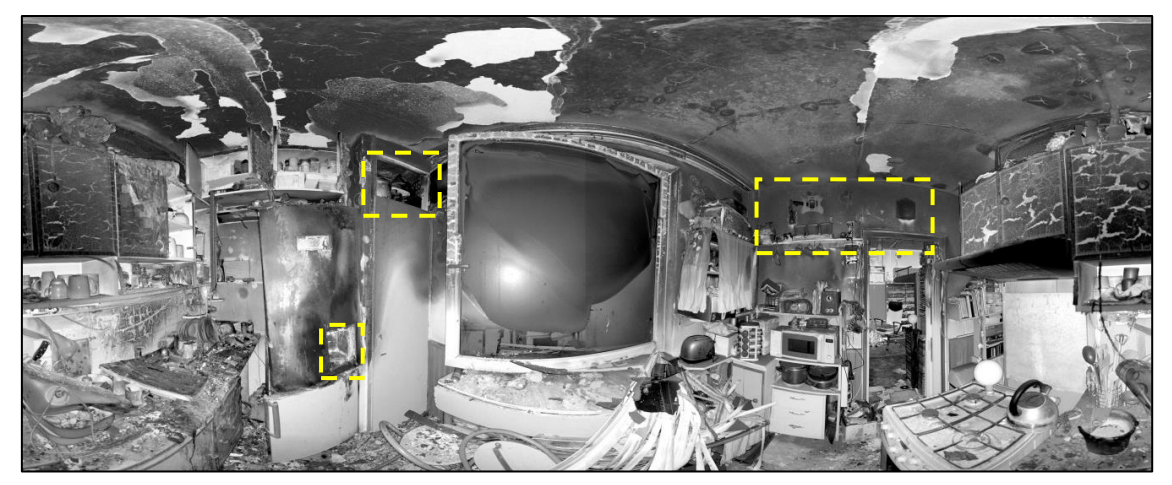

*Obrázek 27 – Rozvinutý sférický snímek v IR spektru (Zdroj: vlastní)*

# **6.3.2 Digitalizace požářiště prostřednictví stacionárního terestriálního skeneru**

Na požářišti obsluha skeneru nastaví, dle uvážení s ohledem na potřebné výstupy a stav požářiště, požadované vlastnosti skenů (kvalita mračna bodů, opakovaní měření, HDR snímky apod.). Následuje automatické získávání mračna bodů a snímkování. Získaná data se ukládá do úložiště (např. SD karta). Obsluha na místě může provést registraci skenů. Na obrázcích č. 28 – č. 30 je znázorněn postup registrace jednotlivých skenů. Na obrázku č. 28 je zaregistrovaný sken stanoviště č. 1. Obrázek č. 29 zobrazuje registraci skenu č. 2 ke skenu č. 1. Třetí obrázek č. 30 zobrazuje úspěšnou registraci obou skenů. V tomto případě složených na sebe navazuje tak, že se vytvoří jedna místnost, do které se spojí získaná data z jednotlivých skenů. Během skenování požářiště lze kontrolovat získaná data. Na obrázku č. 31 je znázorněn náhled na získaná prostorová data (zobrazení ve škále šedi).

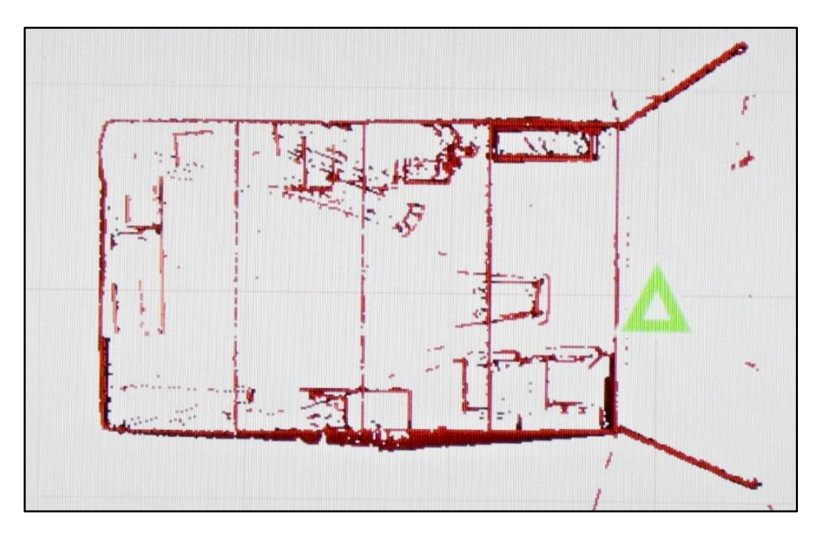

*Obrázek 28 - Zaregistrovaný sken č. 1 (Zdroj: vlastní)*

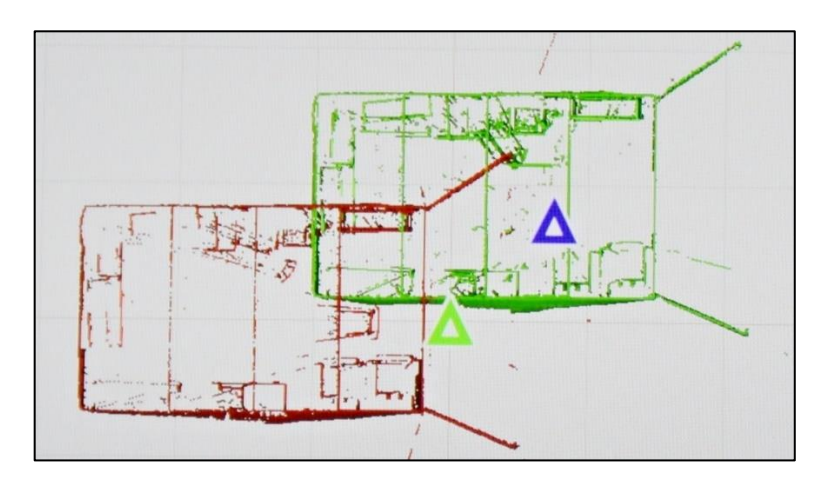

*Obrázek 29 - Registrace skenu č. 2 ke skenu č. 1 (Zdroj: vlastní)*

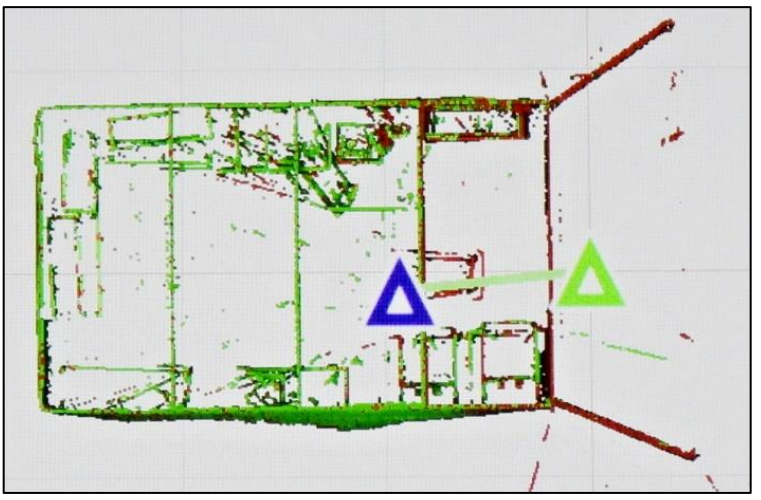

*Obrázek 30 - Dokončená registrace skenů č. 1 a 2 (Zdroj: vlastní)*

Po registraci jednotlivých skenů se vytvoří tzv. projekt požářiště. Výstupem je mračno bodů složených do 3D modelu. V případě použití interního fotoaparátu, je možné mračno bodů obarvit. Na obrázcích č. 32 a č. 33 jsou zobrazeny 3D modely požářiště C a D.

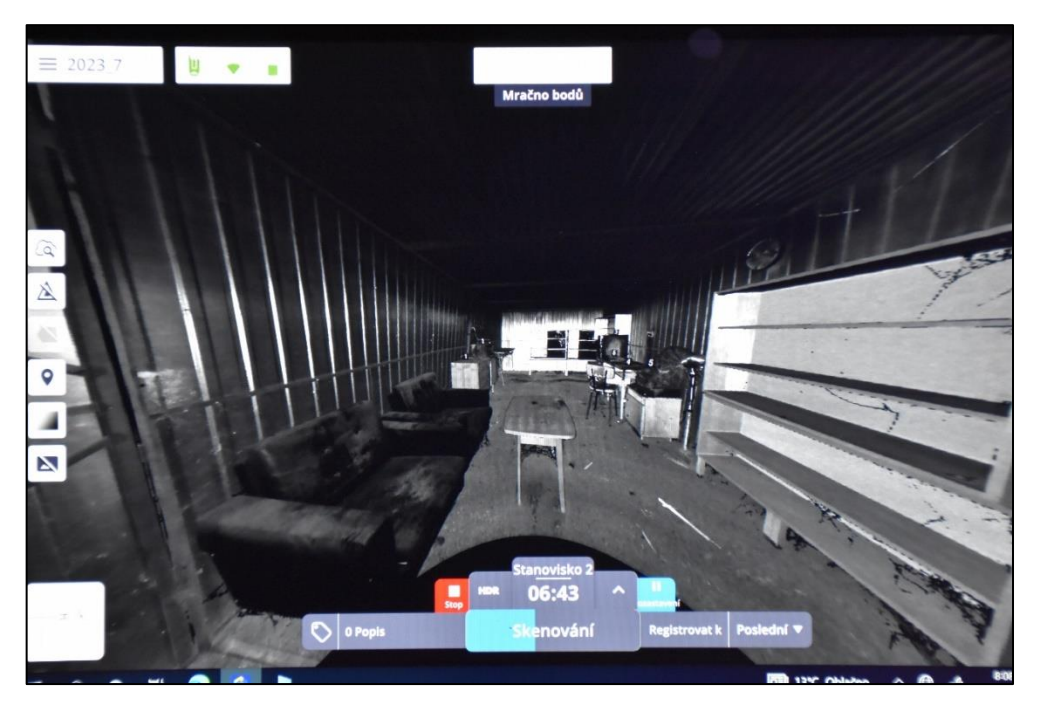

 *Obrázek 31 – Zobrazení na tabletu získaná 3D data (Zdroj: vlastní)*

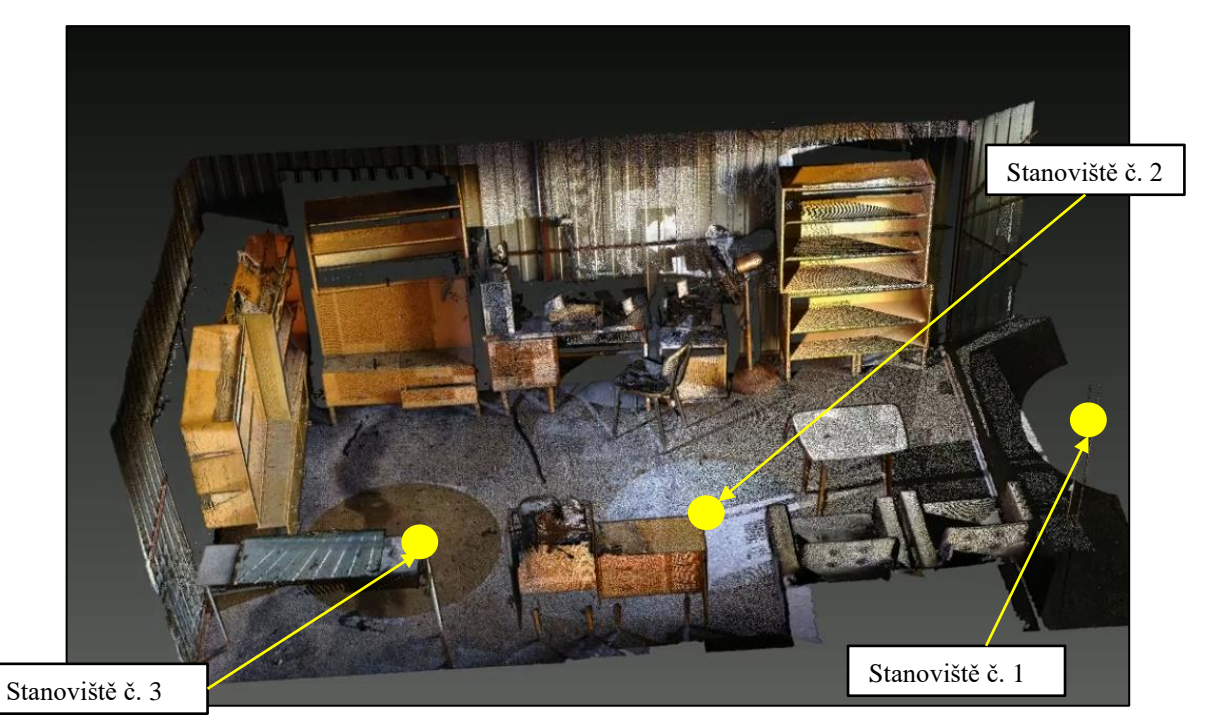

*Obrázek 32 – 3D model požářiště C (Zdroj: vlastní)*

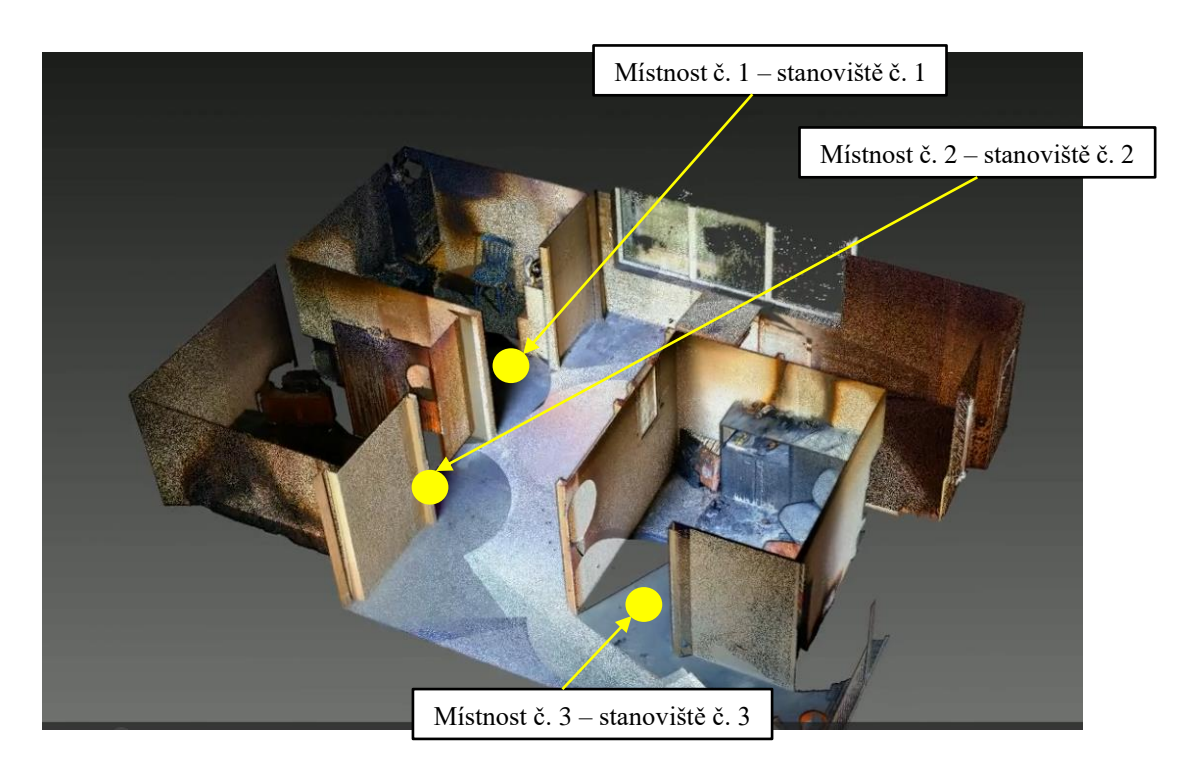

*Obrázek 33 – 3D model požářiště D (Zdroj: vlastní)*

#### **6.3.3 Digitalizace místa události pomocí ručního skeneru**

Pro další porovnání zde uvádím výstupy z ručního skenování (obrázek č. 34). Skenováno bylo požářiště D, kde se nacházely tři místnosti. Výhodou ručního skenování je možnost naskenovati místa, která jsou hůře dostupná pro stacionární skener, lze skenovat z více úhlů. V našem případě bylo provedeno skenování ručním skenerem, který může skenovat předměty, plochy ze vzdálenosti od 0,5 do max. 25 m. Rychlost skenování je 420 000 bodů za sekundu. (*BLK2GO*, 2023)

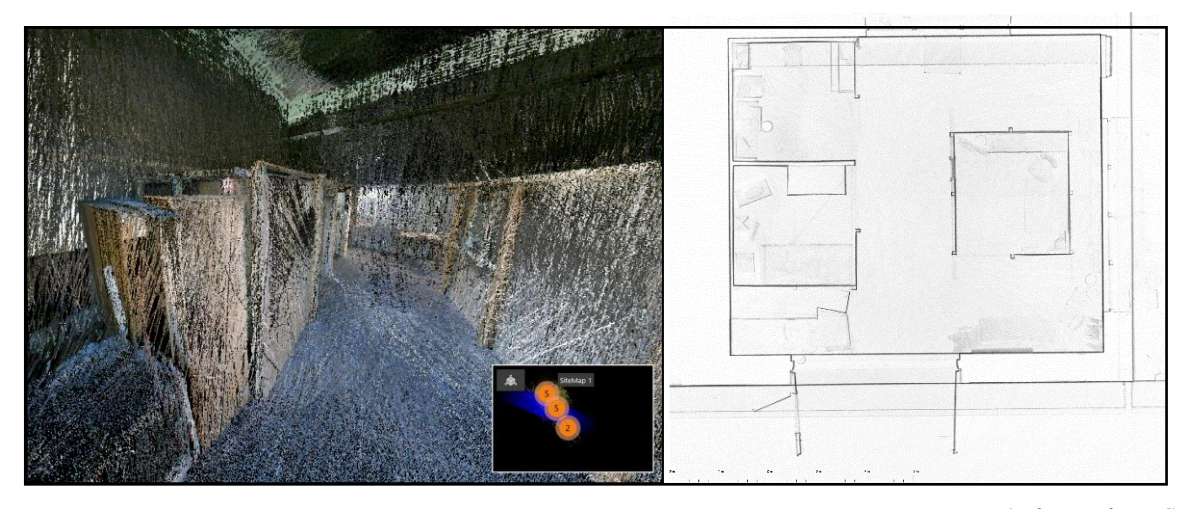

*Obrázek 34 - Výstupy z ručního skeneru – mračno bodů a plánek požářiště C (Zdroj: vlastní)*

# **6.3.4 Digitalizace místa události prostřednictvím autonomního létajícího laserového skeneru**

Pro porovnání zařazuji ukázku výstupu ze skeneru, který byl umístěn na dronu. Jedná se o zařízení LEICA BLK2FLY – autonomní létající laserový skener. Dle technické dokumentace je schopen skenovat rychlostí 420 000 bodů za vteřinu se zorným polem 360°. Vlnová délka laseru je 830 nm. Relativní přesnost výrobce udívá pod 20 mm. LIDAR je osazen pěti kamerovým systémem s optickým polem 300° x 180°. Skener skenoval stavbu haly – požářiště F (uvnitř stavby umístěného požářiště D). (*BLK2FLY*, 2023)

Při praktickém skenování bylo prostřednictvím skeneru pořízeno naskenování venkovní fasády objektu a střechy stavby. Během letu zachytil skener i okolí stavby. V průběhu letu byla data (mračno bodů) přenášena do tabletu a bylo možné sledovat stav naskenovaných ploch. Jedná se autonomní dron, který sám vypočítá potřebnou trajektorii letu včetně vyhýbání se překážkám. Uživatel tedy nemusí mít předchozí zkušenosti s bezpilotními prostředky. Uživatel si však může nastavit i vlastní letovou dráhu a pilotovat přístroj. Pro práci s dronem musí být pilot dronu registrován. (*BLK2FLY*, 2023). Pořízená data byla skenována externí firmou a složena v SW Leica Cyclone a poskytnuta k dalšímu zpracování. Na obrázku č. 35 jsou uvedeny výstupy.

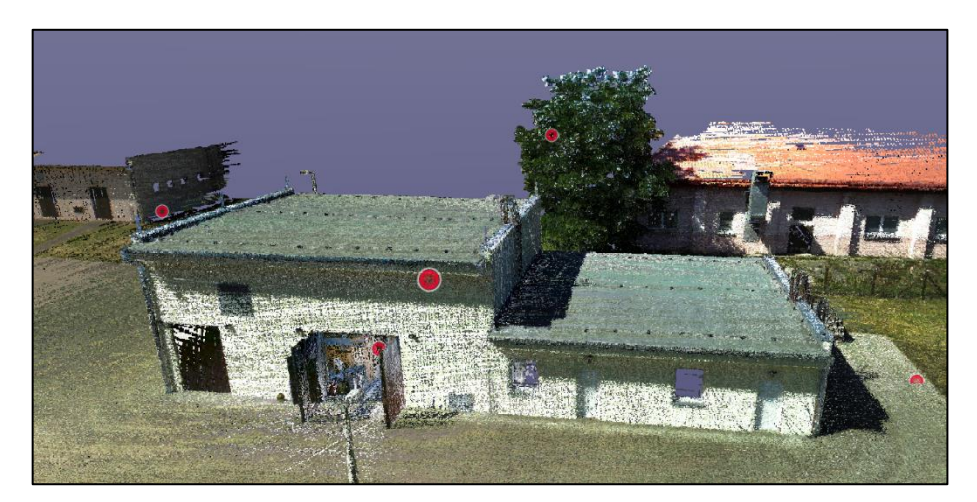

*Obrázek 35 - Výstupy z autonomního létajícího laserového skeneru – požářiště F (Zdroj: vlastní)*

#### **6.3.5 Potřebný čas k pořízení skenů a sférických fotografií**

Za účelem dalšího porovnání těchto přístrojů bylo provedeno měření času potřebného k získání snímků. Cílem bylo ověřit, zda čas uváděný výrobcem odpovídá skutečnému času skenování a snímkování. Časová analýza byla řešena již v diplomové práci (Uher, 2018), v této práci jsem se jí tedy podrobně nezabývala.

Na požářišti C, v místnosti simulující obývací místnost se stolkem s výpočetní technikou, byla určena tři stanoviště. Stanoviště 1 se nacházelo v prostoru před vstupem do místnosti (skener byl umístěn ve stínu plechového objektu), stanoviště č. 2 uprostřed místnosti, stanoviště č. 3 v zadní části místnosti. Na tomto požářišti nebyla využita externí svítidla, pouze dopadající sluneční záření z okolí stavby. Naměřené hodnoty doby potřebné pro skenování jsou uvedeny v Tabulce č. 2.

Pro možnost porovnat čas potřebný k pořízení dvou sférických snímků, na kterých je možné následně provádět měření, byl použit přístroj iSTAR FUSION 360. V prvním případě bylo na přístroji nastavení režimu HDR ON (5 clon) a v druhém případě nastavení režimu HDR PRO (9 clon). Naměřený čas je uveden v Tabulce č. 3.

| $\boldsymbol{J}$     | iSTAR při nastavení citlivosti<br><b>ISO 200</b> |                                               |                                                | <b>FARO</b><br>X130      | Trimble X7                 |                            |                   |
|----------------------|--------------------------------------------------|-----------------------------------------------|------------------------------------------------|--------------------------|----------------------------|----------------------------|-------------------|
| $\text{Čas}$ [min:s] | <b>HDR</b><br>off                                | <b>HDR</b><br><b>ON</b><br>$(5 \text{ clon})$ | <b>HDR</b><br><b>PRO</b><br>$(9 \text{ clon})$ | <b>Bez</b><br><b>HDR</b> | <b>HDR</b><br>15<br>snímků | <b>HDR</b><br>30<br>snímků | Bez<br><b>HDR</b> |
| Předpokládaný<br>čas | 1)                                               | 1)                                            | 1)                                             | 6:37                     | 6:43                       | 9:43                       | 4:43              |
| Stanoviště 1         | (2)                                              | 2)                                            | 2:35                                           | 6:40                     | 05:55                      | 2)                         | 2)                |
| Stanoviště 2         | 1:11                                             | 1:48                                          | 4:11                                           | 6:40                     | 6:57                       | 2)                         | 5:25              |
| Stanoviště 3         | 2)                                               | 2)                                            | 4:51                                           | 6:38                     | 7:18                       | 11:48                      | 2)                |
| Vně                  | 2)                                               | 2)                                            | 2)                                             | 2)                       | 6:13                       | 2)                         | 4:32              |

*Tabulka 2 – Naměřené časy pro skenování a snímkování – požářiště C – bez použití externích svítidel (Zdroj: vlastní)*

Pozn. <sup>1)</sup> výrobcem neurčeno 2) neměřeno

*Tabulka 3 – Naměřené časy pro snímkování sférickým fotoaparátem s možností na nich provádět měření – požářiště C – bez použití externích svítidel (Zdroj: vlastní)*

|                                       | iSTAR FUSION – režim měření, ISO 200 |                            |  |  |  |
|---------------------------------------|--------------------------------------|----------------------------|--|--|--|
| $\text{Cas}\left[\text{min:s}\right]$ | HDR ON $(5 \text{ clon})$            | HDR PRO $(9 \text{ clon})$ |  |  |  |
| Stanoviště 2                          | 2:26                                 | 4: I (                     |  |  |  |

Na požářišti D, v hale se třemi místnostmi, bylo také provedeno měření času potřebného ke skenování a snímkování. Oproti předchozímu požářišti C, zde byly jednotlivé místnosti umístěny ve větší hale. Pouze na stanoviště 3 dopadalo světlo z venkovního prostředí. Na stanoviště 1 dopadalo částečně světlo ze světel umístěných na chodbě za prosklenou stěnou a stanoviště 2 bylo téměř zcela tmavé. Naměřené hodnoty času potřebného ke skenování a snímkování jsou uvedeny v Tabulce č. 4. Časy potřebné ke snímkování sférických fotoaparátem na požářišti D jsou uvedeny v Tabulce č. 5.

| 1 uvvenue 1<br>Trance case pro shenovani a shimnovani |                      |                           |                   |               | $PQ = \mu$ is to $P$ ( <i>Latter in the motive)</i> |
|-------------------------------------------------------|----------------------|---------------------------|-------------------|---------------|-----------------------------------------------------|
|                                                       |                      | FARO<br>X130              |                   | Trimble X7    |                                                     |
|                                                       |                      | <b>Bez HDR</b><br>Bez HDR | HDR <sub>15</sub> | <b>HDR 30</b> |                                                     |
|                                                       |                      |                           | snímků            | snímků        |                                                     |
| $\text{Cas}\left[\text{min:s}\right]$                 |                      | 6:37                      | 4:43              | 6:43          | 9:43                                                |
| Stanoviště 1                                          | Bez externího světla | 6:44                      | 5:34              | 8:10          | 1)                                                  |
| Stanoviště 1                                          | S externím světlem   | 6:55                      | 5:36              | 8:00          | <sup>1</sup>                                        |
| Stanoviště 2                                          | Bez externího světla | 7:15                      | 5:28              | 8:26          | <sup>1</sup>                                        |
| Stanoviště 2                                          | S externím světlem   | 6:55                      | 5:57              | 7:42          | -1)                                                 |
| Stanoviště 3                                          | Bez externího světla | 6:57                      | 5:25              | 7:16          | 10:39                                               |

*Tabulka 4 – Naměřené časy pro skenování a snímkování – požářiště D (Zdroj: vlastní)*

Pozn. <sup>1)</sup> neměřeno

| $\bar{C}$ as [min:s] |                      | <b>iSTAR FUSION</b> |               |                |                |  |
|----------------------|----------------------|---------------------|---------------|----------------|----------------|--|
|                      |                      |                     |               | <b>HDR PRO</b> | <b>HDR PRO</b> |  |
|                      |                      | <b>HDR OFF</b>      | <b>HDR ON</b> |                | měření         |  |
| Stanoviště 1         | S externím světlem   | 0:54                | 2:02          | 5:35           | 9:31           |  |
| Stanoviště 2         | Bez externího světla | 2:41                | 3:53          | 5:39           | $\overline{1}$ |  |
| Stanoviště 2         | S externím světlem   | 1:16                | 1:48          | 5:36           | 5:35           |  |
| Stanoviště 3         | Bez externího světla | 1:13                | 1:45          | 4:47           | 6:08           |  |

*Tabulka 5 – Naměřené časy pro snímkování – požářiště D (Zdroj: vlastní)*

Pozn. <sup>1)</sup> neměřeno

Porovnáním časů uvedených v Tabulce č. 2 až č. 4 je zřejmé, že čas potřebný k získání snímku, na kterém je možné provádět měření, je kratší než při použití skeneru FARO i Trimble. Avšak pro otevření tohoto snímku je nutný speciální SW program, který není běžně dostupný pro další uživatele. Zároveň tento snímek nelze vyexportovat, aby se mohl použít jako např. snímek do odborného vyjádření formou rozvinutého snímku ani jako sférický snímek do virtuální prohlídky. V konečném výsledku by se na stejném místě muselo provést ještě jedno snímání sférického snímku. Konkrétně v našem případě požářiště C, stanoviště 2, bychom potřebovali čas přesahující 8 minut při použití HDR PRO.

# **6.3.6 Měření vzdáleností a zájmových rozměrů na sférických snímcích, 3D modelu, exporty formou topografické dokumentace**

Přestože topografická dokumentace se neobejde bez měření vzdáleností, rozměrů, kót a měřítka, v této práci jsem se nevěnovala ověření přesnosti naměřených hodnot s kalibrovanými měřidly. Tato oblast měření je již mimo základní rámec zadání této práce, která se zaměřuje na porovnání možností získat zejména vizuální stránku dokumentace požářiště a následně o převedení topografické dokumentace formou plánků různými programy.

Pro účely měření bylo vybráno požářiště B. Jednalo se o objekt roubenky, která byla zasažena požárem. Požár vznikl v jedné z místností v přízemí a dále se šířil do ostatních obytných místností a do podkroví. Požárem byla zcela zasažena střešní konstrukce, kdy došlo i k jejímu zřícení. Z přízemí vedly dřevěné schody do podkroví (během požáru odhořely) a kamenné schody do sklepa.

Na požářišti B "roubenka" ukazuji možnosti měření rozměrů na 3D datech a zároveň vytvoření topografické dokumentace u vícepodlažního objektu. Pomocí prostorového skeneru je možné jednoznačně určit rozměry předmětů, plochy otvorů, sklon schodišť, ale i umístění sklepního prostoru vůči prvnímu podlaží. Toto měření a jednoznačné umístění dispozice

podzemního podlaží by nebylo možné určit pomocí sférických snímků. Taktéž použití prostorových skenerů může také sloužit k ověření správností výkresové dokumentace stavby. Na obrázku č. 36 je zobrazeno měření na 3D datech. Na následujících obrázcích č. 37 a č. 38 je znázorněno měření na řezu stavbou. Další obrázky jsou uvedeny v Příloze č. 5.

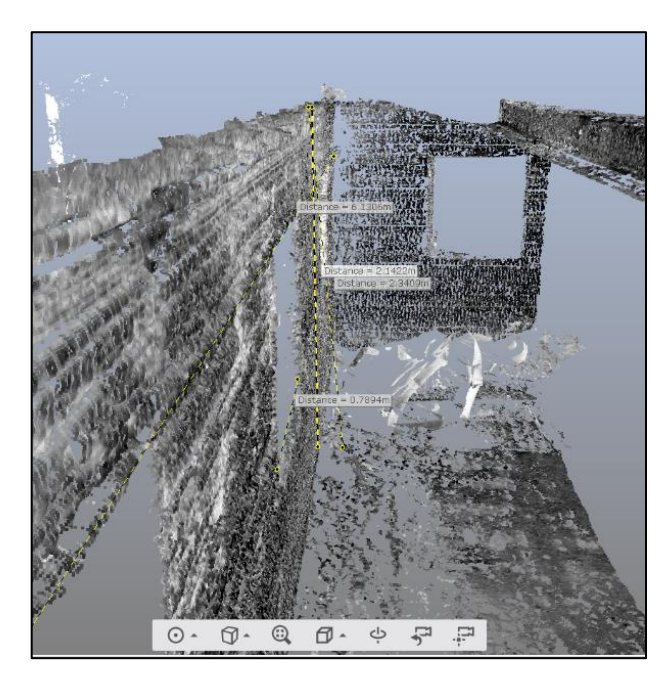

*Obrázek 36 - Ukázka měření vzdáleností na 3D modelu mračna bodů (Zdroj: vlastní)*

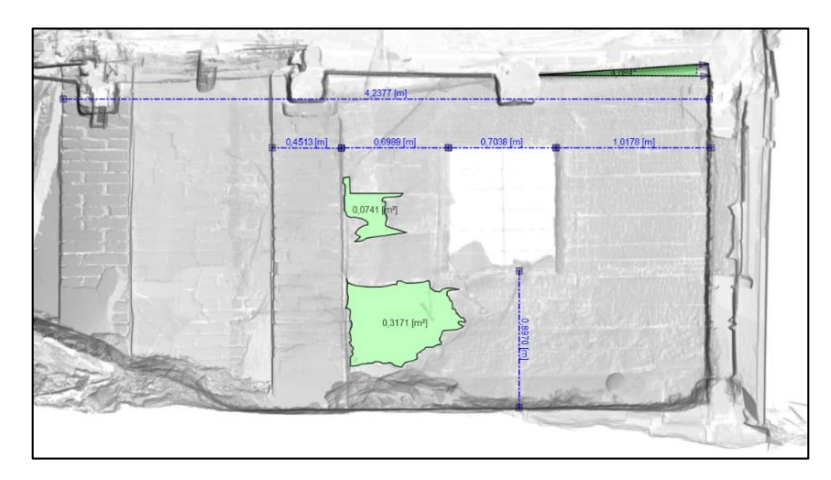

*Obrázek 37 – Ukázka měření vzdáleností a ploch na řezu stavbou (Zdroj: vlastní)*

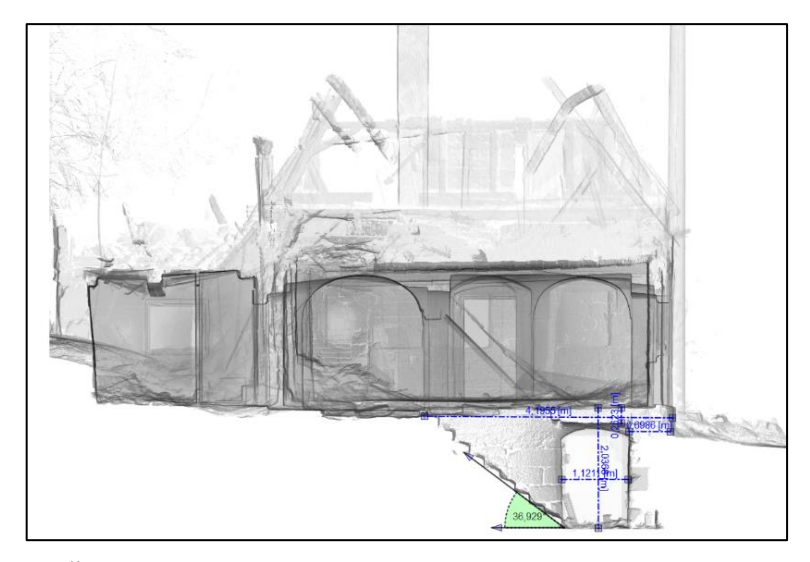

*Obrázek 38 – Řez stavbou roubenky, včetně rozměrů zájmových částí stavby (Zdroj: vlastní)*

Dalším druhem měření je měření na sférických snímcích. V tomto případě jsem provedla export zaregistrovaných skenů požářiště C do projektu (3D modelu) a ten jsem následně vyexportovala formou virtuální prohlídky. Tato prohlídka je automaticky vyexportována ze získaných sférických snímků. Vizuální stav sférických snímků odpovídá stavu v době pořízení snímků (nativní, bez dodatečných úprav). V programu RealWorks 12.0 se tento výstup zpracuje automaticky. Tato konkrétní verze zároveň vyexportuje snímky v IR spektru, RGB spektru, v nepravých barvách odpovídajících odrazivosti materiálů a zobrazující plochy, které se nenaskenovaly. Měření vzdáleností lze provádět mezi dvěma jakýmikoliv body. Druhý způsob měření je také mezi dvěma body, avšak toto měření je vždy buď v kolmé nebo svislé ose. Na obrázku č. 39 je znázorněna ukázka.

Provádět měření je možné také na vyexportované virtuální prohlídce programem PointCab. Tento export je vytvořen automaticky a skládá se ze snímků, na kterých lze provádět měření (vzdálenosti, plocha, úhly) – jedná se o řez 3D modelem ve svislé nebo vodorovné poloze a zároveň se vyexportují sférické snímky nebo rozvinuté sférické snímky. Poslední možností je vyexportovat 3D model formou mračna bodů, na kterém lze provádět též jakákoliv měření vzdáleností (uživatel, který obdrží vyexportovaný výstup). Na obrázku č. 40 je zobrazena ukázku výstupu z SW PointCab.

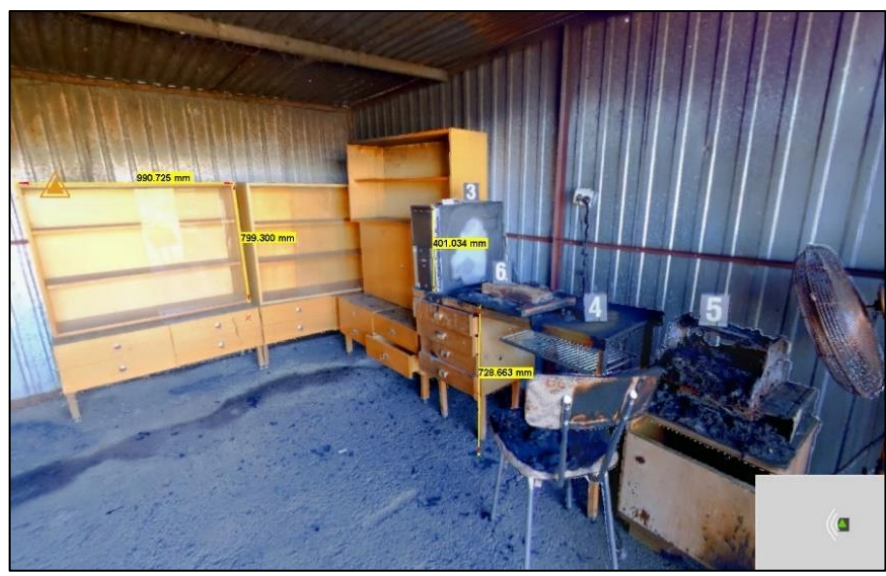

*Obrázek 39 – Ukázka výstupu virtuální prohlídky sférických snímků ze SW ReallWorks, na kterých lze provádět měření (Zdroj: vlastní)*

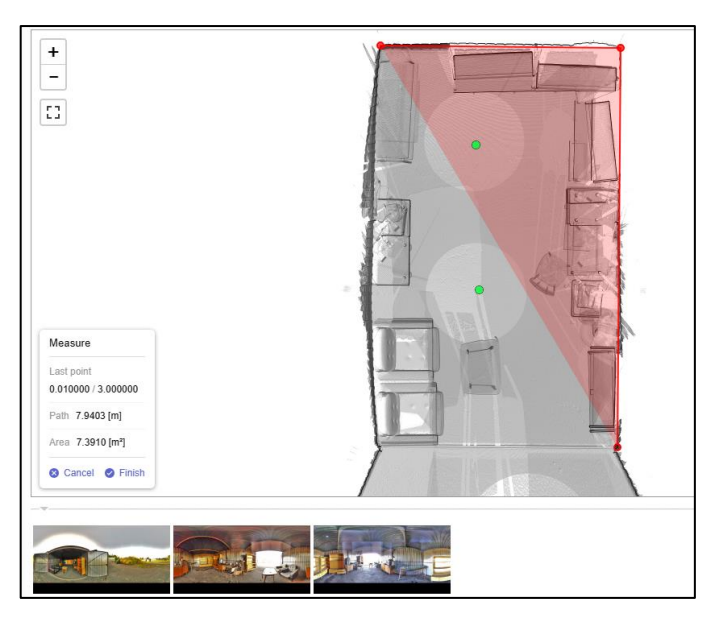

*Obrázek 40 – Ukázka výstupu virtuální prohlídky sférických snímků ze SW PointCab, na kterých lze provádět měření (Zdroj: vlastní)*

# **6.3.7 Postprodukce 3D modelu pro účely zpracování topografické dokumentace**

Pro ukázku možné postprodukce bylo zvoleno požářiště F. Jednalo se o místo po výbuchu. Nástražný výbušný systém byl umístěn na vrata kovové garáže. Během výbuchu došlo k poškození konstrukce stavby a ke zranění osoby (figurína). Při výbuchu došlo k odletu fragmentů a pádu osoby na zem. Na obrázku č. 41 je zobrazen výbuch zachycený fotoaparátem.

Místo po výbuchu bylo skenováno skenerem FARO X130 v době, kdy se na venkovní ploše před kovovou garáží nacházelo tělo (obrázek č. 42). Následně bylo tělo odvezeno a kriminalističtí technici označili stopy. Takto označené místo čísly se stopami bylo naskenováno. Obrázek č. 43 zobrazuje 3D model místa bez těla. Po provedení registrace jednotlivých skenů a vytvoření 3D modelu byla zpracována topografická dokumentace. Zároveň byla provedena animace místa činu v době příjezdu prvních jednotek (s tělem) a 3D modelu bez těla se stopami. Finální úpravou bylo spojení obou těchto modelů do jednoho a vytvoření 3D modelu obsahující jak tělo, tak označené stopy (obrázek č. 44). Vyexportovaná topografická dokumentace (obrázek č. 45) je zobrazením tohoto finálního 3D objektu včetně těla a stop.

Pozn. Uvedené vzdálenosti jsou pouze ilustrativní, neboť nebylo provedeno měření všech povinných vzdáleností.

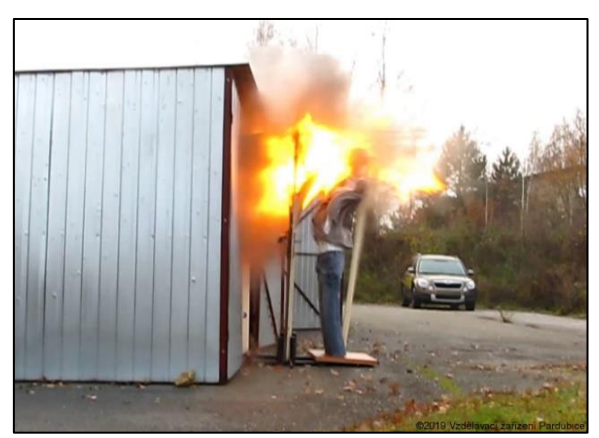

*Obrázek 41 – Výbuch Obrázek 42 – Pozice těla po výbuchu*

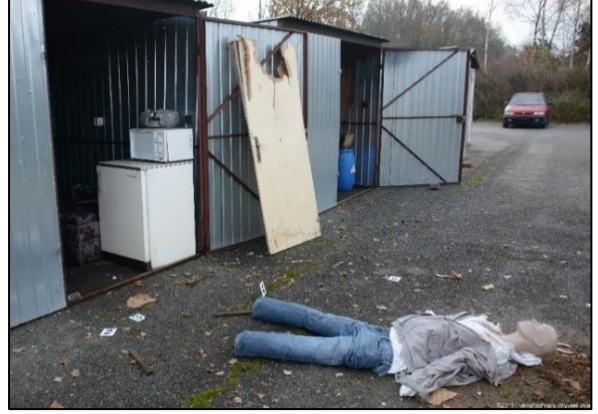

*(Zdroj: vlastní) (Zdroj: vlastní)*

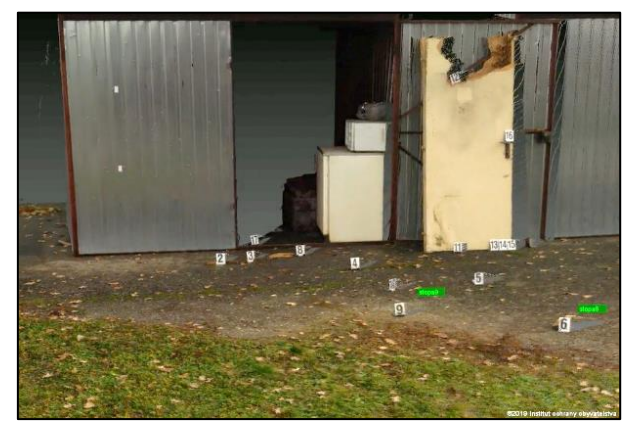

*s označením stop (Zdroj: vlastní)* 

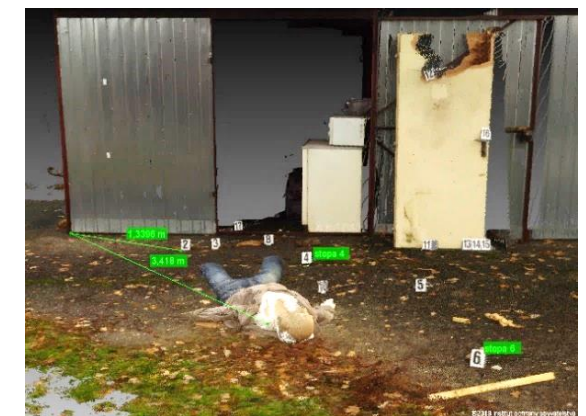

*Obrázek 43 – 3D model místa po výbuchu Obrázek 44 – Výsledný 3D model s tělem (Zdroj: vlastní) (Zdroj: vlastní)*
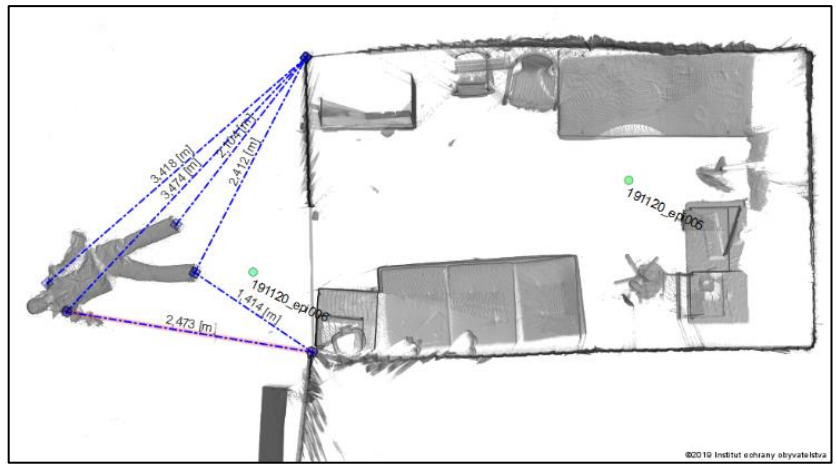

 *Obrázek 45 – Ukázka měření zájmových vzdáleností (Zdroj: vlastní)*

#### **6.3.8 Zpracování náčrtku a plánků ve speciálních programech**

V této části jsem zpracovala náčrtek požářiště C (obrázek č. 46) a následně převedla do plánku v různých programech pro zpracování 2D plánků a 3D vizualizací. Pro ukázku možnosti zpracování plánku jsem použila MS Office a dále volně dostupné programy Room arranger a SW Sweet home 3D. Na obrázcích č. 47 až č. 50 jsou zobrazeny výstupy z různých programů, ve kterých lze zpracovávat plánky.

Dále jsem pro vizualizaci místa požáru použila SW SketchUp, u kterého je možné použít trialovou verzi 30 dní. SketchUp je software určený pro tvorbu 3D modelů. Jeho použití je široké, jak pro architekty, projektanty, ale o vývojáře počítačových her. SW vyvinula společnost Trimble, proto je možné do SketchUp naimportovat data získaná z prostorového skeneru Trimble X7. (*SketchUp,* 2023). Pro výstup v této práci jsem použila půdorys s rozmístěnými zařizovacími předměty. Na požárem poškozené objekty jsem jako texturu použila fotografie z požářiště (obrázek č. 51 a č. 52).

Dále jsem použila placený speciální program PointCab. Pomocí SW PointCab lze provádět řezy 3D modelem. Při tvorbě řezů uživatel volí osu a velikost řezané plochy. Uživatel může zvolit velikost řezané plochy, její tloušťku, směr pohledu, barevnost nebo viditelnost jednotlivých skenů. Pro tvorbu topografické dokumentace naskenovaného požářiště PointCab se automaticky generuje měřítko, umožňuje provádět měření vzdáleností, ploch, úhlů. Export z PointCabu je možný ve více formátech, a to HTML výstup, dokument ve formátu pdf, obrázkové soubory, soubory do dalších SW jako jsou AUTOCAD, SketchUp, MeshLab a jiné. (*PointCab*, 2023). Na následujících vybraných obrázcích č. 53 a č.54 je zobrazena topografická dokumentace zpracovaná v SW PointCab pro obývací místnosti.

Další vyexportované plánky a topografickou dokumentaci pro cvičné požářiště C uvádím v Příloze 6 a požářiště D v Příloze č. 7.

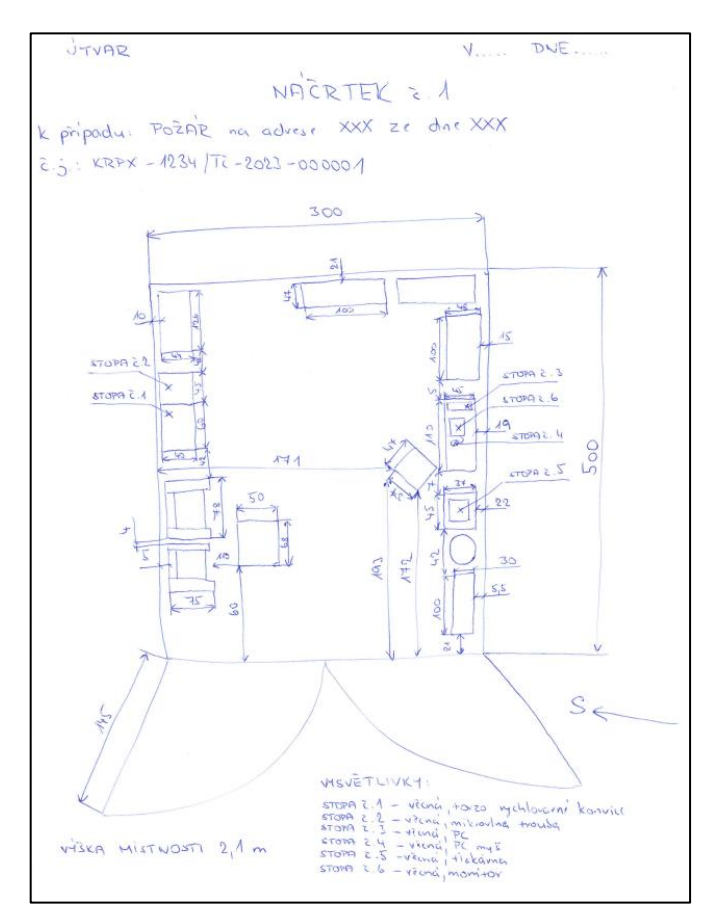

*Obrázek 46 - Náčrtek požářiště C (Zdroj: vlastní)*

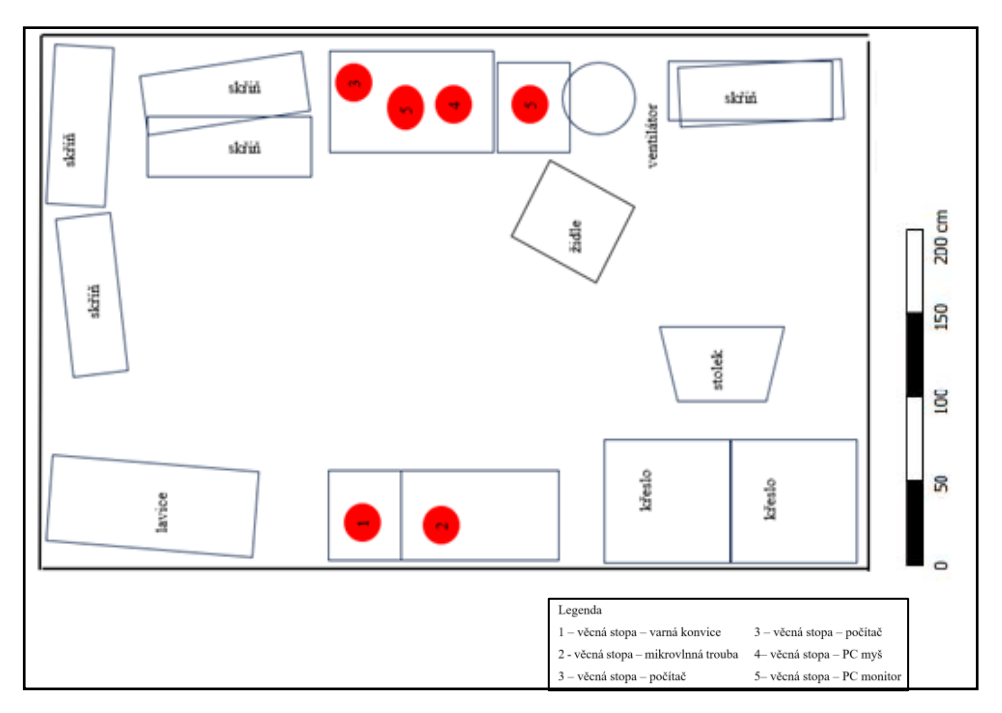

*Obrázek 47- Plánek zpracovaný v MS Office s měřítkem (Zdroj: vlastní)*

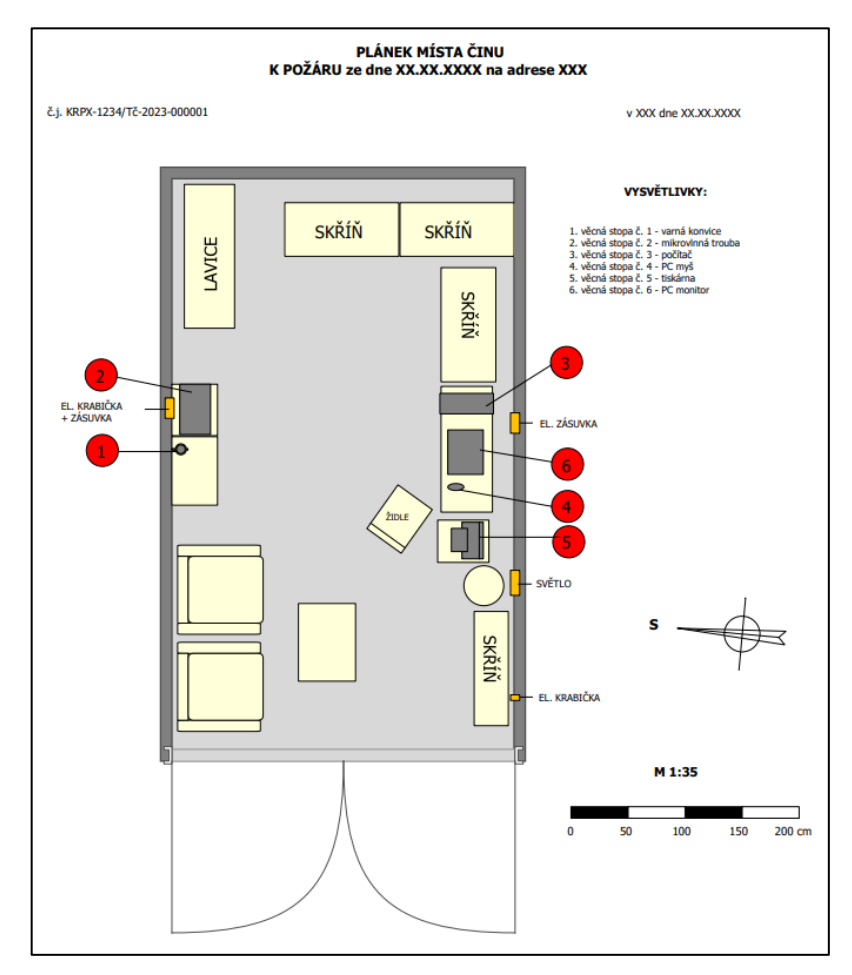

*Obrázek 48 - Plánek požářiště C – zpracováno v Room Arranger (Zdroj: vlastní)*

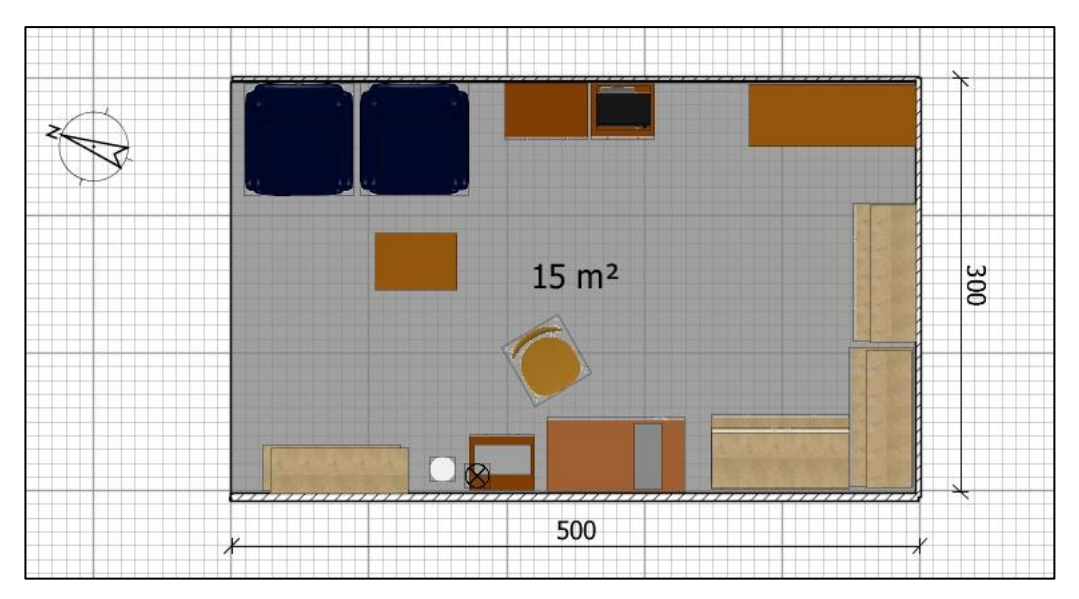

*Obrázek 49 – Plánek požářiště C – zpracováno v SW Sweet home 3D (Zdroj: vlastní)*

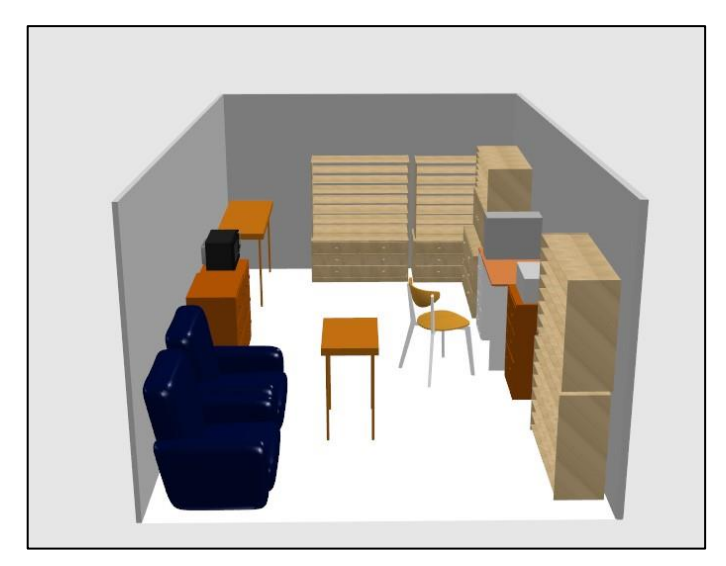

*Obrázek 50 – Vizualizace požářiště C – zpracováno v SW Sweet home 3D (Zdroj: vlastní)*

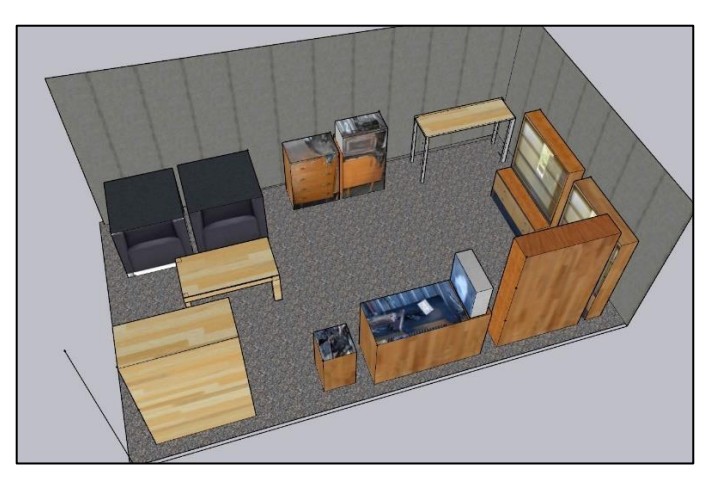

*Obrázek 51 - Vizualizace požářiště C – zpracováno v SW SketchUp (Zdroj: vlastní)*

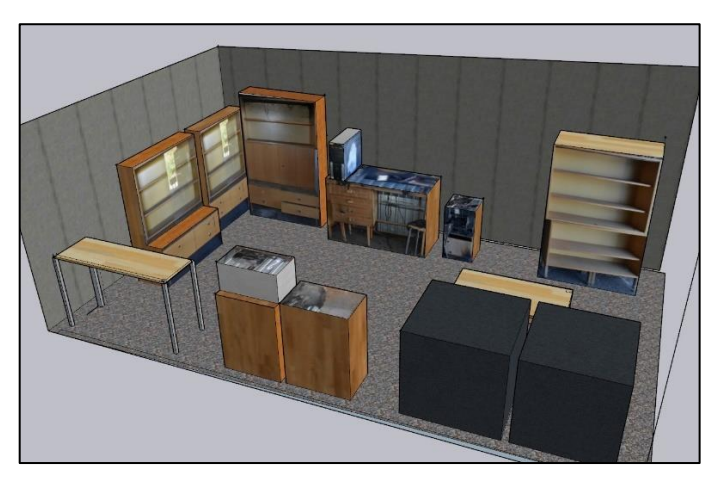

*Obrázek 52 - Vizualizace požářiště C – zpracováno v SW SketchUp (Zdroj: vlastní)*

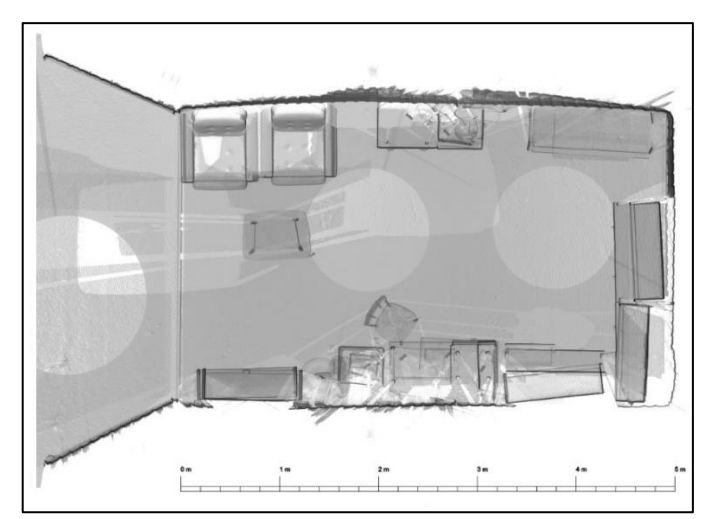

*Obrázek 53 – Půdorys požářiště C– plánek s měřítkem – zpracováno v SW PointCab (Zdroj: vlastní)*

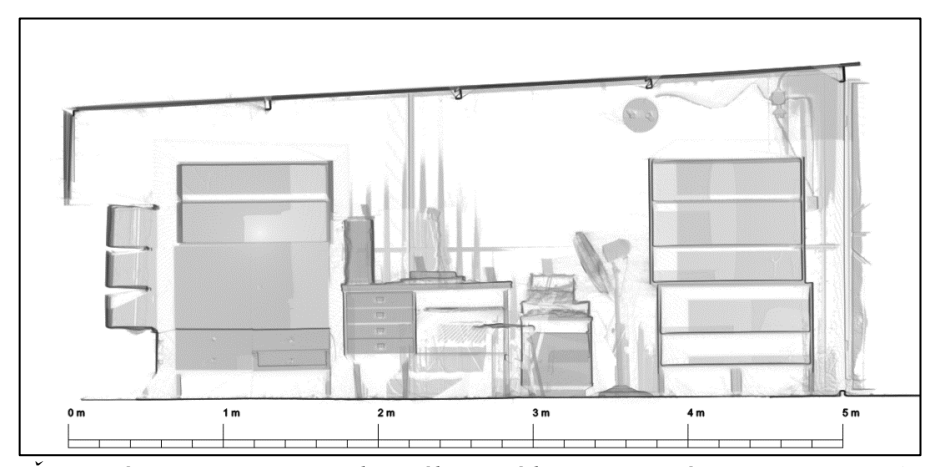

*Obrázek 54 - Řez požářištěm C včetně přiloženého měřítka – zpracováno v SW PointCab (Zdroj: vlastní)*

#### **6.3.9 Tvorba virtuální prohlídky požářiště, animace průletu požářištěm**

Pro požářiště C jsem vytvořila pouze jednoduchou virtuální prohlídku, která se skládala z jednoho sférického snímku a jednoho tzv. floor planu. Na tomto floor planu jsem vytvořila podsložky pro sférické snímky, detaily (stopy), topografickou dokumentaci a video průletu požářištěm (obrázek č. 55). Tuto virtuální prohlídku jsem zpracovala v SW 3D Vista. Zde na obrázku č. 56 je ukázka výstupu virtuální prohlídky.

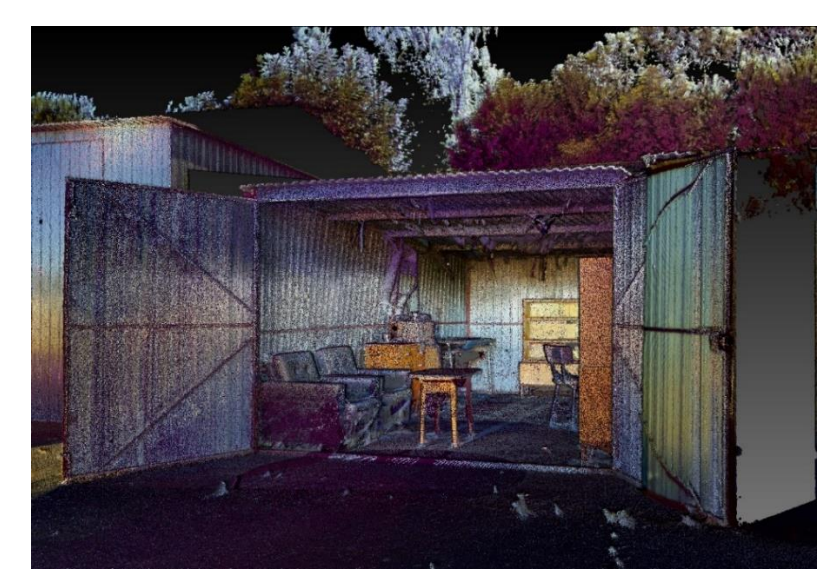

*Obrázek 55 – 3D model vytvoření z mračna bodů – skener Trimble X7 (Zdroj: vlastní)*

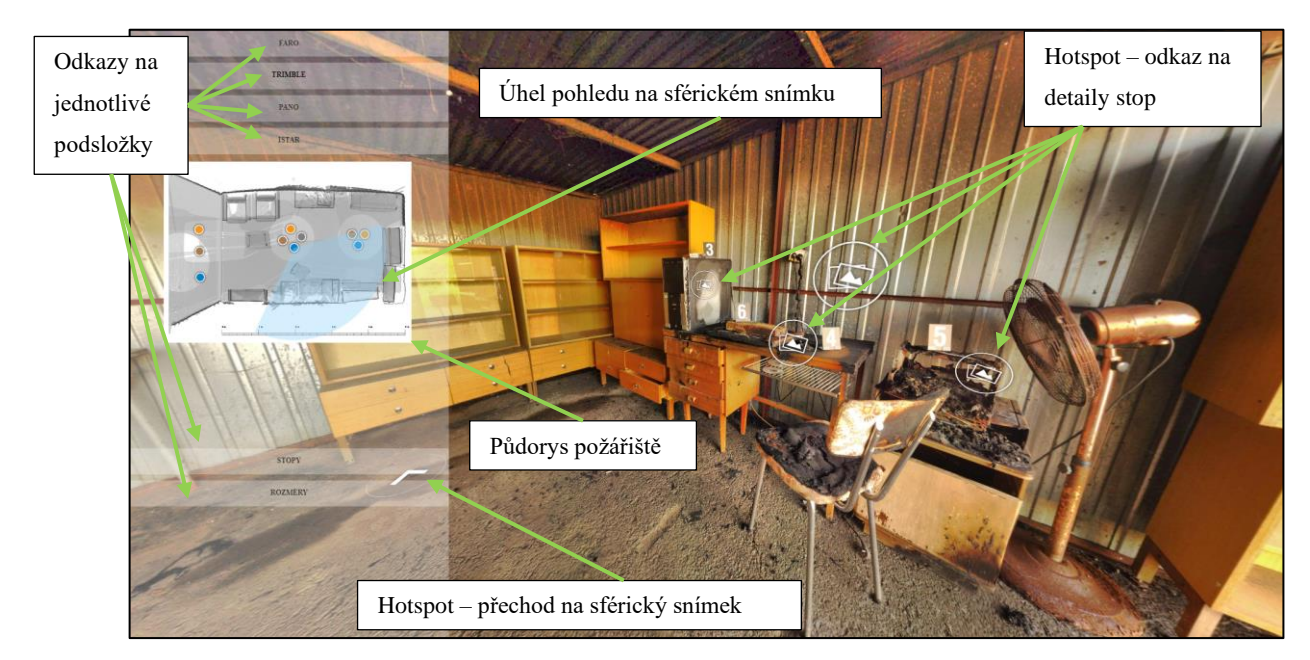

*Obrázek 56 – Ukázka výstupu virtuální prohlídky požářiště C (Zdroj: vlastní)*

### **6.4 Vyhodnocení získaných dat a exportů**

V této části vyhodnotím snadnost a efektivitu jednotlivých moderních technik k dokumentaci požářiště, a to jak při získávání dat, tak při jejich zpracování a tvorbě exportů.

#### **6.4.1 Zhodnocení používání přístrojů pro tvorbu sférických snímků**

#### **Panoramatické hlavy**

Prostřednictvím automatických či manuálních panoramatických hlav lze pořídit vysoce kvalitní podkladové snímky a z nich vytvořit finální sférický snímek určený do virtuální prohlídky. Jako velké pozitivum hodnotím možnost získat u finálních snímků velké rozlišení a jejich velkou hloubku ostrosti, lze použít velkého zvětšení v prohlídce. Toto však souvisí v době pořizování podkladových snímků s nastavením fotoaparátu a dobou pořízení celé sady snímků. Na automatické hlavě se zobrazuje doba, která bude potřebná pro vytvoření všech snímků v sadě. Při špatných světelných podmínkách či velkému zoomu čas potřebný k získání sady snímků se může pohybovat až k hodnotě času 20 minut na pořízení jedné sférické fotografie, v případě dobrých světelných podmínek či nastavení velkého zorného pole se jedná o dobu několika minut.

Na požářišti byla vyzkoušena manuální automatická panoramatická hlava a zároveň bylo vyzkoušeno nastavení několika různých velikostí zorného pole a různé expozice. Bylo ověřeno, že při nastavení autofokusu se některé snímky nevytvoří nebo že některé snímky se nestačí zpracovat a uložit (krátký čas pro uložení pro přesun na další snímek). Nebyla-li vytvořena ucelená sada podkladových snímků, nešlo vytvořit finální sférický snímek.

Používání automatické panoramatické hlavy není vhodné pro začínající fotografy. Kvalitní snímky (ostré a celou sadu) obvykle pořídí pouze osoba, která má znalosti o používání fotoaparátu v manuálním režimu. V případě nastavení autofokusu zejména na požářišti nemusí dojít k zaostření, tedy i k uskutečnění snímku a fotoaparát se přesune na následující místo bez uložení. Obdobný problém s přesunem fotoaparátu do další pozice bez uložení snímku je, když je nastaven krátký čas pro expozici a uložení snímku. V těchto případech již není možné sestavit sférický snímek.

Eliminaci chybějících snímků lze předcházet přítomností osoby, která by hlídala vytvoření a uložení snímku, případně by dočasně zastavila automatickou hlavu, manuálně dokončila podkladový snímek a opět spustila automatické vytváření snímků. Druhou možností je použití rovnou manuální hlavu. Panoramatická hlava pak zabezpečuje pouze potřebný rozsah snímku.

Pomocí panoramatických hlav nelze pořídit sférické snímky ani provést digitalizace požářiště. Není-li na panoramatické hlavě umístěn speciální přístroj určený pro pořizování fotografií v infračerveném spektru, nelze tyto snímky pořídit.

## **Sférický fotoaparát iSTAR FUSION 360**

Kvalita výsledného sférického snímku je dána jeho nastavením, ale i množstvím optických čoček. V tomto případě je sférický fotoaparát iSTAR osazený čtyřmi optickými čočkami. U tohoto přístroje se nezobrazuje předpokládaný časy trvání snímkování. Během pořizování snímků tímto fotoaparátem uživatel zjistí, že nejefektivnější je používat tzv. režim walk around. Tento režim umožňuje snímat nejdříve jednu polovinu sférického snímku, následně druhou. Po ukončení snímkování, během ukládání na SD kartu lze s fotoaparátem manipulovat a přemístit jej na další místo snímkování. Uživatel také zjistí, že pořízení první poloviny snímku vždy trvá vždy delší čas, než je potřebný čas na snímkování druhé poloviny. Výhodou tohoto nastavení je možnost použítí externích svítidel k osvětlení poloviny snímkovaného požářiště a vyhnout se přímému osvětlení proti čočce či vrhání stínů. Samozřejmě je možné provádět i snímkování v celém horizontálním 360° rozsahu. V případě použití sférického fotoaparátu iSTAR může uživatel nastavit hodnoty ISO, režim HDR, nastavit vyvážení bílé či vybrat barvy osvětlení apod. Sběr dat je zautomatizovaný, také jeho export je automatický ve speciální programu dodaném výrobcem tohoto přístroje.

Tento přístroj je vhodný pro pořizování sférických snímků, je automatizovaný jak sběr, tak export finálních snímků. Uživatel nemusí mít velké znalosti v oblasti pořizování fotografií.

#### **Sférický fotoaparát Spheron R2C Scene**

Tento přístroj jsem neměla možnost prakticky použít k dokumentaci cvičných požářišť, avšak měla jsem pracovat s výstupy dokumentace z několika reálných požářišť. Konečný výsledek sférické fotografie se odlišuje od výstupů z iSTAR, 3D skenerů či panoramatické hlavy, neboť výstupem není jedna finální fotografie. Ve vyexportované prohlídce je možné měnit dynamicky expozice, tedy světlost snímku. Na požářišti obsluha systému je informována o předpokládané době trvání jednoho snímku (cca 1- až 30 min), přístroj sám automaticky vyhodnotí, kolik vytvoří sférických snímků v různých expozicích. Tento přístroj je velmi vhodný pro pořízení sférických snímků, avšak doba pořizování snímku na požářišti za špatných světelných podmínek bude delší než v případě sférického fotoaparátu iSTAR či 3D skeneru, vizuální kvalita výstupu bude však lepší.

#### **FARO X130**

Jedná se o skener staršího typu, který není schopen pořizovat snímky v HDR kvalitě. Výstupní sférické snímky jsou o velikosti cca 40 Mpx. Od řady M70, S70, S150 jsou skenery schopny vyexportovat snímky v HDR kvalitě a o velikosti 165 Mpx. Oproti skeneru s pořizovanými snímky v HDR kvalitě, snímkování skenerem FARO X130 trvá kratší dobu. Snímkování trvá pouze 2 min 03 s.

V případě, že požářiště je zcela bez osvětlení nebo stačí pouze sférická fotografie ve škále šedi, bude prováděno pouze skenování, kde předpokládaný čas je 4 min 34 s (konkrétní nastavení pro účely skenování cvičných požářišť).

V případě, že uživatel požaduje barevné snímky, nastaví na skeneru i snímkování. Výslednou fotografii lze následně upravit aplikací filtru v SW FARO SCENE. Rozsah skenování, resp. snímkování je 360° x až 305°.

#### **Trimble X7**

Skener umožňuje pořídit sférické snímky jak v IR spektru, tak obarvené RGB barvami. Skener umožňuje pořídit fotografie v HDR kvalitě. Fotografie získané z Trimble X7, resp. ze SW Real Works jsou vyexportovány do virtuální prohlídky s možností měřit, avšak v současné době měnit vzhled vyexportovaných snímků, zůstávají v nativní podobě. Druhou možností je samotný export sférických snímků, které lze následně programu na úpravu fotek změnit.

Při podrobnějším prohlížení jednotlivých sférických snímků získaných ze skenerů je možné jednoznačně vidět, že skener Trimble X7 má větší tzv. mrtvý úhel pod samotným přístrojem než skener FARO X130, který nedokáže naskenovat. Rozsah snímání je menší, a to pouze 360°x až 282°, tzn. pod nohama stativu je větší kruhová plocha, které není naskenována ani vyfocena.

Přestože oba skenery vysílají laserový paprsek o vlnové délce 1550 nm (*Trimble X7*, 2023; *FARO,* 2023), je zobrazení v IR spektru odlišné. Výsledné fotografie získané skenerem Triblem X7 je ve srovnání s FARO X130 výrazně tmavší a bez případné korekce v programu na úpravu fotek je dosti nečitelné. Zároveň je možné vidět na obrázku č. 57, že v IR spektru se nám na snímku zobrazuje velký černý "kruh" – tedy místo, které se nepodařilo proskenovat (kolmice na otáčivý segment skeneru). Tento problém u skeneru FARO X130 nenastává (obrázek č. 58). Novější verze skeneru Trimble X9 má být schopen lépe proskenovat velmi tmavé a odrazivé materiály, neboť laserová paprsek je o vlnové délce v rozmezí 1530-1573 nm. (*Trimble X9,2023*).

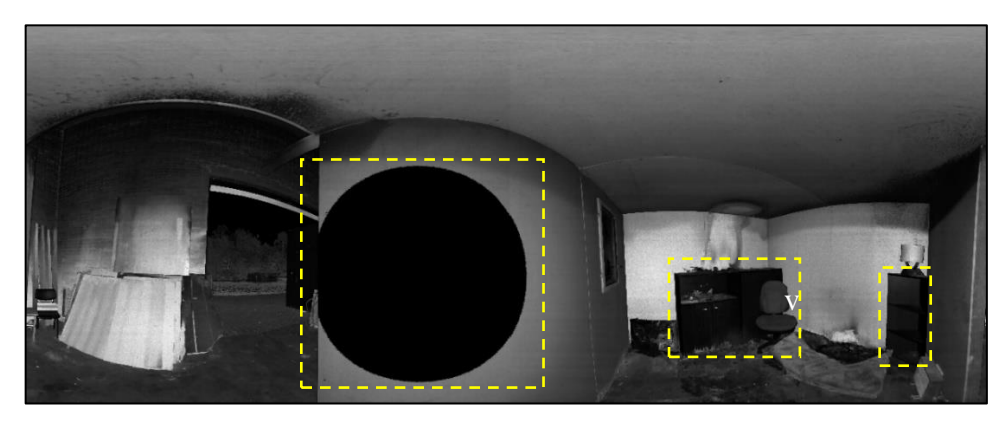

*Obrázek 57 - Rozvinutý sférický snímek ze skeneru Trimble X7 – tmavší zobrazení a nenaskenovaná kruhová plocha (Zdroj: vlastní)*

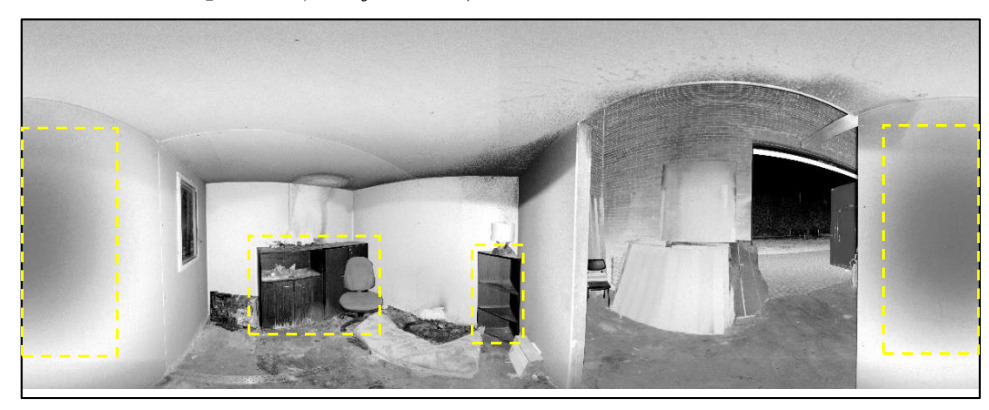

*Obrázek 58 - Rozvinutý sférický snímek ze skeneru FARO X130 (Zdroj: vlastní)*

**Pro zpracování virtuální prohlídky** složené ze sférických snímků byly požity programy 3D Vista a Panorama Studio. Osobně se mi jeví uživatelsky přívětivější 3D Vista, která má oproti Panorama Studiu i více uživatelských funkcí. Finální vizualizace sférických snímků, možnost jejich přiblížení je dáno vždy kvalitou a velikostí sférických snímků, resp. podkladových snímků, ze kterých se sférické snímky složily.

**Ruční a autonomní skenery** fotografie v HDR kvalitě ani sférické fotografie. Tyto skenery rozhodně nedoporučuji jako vhodný přístroj pro tvorbu virtuálních prohlídek.

# **6.4.2 Zhodnocení přístrojů pro pořizování sférických fotografií s možností následného měření**

## **Sférický fotoaparát iSTAR FUSION 360**

Prostřednictvím iSTAR lze pořídit sférické snímky, na nichž lze provádět měření, avšak k tomuto měření je nutné mít speciální placený program. Tento přístroj u HZS ČR vlastní pouze specializované pracoviště, které tímto přístrojem provede na místě dokumentaci a zpracuje výstupy. Nevýhodou je, že pro měření je potřeba speciální program, který žadatelé

(vyšetřovatelé, kteří požádali o dokumentaci) nevlastní, nelze ani dodat výstup s prohlížečkou. Z tohoto důvodu je toto využití omezené. Je možné, aby zpracovatel provedl měření a následně vyexportoval fotografie včetně rozměrů, avšak žadatel bude pouze pasivním příjemcem fotografií. Další nevýhodou je, že pokud se pořizují snímky s možností měření (na jednom stanovišti snímkování ze dvou nad sebou přesně definovaných vzdálených úrovní), nelze zároveň vyexportovat finální sférický snímek. Pro tento účel musí na požářišti být provedeno ještě jedno snímkování. V tomto případě se můžeme dostat na delší čas, než je potřebný ke skenování a snímkování 3D skenerem. Výhodou tohoto přístroje je možnost pořídit snímky v HDR kvalitě (až 9 clon) o velikosti cca 36 MPx.

#### **Sférický fotoaparát Spheron R2C Scene**

Bylo ověřeno, že na výstupů ze systému Spheron, lze na sférické fotografii provádět měření délky a výšky.

#### **FARO X130 a Trimble X7**

Sférické snímky s možností provádět na nich měření lze získat prostřednictvím prostorového skeneru a vyexportovat, v našem případě v programu RealWorks.

Program FARO SCENE verze 7.1.1.81 neumožňuje vyexportovat sférické snímky a na nich provádět měření. Program umožňuje provádět měření přímo na 3D modelu – mračnu bodů. V dostupných technických specifikacích nebylo uvedeno, zda současná verze FARO SCENE 11.0.1. umožňuje toto měření.

Program RealWorks umožňuje vyexportovat sférické snímky, na kterých následně ve virtuální prohlídce lze provádět měření. Tento program umožňuje načíst jak data z Trimble X7, tak i data pořízená skenerem FARO X130.

Pro měření vzdáleností na sférických snímcích se jednoznačně jeví jako nejlepší využití prostorového skeneru před použitím sférického fotoaparátu (iSTAR nebo Spheron), přestože ten vytváří kvalitnější snímky, a přestože časově skenování se snímkováním trvá déle než v případě pořizování pouze sférických snímků. Tato časová odchylka není však natolik velká, aby vymazala velký bonus další práce s 3D modelem a provádění dalších měření a tvorby topografické dokumentace.

Vyšetřovatelé požárů musí mnohdy dodatečně řešit problematiku možného ohrožení, musí tedy znát vzdálenosti různých předmětů. Tyto vzdálenosti se lépe stanovují na půdorysných či vertikálních řezech než na sférických snímcích. Pro získání snímku, na

kterém lze měřit, stačí jedno skenování 3D skenerem, oproti pořízení povinných dvou snímků ve dvou přesně definovaných pozicích na jednom stanovišti. Na takto pořízených snímcích je možné měřit pouze délkové rozměry.

Výhodou exportu z SW RealWorks je vytvoření samostatné složky obsahující prohlížečku virtuální prohlídky, ve které jsou vyexportovány sférické snímky, půdorys. Prohlídka umožňuje měřit na snímcích a doplňovat anotací do snímků (např. poznámky, vzdálenosti apod.). Tuto složku obdrží žadatel.

## **6.4.3 Zhodnocení přístrojů pro digitalizaci požářiště**

Pro digitalizaci požářiště bylo v našem případě možné vyzkoušet prostorové skenování stacionární skenery, ručním skenerem a autonomním létajícím skenerem. Vytvoření 3D modelu je možné provádět i pomocí metody fotogrammetrie. Tato metoda nebyla předmětem této práce, přestože již byla několikrát během záchranných a likvidačních prací použita HZS ČR k dokumentaci požářiště.

#### **Zhodnocení výstupů v případě použití ručního a autonomního létajícího skeneru**

Hlavní rozdílem mezi 3D modely pořízenými ze stacionárních skenerů a modelem vytvořeným ručním skenerem a autonomním létajícím skenerem je v množství naskenovaných bodů. 3D modely vytvořené ručním skenerem BLK2GO a skenerem BLK2FLY mají mračno bodů řidší. Snímky nejsou pořizovány v HDR kvalitě. V případě, že by bylo potřeba pořídit pouze plánek místa události, které by bylo rozsáhlé svou plochou, domnívám se, že pro tyto účely by takto získaná data byla dostatečná. Avšak v případě, že bychom chtěli použít výstupy formou fotografií, docházelo by k problému zřetelnosti polodetailů. Dále by byla nedostatečná kvalita snímků, kde by se nacházely velké světelné rozdíly (osvícená místa a místa bez osvícení, zuhelnatělé plochy). Nedostatečné množství bodů (řídké mračno bodů) způsobilo, že výstupy se zobrazovaly jako rozostřené. Tato získaná data nebyla vhodná pro další zpracování průletu požářiště či do VR brýlí. Osobně se domnívám, že využití těchto technik je spíše doplňkové. Pozitivem je získání ve velmi krátkém čase nasnímané předměty i ze strany, kam bychom se stacionárním skenerem nedostali. Mračno bodů z požářiště lze "zahustit" tím, že obsluha skeneru bude procházet pomaleji a případně opakovaně provádět skenování, což ovšem způsobí delší dobu skenování.

#### **Zhodnocení stacionárních skenerů FARO X130 a Trimble X7**

Skenery byly nastaveny tak, aby jejich výstupy byl obdobné a porovnatelné. Skener FARO X130 je staršího data výroby a neumožňuje vytvářet snímky v HDR kvalitě. Tento přístroj dokáže skenovat do vzdálenosti až 150 m, oproti tomu Trimble X7 pouze do vzdálenosti 70 m. Hodnocené skenery uvádí předpokládaný celkový čas potřebný pro skenování a snímkování, což primárně závisí na nastavení kvality a hustotě pořizovaného mračna bodů, i na přesnosti měření. V našem případě, časy potřebné ke skenování a snímkování požářiště C a D byly vyšší než časy předpokládané. V tabulkách s uvedenými časy není přímá závislost, že v případě skenování a snímkování míst bez externího osvětlení je čas delší než skenování a snímkování stejného místa s externím osvětlením. Toto si vysvětluji na základě zkušenostní s používáním skenerů tak, že na začátku snímkování je delší doba času iniciace před zahájením operace (uváděno na displeji přístroje či tabletu). Doba potřebná pro snímkování se více lišila v případě Trimble X7, neboť byly pořizovány HDR fotografie a čas se prodlužoval s horšími světlenými podmínkami.

Oběma skenery lze skenovat místa, která na sebe bezprostředně v čase nenavazují. Je na obsluze, kam přístroj umístí, avšak musí zabezpečit pokrytí všech zájmových ploch skenování tak, aby jednotlivé skeny byly na sebe navázané. Jestliže je tato podmínka splněna, jednotlivé SW programy provedou automatickou registraci a spojí jednotlivé skeny do jednoho projektu (3D modelu). V případě, že nebyla tato podmínka splněna, oba programy umožňují manuální složení 3D modelu.

V případě FARO SCENE je možné provádět úpravu fotografií a těmito obarvit mračno bodu a následně v této úpravě snímky a 3D model vyexportovat. Oproti tomu RealWorks umožní úpravu expozice 3D modelu pouze při tvorbě, pro vyexportování používá nativní data.

Skener FARO X130 umožňuje skenovat rozsah je 360° x až 305° nebo jeho výseč, skener Trimble X7 má menší rozsah, a to 360°x až 282°. Tento menší rozsah způsobí větší plochu od skeneru, kterou není možné naskenovat (nutno zabezpečit umístění skeneru ve větší vzdálenosti zájmových objektů).

Vzhledem k tomu, že nastavení skenerů bylo obdobné, doba skenování a snímkování taktéž obdobná, z obou lze vytvořit 3D, topografickou dokumentaci, je pouze na zvážení uživatele, který skener využije. Největší nevýhodou FARO X130, resp. programu FARO SCENE je, že nelze exportovat sférické snímky, na kterých může sám žadatel měřit vzdálenosti (to lze vyřešit importem do SW RealWorks), a že nejsou snímky v HDR kvalitě. Na druhou stranu skener Trimble X7 vytváří na požářištích plochy, které nejsou proskenované (tmavý kruh kolmo na otáčivý segment) v případě vysoce odrazivých materiálů nebo je-li skener blízko

předmětného objektu, tento černý kruh zůstává na vyexportovaných snímcích, vyexportované snímky v IR spektru jsou u některých materiálů velmi tmavé. Z důvodu menšího vertikálního rozsahem snímání, je nutné dodržet větší vzdálenost od skenovaného předmětu. Některé z těchto nedostatků lze zjistit již na místě při skenování a umístit skener na jiné místo, aby byly nasnímány potřebné předměty a objekty.

# **6.4.4 Zhodnocení plánků pořízenými různými programy na zpracování v 2D a 3D**

Pro tvorbu plánků a topografické dokumentace slouží jako podklad náčrtek. **Náčrtek**  se pořizuje přímo na požářišti a zakreslují se do něho zájmové objekty, zapisují potřebné rozměry. V případě, že něco není na místě změřeno, nelze to dodatečně doměřit, a tedy neobjeví se toto v plánku.

V případě vyhotovení pouze sférických snímků s možností měření, vzdálenosti se měří na konkrétním sférickém snímku. V případě, že určitý rozměr nebyl na požářišti změřen, lze jej ze sférického snímku získat. Na snímcích lze měřit jen to, co je zachyceno na snímku.

U 3D modelu lze taktéž měřit pouze místa, která jsou zachycena při sběru mračna bodů. Naopak se nemusí provádět měření na požářišti, čím lze ušetřit určitý čas. Výhodnou skenování je jeho rozsah (cca 360° x 305°). To že jsou ke stěnám umístěny skříně, neznamená, že nelze vyexportovat půdorys místnosti, neboť řez lze provést i ve výšce nad skříněmi.

Měření zájmových rozměrů např. skříní, postelí, jejich přesnost a zobrazení je dáno v závislosti na době strávené při skenování. Při srovnání výstupů topografické dokumentace vyexportované ze stacionárních skenerů a ručního skeneru, lze konstatovat, že pro získání rozměrů místností – délky, šířky, výšky jsou výstupy dostatečné. V tomto případě bylo ruční skenování i kratší (cca do 10 minut) než v případě použití stacionárních skenerů (cca 30 minut).

**Tvorba topografické dokumentace** byla dříve závislá na zkušenostech osoby, která prováděla ohledání požářiště a zanesla potřebné rozměry, kóty, předměty do náčrtku. Toto platí stále v případě provádění ručního zakreslení do plánku. Vzhled plánku či vizualizace půdorysů či stěn je dána volbou zpracovatele, jaký program použije. Pokud zpracovatel nepožaduje výstupy formou 3D rozměrům a stačí mu pouze 2D rozměry, pak je možné používat i základní programy typu MS Office. V případě, že chce zhotovit plánek, musí použít měřítko, ale stále mu stačí 2D rozměry, pak je vhodné použít speciálního programu jako je např. Room

arrraneger. Pro výstupy v 3D se již musí použít speciální programy podporující 3D rozměry zařizovacích předmětů.

Osobně jsem vyzkoušela MS Word, Room aranger, Sweet home 3D. Ve všech vyzkoušených programem lze zpracovat plánky. V případě použití Room arranger se generuje i měřítko, v případě Sweet home 3D je možné provádět taktéž kótování a následně plánek osadit zařizovacími předměty z nabízené knihovny. Časová dotace na zpracování plánku je dána zručností zpracovatele a znalostmi vybraného programu.

Na základě zpracovaného plánku jsem pro 3D vizualizaci požářiště použila program SketchUp. Po vytvoření 3D zařizovacích objektů jsem použila texturu z fotografií z požářiště, ostatní nepoškozené zařizovací předměty jsem obarvila texturou odpovídají materiálu předmětů. V případě, že chceme co nejvíce realisticky odpovídající textury, musí se již na požářišti vyfotografovat z více strana.

V případě použití prostorových skenerů, zpracovatel plánků je po zaškolení speciálního programu schopen během chvilky vytvořit plánky půdorysů, stěn, měřit požadované rozměry. Tvorba plánku s měřítkem se vytváří automaticky a nedochází k chybovosti (při dodržené postupu, jak správně provádět měření vzdáleností). Nepřesnost měření je dána chybovostí uživatele, neboť záleží na označení počátku a konce na konkrétním předmětu či místnosti.

V případě jednoduchých míst, kde došlo k požáru, například malé místnosti lze předpokládat, že příslušníci, kteří nedisponují na svém pracovišti prostorovými skenery, nebudou je používat z důvodu časové prodlevy kvůli dopravení tohoto přístroje na místo.

Čas potřebný pro skenování a snímkování požářišť ze dvou různých stanovišť by se pohyboval okolo 15-20 minut. Pro následné zpracování 3D modelu a vyexportování virtuální prohlídky, sférických snímků s možností měření, která by sloužila i pro popisnou část protokolu ohledání, by předpokládaný čas byl do 15 minut. Další potřebný čas pro vytvoření topografické dokumentace (plánky, rozměry) by se pohyboval do 15-20 minut. Sečteme-li předpokládané časy jednotlivých operací, dostaneme čas 45-55 min, tedy do jedné hodiny. Tento předpokládaný čas se bude měnit v závislosti na množství stanovišť. Ostatní výstupy by byly již nadstavbové, a to virtuální prohlídka obsahující komplexní dokumentaci požářiště (propojené sférické snímky s fotografiemi detailů, plánky, obrázky se zájmovými rozměry, videi, hlasovými záznamy, projektovou dokumentací apod.) či zpracování průletu požářištěm.

Vzhledem k tomu, že tyto přístroje nejsou rozšířené na jednotlivá pracoviště, hlavním negativem pro jejich použití je časová prodleva způsobená dopravou na požářiště. V případě rozlehlých, dispozičně složitých či rozlehlých požářišť pro vyšetření příčiny vzniku požáru je vhodné tyto moderní metody použít.

**Výstup formou animací**, průletu požářiště, je vhodné pro seznámení s místem události. Přestože toto již nepatří do standardní kriminalistické dokumentace, tyto animace jsou vhodné pro někoho, kdo nebyl na místě. Jednoznačně je možné dát do souvislostí dispoziční uspořádání objektu, stop, šíření požáru, poškození apod. Toto zobrazení lze provádět z jakéhokoliv pohledu, po odstranění či zprůhlednění zdí, střech, skrytí např. technologií. Vzhledem k tomu, že se jedná o 3D model, kterým lze pohybovat, natáčet ořezávat apod., je vše závislé jen na kvalitě naskenování prostoru. Tato vizualizace formou 3D modelu je pro rychlejší přehled o stavu na požářišti lepší než jednotlivé sférické snímky či samotné fotografie. Pro tvorbu animací z požářišť jsem měla možnost pracovat pouze s jedním programem, a to Arena4D, které umožňuje jak úpravu 3D modelu, tvorbu animací, tak export modelu do prostředí virtuální reality.

#### **6.4.5 Závěrečné zhodnocení a doporučení**

V případě, že je **potřeba získat velmi kvalitní sférické snímky** a **nebude potřeba na nich měřit** (jedno stanoviště v jedné výšce) a zároveň se **bude jednat o počet nejvýše do cca 3 stanovišť**, je **vhodné použít Spheron R2C Scene** (jednoznačně je nutno zvážit časovou dotaci na pořízení snímkování jednoho stanoviště).

V případě **většího počtu potřebných různých míst ke snímkování, bez potřeby následného měření,** bez přítomnosti extrémních světelných rozdílů a případného využití externích světel je **velmi vhodné použít iSTAR v režimu HDR PRO** (vyšší kvalita snímků se získává v režimu "indoor").

Pokud bude **absence jakéhokoliv světla** (včetně externích svítidel, ramp apod.) **je jednoznačně vhodné využít prostorového skeneru**, a to pouze v režimu IR spektrum. Potřené fotografie získat prostřednictvím fotoaparátu s externím světlem fotoaparátu či externího osvětlení. V případě, že je nutné skener umístit blízko zájmových objektů, stěn je **vhodnější využít skeneru FARO X130**, neboť nedochází k tvorbě oblasti, které nejsou proskenovány.

Bude-li potřeba získat **snímky z více stanovišť, je vhodné využít stacionárního prostorového skeneru, neboť zde převažují** možnosti získání měření na snímcích, 3D modelu, vyexportování plánků a vytvoření virtuální prohlídky, Je na uvážení obsluhy, který ze stacionárních skenerů použije (zejména s ohledem na světlené podmínky, a odrazivost skenovaných materiálů.

88

Jako nejlepší řešení zabezpečení komplexní dokumentace požářiště je využití kombinace více přístrojů. Jako nejvíce univerzální se jeví použití terestriálního prostorového skeneru s použitím fotoaparátu pro získání detailních či polodetailních fotografií. Prostřednictvím něho jsme schopni získat bez poškození stop sférické snímky i za špatných světlených podmínek a na nich provádět měření. Obsluha skeneru je po zaškolení velmi jednoduchá, dochází k automatickému sběru dat i k automatickému zpracování dat do 3D modelu. Dalšími jednoduchými operacemi jsme schopni vytvořit topografickou dokumentaci i virtuální prohlídky. Také je možné propojovat naskenovaný prostor s externími mapovými podklady a doplňovat pozice GPS. Výhodou je i úspora času při zpracování, neboť dnešní skenery umožňují zpracovávat výstupy již na místě během skenování. Jako nevýhodu skeneru osobně vnímám, že výsledné snímky nejsou detailní, v případě různých světelných podmínek ani nastavení HDR snímků (v závislosti na počtu snímků na jeden sken a počtu expozic) nemusí být dostatečné. Tento nedostatek bych vyřešila použitím fotoaparátu.

Takto získané snímky je vhodné zpracovat do virtuální prohlídky, která komplexně představí požářiště. V případě, že není dostatečná topografická dokumentace (2D zobrazení), je vhodné upořádání na požářišti vizuálně zobrazit animací 3D modelu (např. průletem požářiště) nebo využít speciálního programu pro 3D plánky. Výběr programu závisí na zkušenostech zpracovatele a dostupnosti programů.

Je na uživateli, aby sám určil, v jaké kvalitě chce mít získané snímky – zda mu stačí škála šedi (IR spektrum), fotografie ve viditelném spektru (RGB) či potřebuje fotografie ve viditelném spektru v nejvyšší "HDR" kvalitě. Čas potřebný k pořízení HDR snímků se automaticky prodlužuje s horšími světlenými podmínkami. Tento čas lze částečně zkrátit využitím externích světelných zdrojů. V případě absence jakéhokoliv světla je možné pořídit pouze snímky v IR spektru a následně do virtuální prohlídky naimportovat fotky, které budou vytvořeny např. pomocí fotoaparátu s integrovaným či externím bleskem. Toto je vhodné i v případě, že je málo externích svítilen či mají-li malý rozsah a dosah a docházelo by k velkým rozdílným skokovým světelným podmínkám, které již ani kvalitní filtry ve "photoshopu" nedokáží vyrovnat.

Výběr programu pro zpracování plánku je pouze na jednotlivém vyšetřovateli, v současné době není nikde uvedeno, v jakém programu jej musí zpracovat. Jsou pouze uvedeny náležitosti, které musí obsahovat. Topografický plánek se zpracovává v 2D zobrazení. Zobrazení v 3D, není povinné, je vhodné zejména k prezentaci požářiště zejména osobám, které na místě nebyly. Výběr programu je pouze na zkušenostech a možnostech zpracovatele.

## **Závěr**

Cílem práce bylo představit a zhodnotit možnosti používání nových moderních metod k dokumentaci požářiště. V úvodu práce jsem představila druhy dokumentace a zaměřila jsem se na vybrané druhy kriminalistické dokumentace a speciální fotografie. Následující část jsem sepsala jako souhrn postupů dokumentace na požářišti, které používá HZS ČR a PČR. V další části jsem se zaměřila na moderní metody a techniky tvorby dokumentace. Popsala jsem jejich principy, možné výstupy a uvedla zástupce techniky pro pořizování sférických snímků a digitalizaci požářiště.

Průzkumem jsem zjistila, že k dokumentaci požářiště se nejčastěji používají zažité, časem prověřené metody (digitální fotoaparát, běžná fotografie, náčrtky ve standardním MS Office balíčku). Pořizování sférických fotografií, fotografií pořízené dronem či využití prostorového skenování je spíše záležitost ojedinělá. Naopak pozitivní zprávou je, že již třetina respondentů používají speciální SW určené pro zpracování plánků ve 2D, tak 3D.

Stěžejní část práce jsem věnovala dokumentaci požářišť různými metodami a jednotlivé výstupy vzájemně porovnávala. Celkem jsem dokumentovala sedm požářišť. Na požářištích byla provedena dokumentace pomocí fotoaparátu, panoramatické hlavy, sférického fotoaparátu, terestriálních skenerů, ručního skeneru a autonomního létajícího skeneru. Následně jsem získaná data zpracovala a vyexportovala do formy panoramatických fotografií, sférických snímků, virtuálních prohlídek, 3D modelů. Na základě zpracovaného náčrtku a získaných dat jsem zpracovala plánky několika programy.

Aplikací těchto moderních metod a jejich zhodnocením mohu uvést, že jako nejvíce univerzální přístroj se jeví použití terestriálního prostorového skeneru. Prostřednictvím něho jsme schopni bez poškození stop provést digitalizaci požářiště. Obsluha skeneru je po zaškolení velmi jednoduchá, dochází k automatickému sběru dat a i k automatickému zpracování dat do 3D modelu přímo na požářišti, a tím dochází k celkové úspoře času při dalším zpracování. Jednoduchými operacemi získáme topografickou dokumentaci, není již třeba překreslovat náčrtky a plánky. Zároveň získáme možnost provádět měření jak na topografické dokumentaci, tak na sférických snímcích. Složením sférických snímků získáme i virtuální prohlídku požářiště.

Jako negativum je možné uvést, že skenování se snímkováním obvykle trvá déle než pouhé pořízení sférických snímků sférickým fotoaparátem. Taktéž snímky pořízené 3D skenerem nemají takovou hloubku ostrosti jako fotografie pořízené pořízené prostřednictvím panoramatické hlavy. Též výsledná sférická fotografie pořízená fotoaparátem (i sférickým) za použití více clon a finální zpracovaná fotografie v HDR kvalitě (5 a více clon) je lepší než fotografie pořízená skenerem. Toto negativum lze však snížit použitím kvalitních externích svítidel k osvětlení celého požářiště.

Využití ručního 3D skeneru a dronu osazeného skenerem vidím pouze jako doplněk skenování požářištěm nikoliv jako nosnou složku.

Využití dronu k pořízení 3D modelu pomocí metody letecké fotogrammetrie je u HSZ využito ojediněle. Osobně se domnívám, že pomocí fotoaparátu umístěného na dronu lze pořídit velmi rychle 3D model požářiště vhodný pro prezentační účely, pro rychlé vytvoření si představy o místě události, avšak pro účely zpracování topografické dokumentace tyto výstupy není možné využít.

Na základě výstupů z uskutečněné dokumentace na několika různých druzích požářišť bych jako nejlepší řešení volila kombinaci skeneru s fotoaparátem, který by nám zajistil fotografie detailů. Výsledné sférické snímky a detaily bych pak následně propojila ve virtuální prohlídce. Díky 3D skeneru zadavatel získá digitalizované místo požáru, sférické snímky, možnost měřit na sférických snímcích, zobrazení v IR spektru i ve viditelném spektru i topografickou dokumentaci.

V případě, že zadavatel nebude potřebovat digitalizaci požářiště, nebude chtít provádět měření zájmových předmětů či vzdáleností, pak se jeví jako výhodné použít pouze techniku pro pořízení sférické fotografie v HDR kvalitě. Je na obsluze, jaký přístroj v závislosti na svých zkušenostech zvolí.

Lze říci, že u dokumentace menších nekomplikovaných míst je klasický způsob měření (laserové dálkoměry) vzdáleností rychlý a celkem přesný. Následně narůstá doba potřebná pro ruční zpracování náčrtků a plánků oproti automatickému způsobu zpracování pomocí 3D skenerů. Na dispozičně složitějších požářištích ve členitém terénu je jistě výhodnější skener.

Jak jsem již nastínila, na všech přístrojích používaných pro dokumentaci lze najít klady, ale i zápory. Záleží vždy na rozhodnutí osoby vyskytující se na požářišti, jaké výstupy potřebuje a podle toho zvolit příslušnou metodu a techniku.

Přínos této práce vidím v provedení porovnání možných technik dokumentace, uvedení kladů a záporů při jejich použití na požářišti, přestože jednotlivá požářiště jsou jedinečná a specifická. Na závěr jsem navrhla doporučení pro použití jednotlivých technik. Tato doporučení mohou použít začínající vyšetřovatelé, aby se seznámili s možnostmi, výhodami jednotlivých technika a jejich limity. Taktéž získají ucelen přehled možných výstup.

## **Literatura**

3Dskenování. online. *Přenosné 3D skenery* [cit. 15. 6. 2023]. Dostupné z: <https://www.3d-skenovani.cz/skenery/prenosne-3d-skenery/handyscan-3d-black/>

*3DVISTA,* 2023 [online]. *VIRTUAL TOUR PRO* [cit. 15. 6. 2023]. Dostupné z: https://www.3dvista.com/en/products/virtualtour

BEVERIDGE A. *Forensic Investigation of Explosions,* 2nd ed. CRC Přes, New York, ISBN:978-1-4200-8725-3;p. 792. 2011

BOSCH online. *MeasureOn* [cit. 15. 6. 2023]. Dostupné z: https://www.boschprofessional.com/cz/cs/novinky-blog/measureon/

CamToPlan PRO. Online [cit. 15. 6. 2023]. Dostupné z: <https://apps.apple.com/us/app/camtoplan-pro/id1300697619>

CLAIR, E, MALONEY A, SCHADE A. An Introduction to Building 3D Crime Scene Models Using SketchUp. J Assoc Crime Scene Reconstr. 2012:18(4);29-47. [cit. 15. 6. 2023]. Dostupné z: [https://www.researchgate.net/publication/354376939\\_An\\_Introduction\\_to\\_](https://www.researchgate.net/publication/354376939_An_Introduction_to_%20Building%203D_Crime_Scene_Models_Using_SketchUp)  [Building 3D\\_Crime\\_Scene\\_Models\\_Using\\_SketchUp](https://www.researchgate.net/publication/354376939_An_Introduction_to_%20Building%203D_Crime_Scene_Models_Using_SketchUp)

Časopis 112. Online. *Využití termokamery pro účely zjišťování příčin vzniku požárů* [cit. 15. 6. 2023]. Dostupné z: [https://www.hzscr.cz/clanek/casopis-112-rocnik-xix-cislo-6-](https://www.hzscr.cz/clanek/casopis-112-rocnik-xix-cislo-6-2020.aspx?q=Y2hudW09Mw%3D%3D) [2020.aspx?q=Y2hudW09Mw%3D%3D](https://www.hzscr.cz/clanek/casopis-112-rocnik-xix-cislo-6-2020.aspx?q=Y2hudW09Mw%3D%3D)

De HAAN, J., D. ICOVE, D., J., *Kirk's Fire Investigation,* 7. vydání, 2011. ISBN 0- 13-508263-3.

DOLEJŠÍ, T. *Panoramatická fotografie* Vyd. 1. Brno: Computer Press, 2009. 146 s. ISBN:978-80-251-2324-9.

DRONIN online. [cit. 15. 6. 2023]. Dostupné z: https://www.dronim.cz/lidar-a-dronsjou-dokonali-partneri/

FARO Online. [cit. 15. 6. 2023]. Dostupné z https://www.hts-3d.com/techSheets/FARO-Focus3D-X130

FARO online. FARO Frestyle2 [cit. 15. 6. 2023]. Dostupné z <https://www.faro.com/en/Products/Hardware/Freestyle-2-Handheld-Scanner>

FLUKE. Online. [cit. 15. 6. 2023]. Dostupné z: [https://www.fluke.com/en](https://www.fluke.com/en-gb/products/thermal-imaging-cameras)[gb/products/thermal-imaging-cameras](https://www.fluke.com/en-gb/products/thermal-imaging-cameras)

*GEOFOS Leica,* 2023 [online]. Praha: *LEICA BLK2FLY* [Cit. 15. 6. 2023]. Dostupné z: <https://www.gefos-leica.cz/o-produktech/3d-laserove-skenovani/3d-laserove-skenery/letajic> i-skener-blk2fly

92

*GEOFOS Leica,* 2023 [online]. Praha: *LEICA BLK2GO* [Cit. 15. 6. 2023]. Dostupné z: <https://www.gefos-leica.cz/novinky/detail-clanku-278-rucni-skener-blk2go>

*GEOTRONICS PRAHA*, 2023 [online]. Praha: *Trimble X7* [Cit. 15. 6. 2023]. Dostupné z:<https://geotronics.cz/trimble-x7/>

*GEOTRONICS PRAHA,* 2023 *Trimble X9* [online]. Praha: *Nový 3D skener Trimble X9*  [cit. 15. 6. 2023]. Dostupné z:<https://geotronics.cz/25766-2/>

CHMELÍK, J. *Místo činu a znalecké dokazování*. Plzeň: Vydavatelství a nakladatelství Aleš Čeněk, 2005. ISBN 80-86898-42-3.

ICOVE, D. – DeHAAN, J. D. *Forensic fire scene reconstruction*. 2. ed. New Jersey: Pearson Prentice Hall, 2009. 527 s. ISBN 978-0-13-222857-2.

KOLEKTIV AUTORŮ. *Zjišťování příčin vzniku požárů I.*, MV–Ředitelství HZS ČR Praha. 2000. 1. Vydání. ISBN 80-902852-1-X. 85 s.

KONRÁD, Z., PORADA V., STRAUS J., SUCHÁNEK J. *Kriminalistika. Teorie, metodologie a metody kriminalistické techniky.* 2. vydání. Plzeň: Vydavatelství a nakladatelství Aleš Čeněk, 2021. ISBN 978-80-7380-869-3.

KONRÁD, Z., PORADA V., STRAUS J., SUCHÁNEK J. *Kriminalistika-Kriminalistická taktika a metodiky vyšetřování*. 2. vydání. Plzeň: Vydavatelství a nakladatelství Aleš Čeněk, 2021. ISBN 978-80-7380-859-4

KOTLÁR, M. *Metodika pro činnost inspekcí požární ochrany při zjišťování příčin požárů Díl I*. Ing., MV ČSR Hlavní správa požární ochrany, Praha 1984. s. 117.

LENTINI, J. J. *Scientific protokol for fire investigation*. 2nd CRC Press. P. 624. ISBN: 978-1-4398-7598-8.

LISCIO, E. STOEWNER D, Accuracy and Repeatability of Trajectory Rod Measurement Using Laser Scanners. Presented at the International Association of Forensic and Security Metrology (IAFSM) https://doi.org/10.1111/1556-4029.13719

MAREK, Z. - NEJTKOVÁ, M. Use of a Laser Scanning System for Professional Preparation and Scene Assessment of Fire Rescue Units. [TRANSACTIONS](https://www.researchgate.net/journal/TRANSACTIONS-of-the-VSB-Technical-University-of-Ostrava-Safety-Engineering-Series-1805-3238) of the VŠB – Technical University of Ostrava Safety [Engineering](https://www.researchgate.net/journal/TRANSACTIONS-of-the-VSB-Technical-University-of-Ostrava-Safety-Engineering-Series-1805-3238) Series 12(1). 2017. DOI[:10.1515/tvsbses-](http://dx.doi.org/10.1515/tvsbses-2017-0007)[2017-0007](http://dx.doi.org/10.1515/tvsbses-2017-0007)

MAYNE, R. Virtual reality for teaching and learning in crime scene investigation. SCIENCE & JUSTICE. 2020, volume 60, issue 5, p. 466–472. [online]. [Cit. 15. 6. 2023]. Doi://10.1016/j.scijus.2020.07.006

NATIONAL FIRE PROTECTON ASSOCIATION, *NFPA 921* [online]. *Guide for fire and explosion investigations*, 2021. [Cit. 15. 6. 2023]. dostupné z: https://www.nfpa.org/codesand-standards/all-codes-and-standards/list-of-codes-and-standards/detail?code=921

*NCTECH*, 2023 [online]. *iSTARFusion* [cit. 15. 6. 2023]. Dostupné z: www.nctechimaging.com/capture/istar-fusion/

NEJTKOVÁ, M. *Use of 3D laser scanning system for using during fire investigation*. Zvolen: Technická univerzita Zvolen, 2017. [ISBN](https://cs.wikipedia.org/wiki/International_Standard_Book_Number) [978-80-228-2957-1.](https://cs.wikipedia.org/wiki/Speci%C3%A1ln%C3%AD:Zdroje_knih/978-80-228-2957-1) S. 152–160.

PAVELKA, K. *Exaktní metody průzkumu památek: s využitím geodetických a geofyzikálních metod*. Praha: Česká technika–nakladatelství ČVUT, 2017. ISBN 978-80-01- 05260-0.

PEKAR, V. S. *Zjišťování příčin požárů v rámci státního požárního dozoru*. Ostrava. Sdružení požárního a bezpečnostního inženýrství, 2011. SPBI Spektrum. Červená řada, 78. ISBN 978-80-7385-107-1.

*POKYN 8 generálního ředitele Hasičského záchranného sboru České republiky* ze dne 23. února 2021, kterým se stanoví postup Hasičského záchranného sboru České republiky při zjišťování příčin vzniku požárů. Interní materiál HZS ČR.

*POKYN č. 100 policejního prezidenta* ze dne 21. června 2018 ke kriminalistickotechnické činnosti. Interní materiál PČR.

*POKYN č. 100 ředitele Kriminalistického ústavu* ze dne 13. srpna 2019, k vybraným kriminalistickotechnickým činnostem. Interní materiál PČR.

Policejní akademie. *Kurz fotografie 2016*. Online. [cit. 15. 6. 2023]. Dostupné z: https://polac.cz/inf\_stud/kata16/k05.html

PontCab Online. [cit. 15. 6. 2023]. Dostupné z https://pointcab-software.com

PORADA, V. *Kriminalistika: technické, forenzní a kybernetické aspekty.* Plzeň: Vydavatelství a nakladatelství Aleš Čeněk, 2016. ISBN 978-80-7380-589-0.

SHEPPARD, K., CASSELLA, JP., FIELDHOUSE, S. *A [comparative study of](https://www.sciencedirect.com/science/article/pii/S0379073817300403)  [photogrammetric methods using panoramic photography in a](https://www.sciencedirect.com/science/article/pii/S0379073817300403) forensic context* . Forensic science international, 2017 - Elsevie[rForensic Science International,](https://www.sciencedirect.com/journal/forensic-science-international) [Volume 273,](https://www.sciencedirect.com/journal/forensic-science-international/vol/273/suppl/C) 2017, Pages 29-38 <https://doi.org/10.1016/j.forsciint.2017.01.026>

*SketchUp*. [cit. 15. 6. 2023]. Dostupné z https://www.sketchup.com

STRAUS J. a kol. *Kriminalistická technika*. 3. vydání. Plzeň: Aleš Čeněk, 2012, s. 406. ISBN 978-80-7380-409-1.

ŠKODA, J., KISLINFER, R. Metodický návod pro zjišťování příčin vzniku požárů, MV–GŘ HZS ČR, s. 33–48. Praha 2021.Elektronický dokument.

ŠTEFEK, J. Zjišťování příčin vzniku požárů. Frýdek–Místek, 1984. s. 189.

*TACR*. Projekt pro roky 2022-2025 *Rekonstrukce scénáře bezpečnostního incidentu v prostředí virtuální reality* [cit. 15. 6. 2023]. Dostupné z: <https://starfos.tacr.cz/projekty/VJ02010043?query=vleqaac7mssa>

TYRREL D. J. *Guide for Conducting Marine Fire Investigations 2017. MAIIF. Ebook p. 126* [online]. [cit. 15. 6. 2023]. Dostupné z: *https://maiif.org/resources/fire-investigationmanual/*

UHER, J. *Prostorové skenování v prostředí kriminalistické dokumentace místa události.* Zlín, 2018. Diplomová práce (Ing.). Univerzita Tomáše Bati ve Zlíně. Fakulta aplikované informatiky

URBANOVÁ, P. JURDA, M. VOJTÍŠEK T. KRAJSA. T. "Using drone-mounted cameras for on-site body documentation: 3D mapping and active survey", *Forensic Sci. Int*, vol. 281, pp. 52-62, 2017.<https://doi.org/10.1016/j.forsciint.2017.10.027>

# **Přílohy**

Příloha č. 1 Dotazník

Příloha č. 2 Vyhodnocení průzkumu

Příloha č. 3 Porovnání sférických snímků z požářiště C

Příloha č. 4 Porovnání sférických snímků z požářiště D

Příloha č. 5 Požářiště B – "roubenka: topografická dokumentace

Příloha č. 6 Topografická dokumentace požářiště C

Příloha č. 7 Topografická dokumentace požářiště D

Příloha č. 8 Digitalizace požářiště – ukázka průletu požářištěm (elektronický zdroj)

## **Příloha č. 1**

## **DOTAZNÍK**

Tento dotazník slouží ke zjištění využívání speciálních druhů dokumentace požářiště. V případě, že dokumentujete různé druhy místa činu, prosím odpovídejte na otázky vztahující se k požářišti, případně míst s výbuchem.

Pro účely tohoto dotazníku je ekvivalentní pojem místo činu, požářiště, místo požáru, místo výbuchu.

## 1. **K pořízení fotografií používám**

- a) Digitální kompaktní fotoaparát
- b) Digitální zrcadlovku
- c) jiné (uveďte např. mobilní telefon) ……

## **2. Z požářiště pořizuji sférické/panoramatické snímky**

- a) Ne
- b) Ano, používám k tomu zařízení na místě
- c) Ano, na místě pouze podkladové snímky, následně je skládám v SW (uveďte jaký) ……

# **3. V případě, že pořizuji sférické/panoramatické snímky** *(možnost více odpovědí)*

- a) Používám sférický fotoaparát
- b) Používám fotoaparát s panoramatickou hlavou
- c) Používám 3D skener
- d) Používám Spheron R2S Scene
- e) Používám jiný přístroj (uveďte jaký typ např. GoPro, mobilní telefon) ……

## **4. Při dokumentaci požářiště pořizuji videozáznam**

- a) Ne
- b) Ano, v méně než 50 % případů
- c) Ano, ve více než 50 % případů

## **5. V případě, že pořizuji videozáznam** *(možnost více odpovědí)*

- a) Používám fotoaparát s možností natáčení videa
- b) Používám videokameru
- c) Používám mobilní telefon

## 6. **Pro dokumentaci požářiště používám i speciální kriminalistické metody (např. fotografie v infračerveném záření, v UV záření**)

- a) Ne
- b) Ano, v méně než 50 % případů (uveďte jaký typ) ……
- c) Ano, ve více než 50 % případů (uveďte jaký typ) ……
- **7. Při dokumentaci požářiště pořizuji makrofotografie** *(možnost více odpovědí)*
- a) Ne
- b) Ano, používám makroobjektiv
- c) Ano, používám sadu makro předsádek
- d) Ano, jiné (uveďte) ……

## **8. Při dokumentaci požářiště využívám externí světla pro osvětlení požářiště**  *(možnost více odpovědí)*

- a) Ano, ruční svítilny
- b) Ano, náhradní zdroj
- c) Ano, osvětlovací rampy, osvětlovací balóny apod.
- d) Ne

## **9. Při dokumentaci požářiště zpracovávám náčrtek**

- a) Ano, v méně než 50 %
- b) Ano, ve více než 50 %
- c) Ne

## **10. Při dokumentaci požářiště provádím měření zájmových rozměrů. Používám k tomu** *(možnost více odpovědí)*

- a) Laserový metr
- b) Svinovací metr
- c) Odhad (např. odkrokování)
- d) Speciální měřicí přístroje např. geodetické přístroje

## **11. Následně zpracovávám plánek** *(možnost více odpovědí)*

- a) Ručně (papír/tužka)
- b) V běžném programu např. word, malování
- c) Speciální program pro 2D výstupy, uveďte typ (např. AutoCAD, room aranger) ……
- d) Speciální program pro 3D výstupy, uveďte typ (např. Sweet home) ……
- e) Plánek je zpracovaný SW pro 3D skenery

## **12. Pro zpracování protokolu o ohledání místa činu či popisnou část do protokolu/odborného vyjádření používám** *(možnost více odpovědí)*

- a) Náčrtek z místa činu
- b) Fotografie z požářiště
- c) Virtuální prohlídku složenou ze sférických snímků

## **13. Jak často jste se setkal ve své praxi s virtuální prohlídkou?**

- a) Méně než 5x
- b)  $6 10x$
- c)  $11 20x$
- d)  $20 50x$
- e) Více než 50x

#### **14. Zpracovává se na vašem pracovišti virtuální prohlídka?**

- a) Ano
- b) Ne

## **15. V případě, že jste příjemci virtuální prohlídky, můžete ovlivnit její zpracování?**

- a) Ano, využívám této možnosti
- b) Ano, ale nevyužívám toho
- c) Ne

## **16. Pro dokumentaci požářiště jsem již využil systém Spheron R2S Crime (za posledních 5 let)**

- a) Ano, v méně než 25 % případů
- b) Ano, v 25 % 50 % případů
- c) Ano, ve více než 50 % případů
- d) Ne

### **17. Pro dokumentaci požářiště jsem již využil 3D skener (za posledních 5 let)**

- a) Ano, v méně než 25 % případů
- b) Ano, v 25 % 50 % případů
- c) Ano, ve více než 50 % případů
- d) Ne

#### **18. Pro dokumentaci požářiště používám termokameru (za posledních 5 let)**

- a) Ano, v méně než 25 % případů
- b) Ano, v 25 % 50 % případů
- c) Ano, ve více než 50 % případů
- d) Ne

#### **19. Pro dokumentaci požářiště používám dron (za posledních 5 let)**

- a) Ano, v méně než 25 % případů
- b) Ano, v 25 % 50 % případů
- c) Ano, ve více než 50 % případů
- d) Ne

#### **20. V případě využití dronu** *(možnost více odpovědí)*

- a) Dron vlastní naše organizace (krajské ředitelství/územní odbor)
- b) Dron vlastní jiná organizace stejného bezpečnostního sboru
- c) Dron vlastní jiný bezpečnostní sbor
- d) Dron vlastní soukromá organizace

#### **21. Fotogrammetrii** *(možnost více odpovědí)*

- a) Nepoužívám
- b) Používám systém DMU
- c) Používám pozemní metodu tvorba 3D modelu
- d) Používám letecké snímkování tvorba 3D modelu

## **22. Globální polohový systém GPS** *(možnost více odpovědí)*

- a) Nepoužívám
- b) Používám "přesnou" GPS pro přesnou topografickou dokumentaci např. stop
- c) Přebíráme souřadnice z mapových podkladů zpracovaných bezpečnostním sborem např. TERINOS, GIS prostředí, výjezdové tablety
- d) Přebíráme souřadnice z mapových podkladů (např. mapy.cz, katastrální úřad)
- e) Přebíráme souřadnice z outdoorové GPS
- f) Jiné (uved'te)  $\dots$

## **23. Váš zaměstnavatel je**

- a) Policie ČR
- b) Hasičský záchranný sbor ČR
- c) Vojenská policie

d)

- **24. Jak dlouho vykonáváte práci na pozici vyšetřovatele požárů nebo kriminalistického technika** 
	- e) Méně než 2 rok
	- f) 2-5 let
	- g) 6-10 let
	- h) 11-15 let
	- i) 16-20 let
	- j) 21-25 let
	- k) Více než 25 let

*Děkuji Vám za trpělivost při vyplňování tohoto dotazníku.* 

#### **Příloha č. 2**

#### **Vyhodnocení průzkumu**

Průzkum obsahoval sadu 24 otázek a vyplnilo jej celkem 138 respondentů. Na většinu otázek bylo možné odpovědět více možnosti.

V první části se otázky týkaly přístrojů, jaké jsou používány k pořízení fotografií, videozáznamů, zda se používají speciální kriminalistické metody. Další část otázek byla zaměřena na zpracování náčrtků, plánků. Třetí část otázek se věnovala používání modernějších metod dokumentace na požářišti a poslední část se zaměřila na osoby, které dotazník vyplňovaly.

**První otázka** byla zaměřena na přístroje, kterými se pořizují fotografie na požářišti. Převážná část respondentů (71 %) používá digitální zrcadlovku, třetina respondentů používá kompaktní fotoaparát. Několik respondentů používá levnější bezzrcadlovku. Z odpovědí vyplynulo, že někdy je použit i mobilní telefon (měně jak 5 %). Je-li však použit jedná se jako další možnost např. pro získání detailního snímku.

**Druhou otázkou** jsem zjišťovala, zda respondenti na požářišti pořizují panoramatické či sférické snímky (možnost více odpovědí). Pouze v necelých 25 % se pořizují sférické či panoramatické snímky, a to nejčastěji prostřednictvím panoramatické hlavy s fotoaparátem. 16 respondentů používá k získání sférických snímků určené zařízení a v 6 případech pořizují podkladové snímky, které následně zpracovávají do finální formy ve speciálním programu. V poznámce byly uvedeny tyto konkrétní kamery: Insta 360 (2x), Recoh Theta (2x), v jednom případě se využívá širokoúhlý objektiv.

**Třetí otázka** nebyla povinná a byla zaměřena na rozklíčování, jaký přístroj pro získání panoramatických/sférických fotografií je používán. V tomto případě odpovědělo celkem 39 respondentů (možnost více odpovědí). Ve 12 případech je používána panoramatická hlava s fotoaparátem, 7 odpovědí bylo používání sférického fotoaparátu, 4 odpovědi použití 3D skeneru, 3 odpovědi používání Spheron R2S. Z poznámek vyplynulo, že je používán i mobilní telefon či fotoaparát v panoramatickém režimu. Z poznámek taktéž vyplynulo, že je-li to nutné, pro pořízení sférických snímků či provedení digitalizace požářiště si pozvou příslušné specializované pracoviště s příslušným vybavením.

**Čtvrtá otázka** byla směřována na četnost pořizování videozáznamu. Pořízení videozáznamu není povinné. Dle odpovědí 50 % respondentů videozáznam nepořizuje, 46 % respondentů používá, ale v méně než 50 % řešených případech.

101

**Pátá otázka** byla zaměřena na detailnější odpověď týkající se videozáznamu, odpovídali ti, kteří videozáznam pořizují. Z výsledků vyplynulo, že nejčastějším přístrojem (56 %) je fotoaparát umožňující videozáznam, 17 % respondentů používá přímo videokamery a v 35 % je používán mobilní telefon.

**Šestá otázka** byla zaměřena na používání speciálních kriminalistických metod, jako je např. fotografie v infračerveném či ultrafialovém záření. Respondenti v 78,5 % negovali pořizování použití speciální kriminalistické metody jako je např. fotografie v infračerveném či ultrafialovém záření. Pouze 15,2 % respondentů ji využívá, avšak zároveň v méně než 50 % řešených případů. Pouhá 4 % respondentů používá ve více jak 50 % případů.

**Sedmá otázka** byla směřována na pořizování makrofotografie přímo na požářišti (možnost více odpovědí). Nejčastější odpovědí bylo sdělení, že se makrofotografie nepoužívá (116 respondentů). Na požářišti 116 respondentů nepoužívá makrofotografie, pouze dva uváděli použití sady makrokroužků, 9 respondentů používá makroobjektiv, zbylí uváděli využití přednastaveného režimu "makro" na fotoaparátu.

**Osmá otázka** směřovala na použití externího světla pro nasvícení požářiště (možnost více odpovědí). Z odpovědí vyplynulo, že na požářišti se používá kombinace externích osvětlení. Sto šest respondentů používá ruční svítilny, třicet devět respondentů používá náhradní zdroj, čtyřicet sedm odpovědí bylo, že používají osvětlovací rampy či balóny. Pouze šest respondentů odpovědělo, že externí světla nepoužívá.

**Devátá otázka** se týkala, zda se pořizuje náčrtek na požářišti. Z odpovědí vyplývá, že pouze 5,8 % respondentů nepořizuje náčrtek požářiště.

**Desátá otázka** byla zaměřena na způsobem měření zájmových rozměrů (možnost více odpovědí). Na požářišti respondenti kombinují více metod měření. Sto sedm respondentů používá laserová metr, sedmdesát jedna respondentů svinovací metr. Šedesát pět odpovědělo, že použije odhadu k určení rozměrů a pouze dva respondenti odpověděli, že používají speciální měřicí přístroje.

**Jedenáctá otázka** se týkala následného zpracování plánku (možnost více odpovědí).

Pro následné zpracování plánku respondenti využívají kombinaci více možností. Devadesát čtyři respondentů zpracovává plánek ručně (papír, tužka), sedmdesát sedm respondentů v běžných programech (MS wordl, malování, Libra office draw), ve speciálních programech pro 2D nebo 3D zpracovává (AUTOCAD, Room arranger, Sweet home, Floorplanner, Inkscape, Magicplan) třicet tři respondentů, pouze dva respondenti prostřednictvím speciálního SW pro geodetické přístroje.

102

**Dvanáctá otázka** zjišťovala, jaké podklady jsou používány pro popisnou část protokolu či odborného vyjádření (možnost více odpovědí). Nejčastějším podkladem pro popisnou část louží kombinace náčrtku a fotografií z požářiště, pouze 9 respondentů využívá virtuální prohlídky.

**Třináctá otázka** směřovala, zda již se respondent setkal s virtuální prohlídkou. Více než 87 % respondentů se s virtuální prohlídkou setkalo méně než 5x,

Následující tři otázky (**třináctou až patnáctou otázku**) jsem směřovala na oblast virtuálních prohlídek. Nejdříve jsem položila otázku, zda se již respondent setkal s virtuální prohlídkou. Převážná část respondentů (87,7 %) respondentů se s virtuální prohlídkou setkalo méně než 5x ve své praxi, 7,2 % respondentů se setkalo 6-10 x., zbylí více než 10x. Na pracovištích, kde respondent pracuje, se téměř (96,4 % odpovědí) virtuální prohlídky nezpracovávají. V případě, že je respondent příjemce virtuální prohlídky, tak ji v 80,5 % nemůže ovlivnit. V 11 % respondenti využívají možnosti ovlivnit její zpracování, zbylí, přestože tuto možnost mají, tak ji nevyužívají.

Další otázky (**šestnáctá až dvacátá první**) byly zaměřeny na dokumentaci požářiště modernějšími přístroji.

Za posledních 5 let se setkalo pouze 27,5 % respondentů s dokumentací pomocí Spheron R2S crime a pouze 16,7 % respondentů se setkalo s dokumentací pomocí prostorového skeneru. V případě používání termokamery na požářišti je situace lepší. Pouze 26,8 % respondentů nepoužilo za posledních 5 let termokameru na požářišti.

V případě používání dronů byl dotaz položen stejně, avšak četnost byla dotazována na poslední dva roky. Celkem 70,3 % respondentů nevyužilo dron k dokumentaci požářiště. Šedesát sedm respondentů odpovídalo na otázku, koho dron použili (možnost více odpovědí – celkem 79). V čtyřicet šest respondentů použilo dron vlastní organizace, oproti tomu čtrnáct respondentů uvádí využití soukromé organizace. Takto malé množství použití se vysvětluji tím, že tyto speciální přístroje se používají při závažných, dispozičně složitých požárech, výbuších, zvlášť závažných trestních činech. Zároveň vybavení těmito přístroji je velmi omezené.

Téměř většina respondentů (134 z 138) nepoužila fotogrammetrii ve své praxi. Pouze ve dvou případech byla použita metoda pozemní fotogrammetrie a ve dvou případech leteckého snímkování.

**Dvacátá první** otázkou jsme se dotazovala, zda respondenti na místě využívají globálního polohového systému (možnost více odpovědí). Nejčastější odpovědí (100) bylo přebírání souřadnic z mapových podkladů (např. mapy.cz, katastrální úřad), 42 respondentů uvádí přebírání souřadnic z mapových podkladů zpracovaných bezpečnostním sborem např.

TERINOS, GIS prostředí, výjezdových tabletů, 23 respondentů uvádí, že nepoužívá souřadnice GPS.

Formulář byl zaslán na pracoviště HZS ČR, Policie ČR a Vojenskou policii, a to konkrétně vyšetřovatelům požárů a kriminalistickým technikům. Ze získaných 138 odpovědí odpovídali v 92 % vyšetřovatelé HZS ČR, v 7,2 % případech kriminalističtí technici a zbylé odpovědi poskytli příslušníci Vojenské policie. Abych si mohla udělat představu o zkušenostech s pořizováním dokumentace požářiště, poslední otázka byla zaměřena na dobu, kterou vykonávají svoji funkci jako vyšetřovatelé požárů či kriminalističtí technici. Téměř jedna čtvrtina (23,9 %) respondentů vykonává tuto práci méně než dva roky, druhá čtvrtina (23,2 %) pracuje na této pozici 2-5 let, více jak čtvrtina (28,9 %) pracuje 6-15 let a zbylá část (24 %) více jak 15 let.

## **Příloha č. 3 Porovnání sférických snímků z požářiště C**

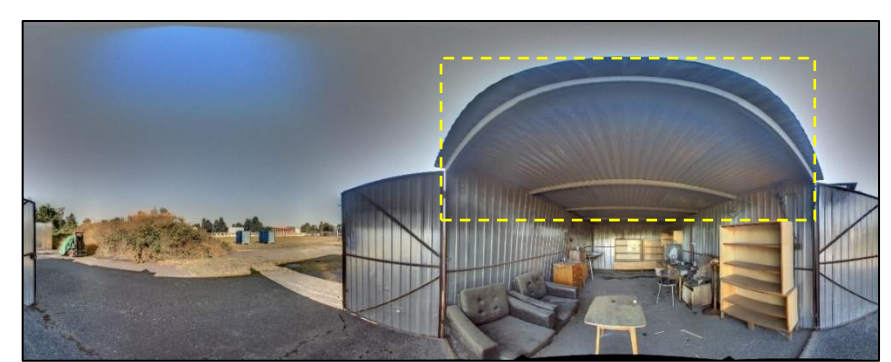

*Obrázek 59 - Rozvinutý sférický snímek stanoviště č. 1 v kvalitě HDR pro z přístroje iSTAR (Zdroj: vlastní)*

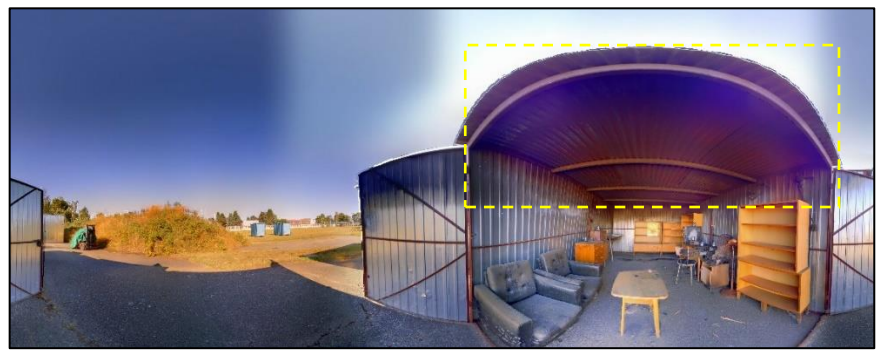

*Obrázek 60- Sférický snímek ze skeneru Trimble X7 – fotografie s HDR - stanoviště č. 1 (Zdroj: vlastní)*

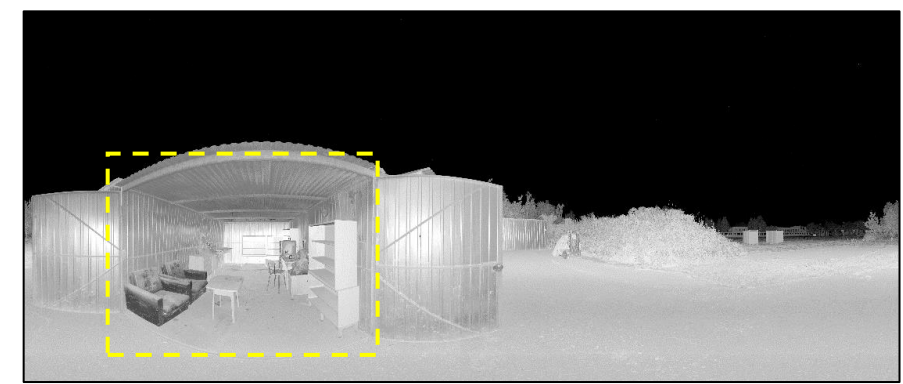

*Obrázek 61 - Sférický snímek ze skeneru FARO X130 – stanoviště č. 1 – fotografie v IR spektru (Zdroj: vlastní)*

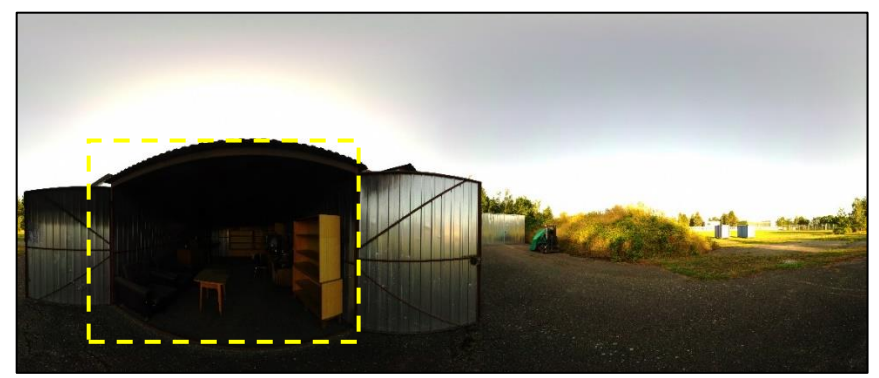

*Obrázek 62 - Sférický snímek ze skeneru FARO X130 – stanoviště č. 1 – fotografie bez HDR (Zdroj: vlastní)*

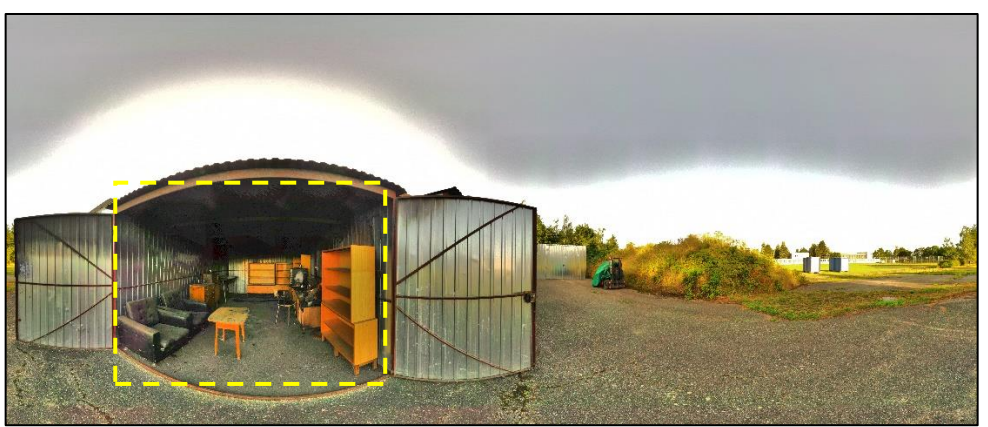

*Obrázek 63 - Sférický snímek ze skeneru FARO X130 – stanoviště č. 1 – fotografie bez HDR s aplikovaným filtrem v SW FARO SCENE (Zdroj: vlastní)*

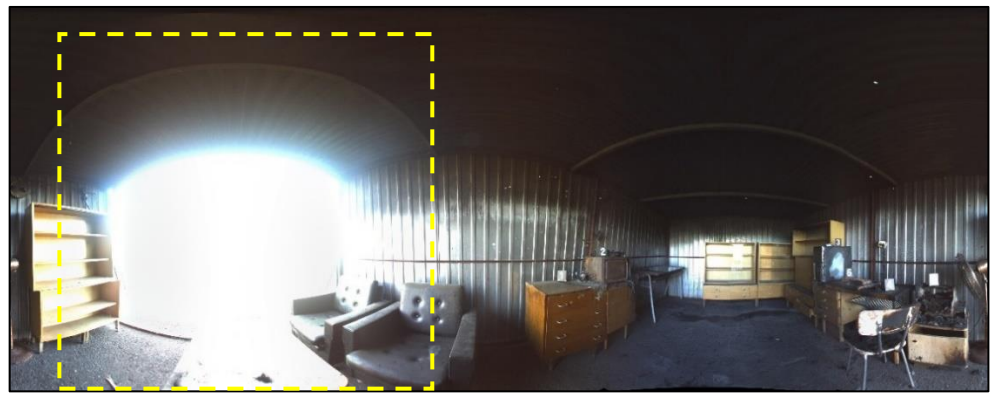

*Obrázek 64- Rozvinutý sférický snímek stanoviště 2 – v kvalitě HDR OFF z přístroje iSTAR (Zdroj: vlastní)*

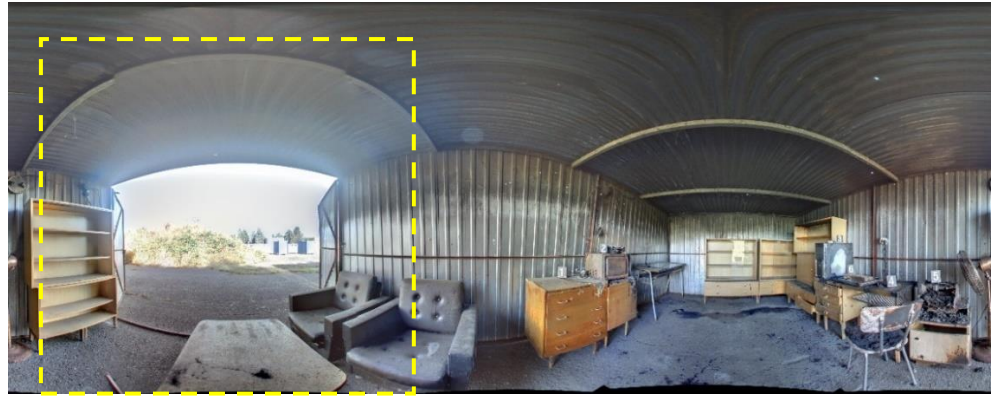

*Obrázek 65 - Rozvinutý sférický snímek stanoviště 2 – v kvalitě HDR ON z přístroje iSTAR (Zdroj: vlastní)*

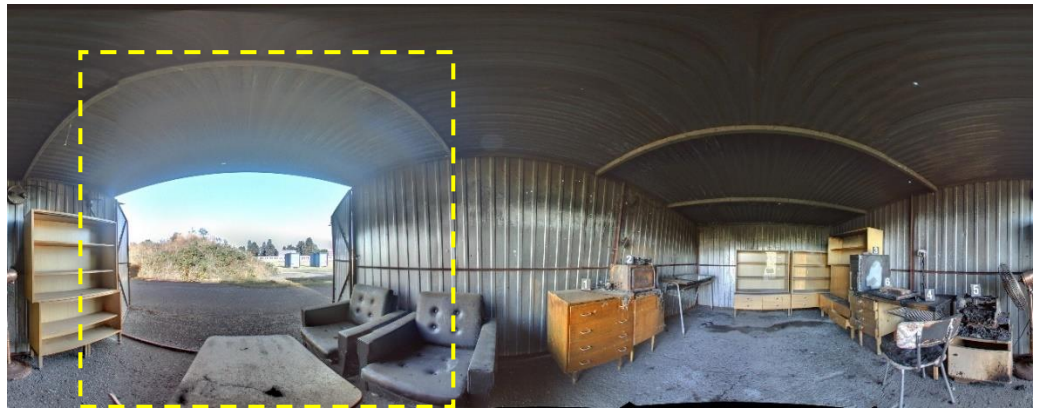

*Obrázek 66 - Rozvinutý sférický snímek stanoviště 2 – v kvalitě HDR PRO z přístroje iSTAR (Zdroj: vlastní)*

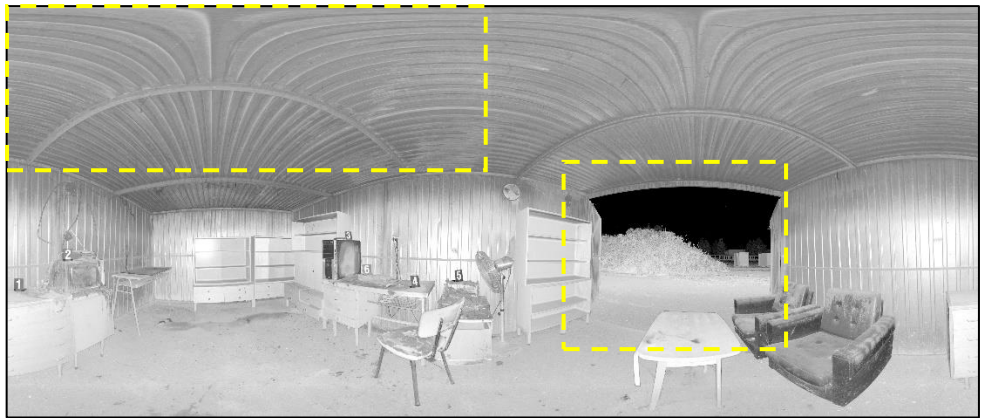

*Obrázek 67- Sférický snímek ze skeneru FARO X130 – stanoviště č. 2 – fotografie v IR spektru (Zdroj: vlastní)*

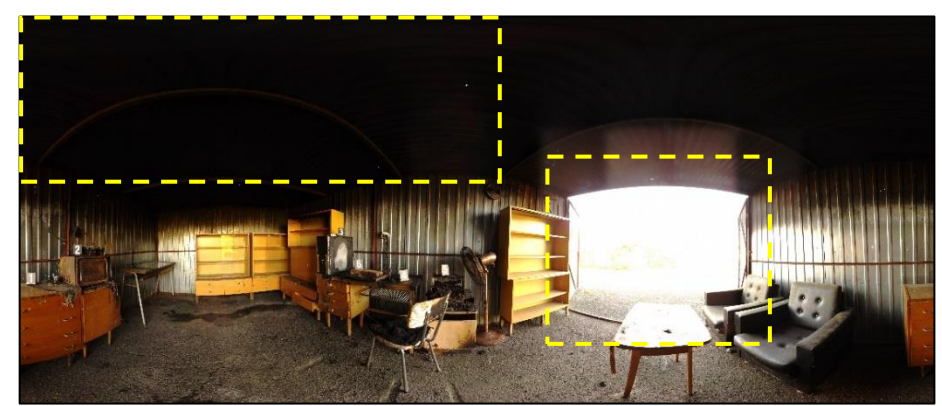

*Obrázek 68 - Sférický snímek ze skeneru FARO X130 – stanoviště č. 2 – fotografie bez HDR (Zdroj: vlastní)*

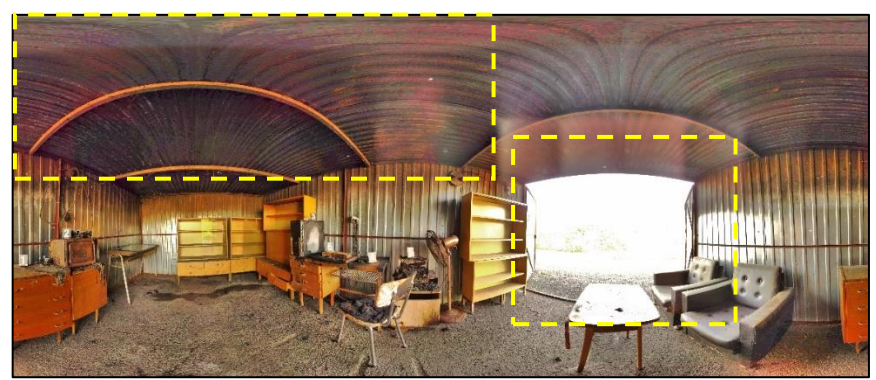

*Obrázek 69 - Sférický snímek ze skeneru FARO X130 – stanoviště č. 2 – fotografie bez HDR s aplikovaným filtrem v SW FARO (Zdroj: vlastní)*
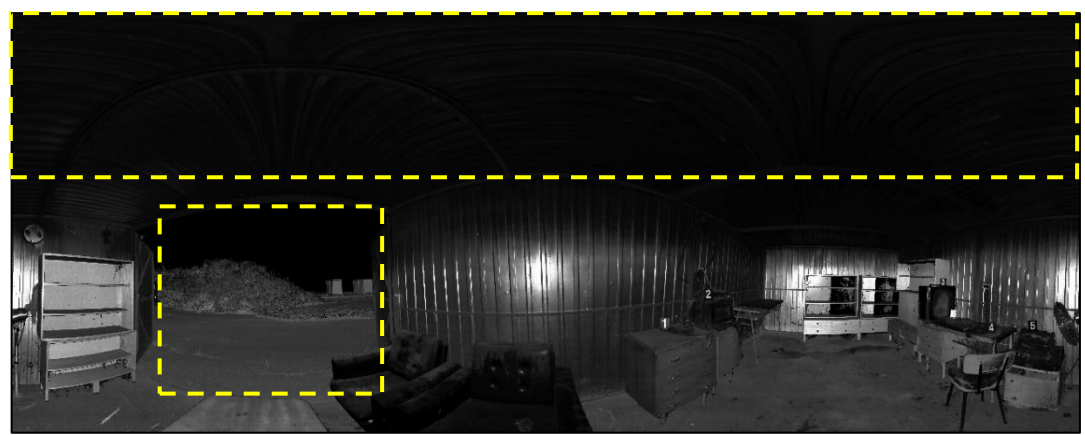

*Obrázek 70 – Sférický snímek ze skeneru Trimble X7 – fotografie v IR spektru – stanoviště č. 2 (Zdroj: vlastní)*

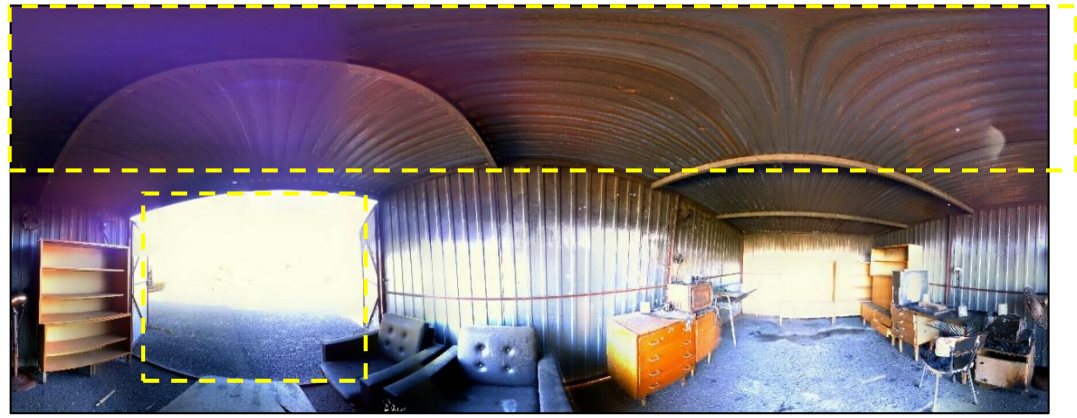

*Obrázek 71 - Sférický snímek ze skeneru Trimble X7 – fotografie bez HDR – stanoviště č. 2 (Zdroj: vlastní)*

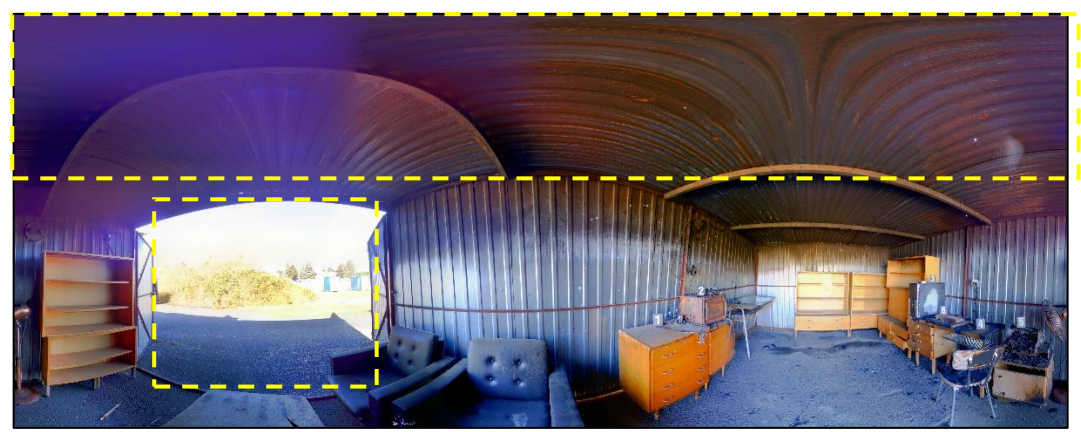

*Obrázek 72 - Sférický snímek ze skeneru Trimble X7 – fotografie s HDR – stanoviště č. 2 (Zdroj: vlastní)*

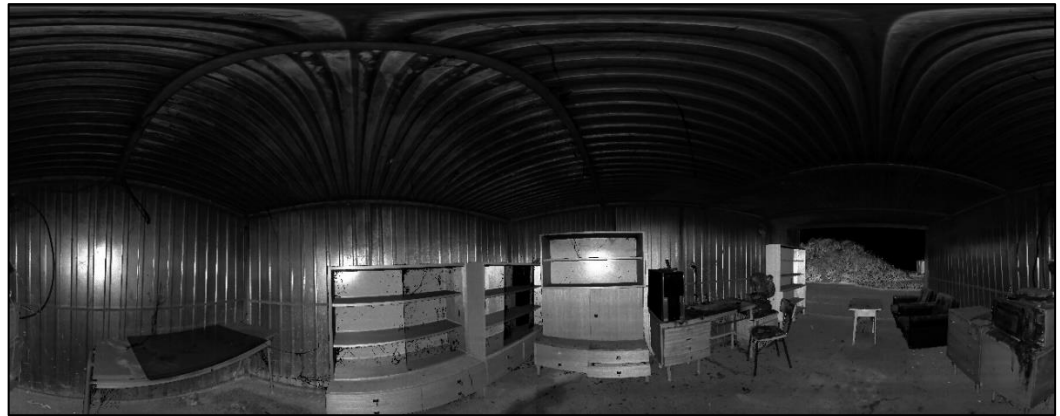

*Obrázek 73 - Sférický snímek ze skeneru Trimble X7 – fotografie v IR spektru – stanoviště č. 3 (Zdroj: vlastní)*

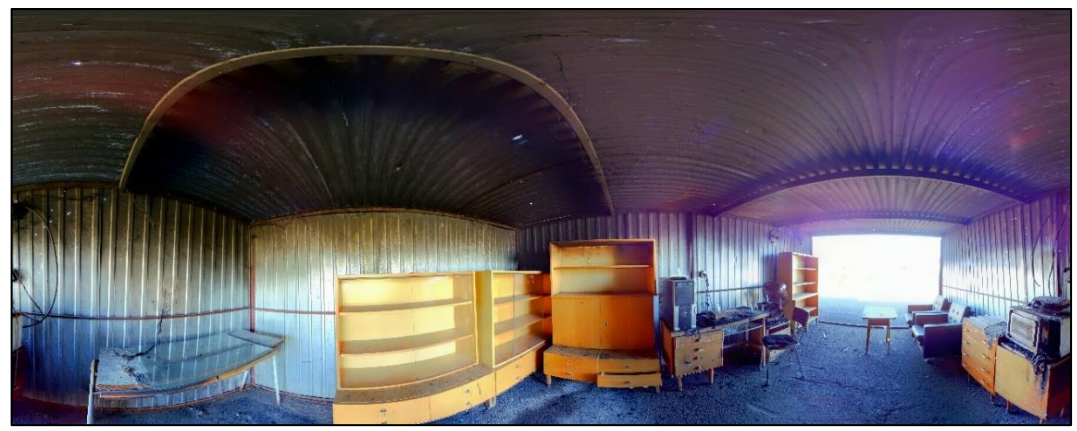

*Obrázek 74 - Sférický snímek ze skeneru Trimble X7 – fotografie s HDR s 15 -ti snímky – stanoviště č. 3 (Zdroj: vlastní)*

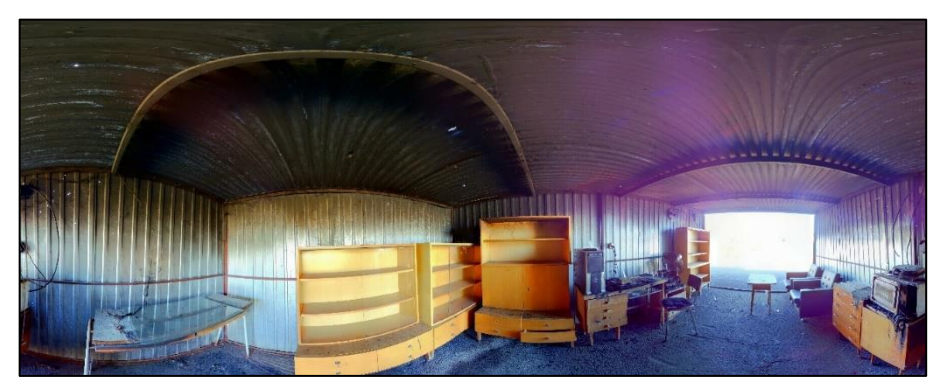

*Obrázek 75- Sférický snímek ze skeneru Trimble X7 – fotografie s HDR s 30- ti snímky – stanoviště č. 3 (Zdroj: vlastní)*

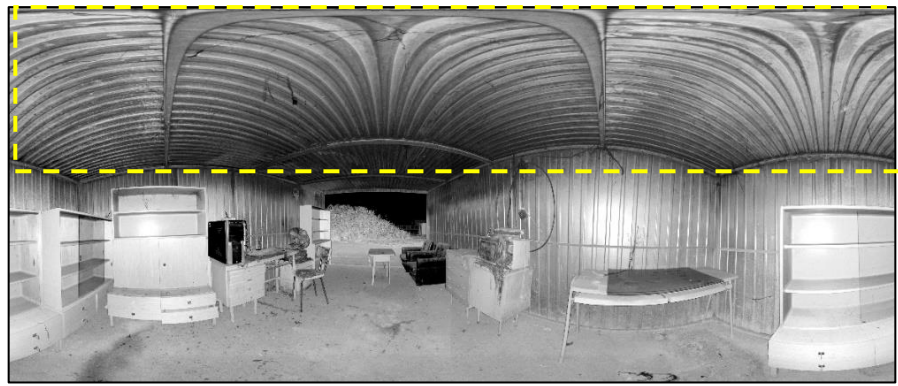

*Obrázek 76 - Sférický snímek ze skeneru FARO X130 – stanoviště č. 3 – fotografie bez HDR (Zdroj: vlastní)*

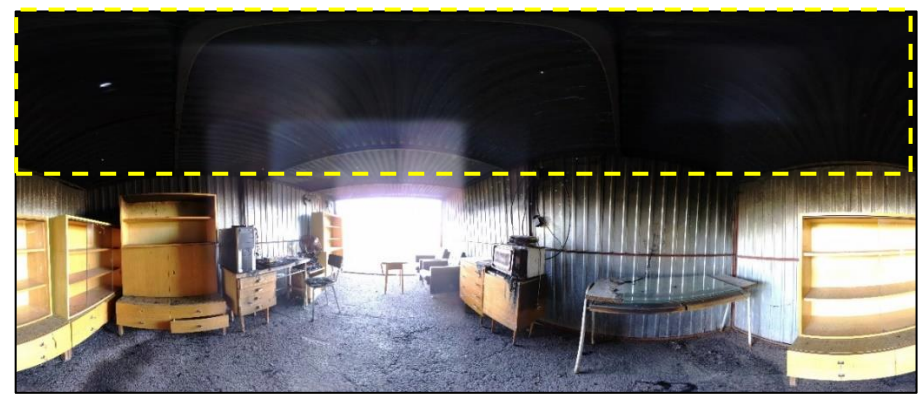

*Obrázek 77 - Sférický snímek ze skeneru FARO X130 – stanoviště č. 3 – fotografie bez HDR (Zdroj: vlastní)*

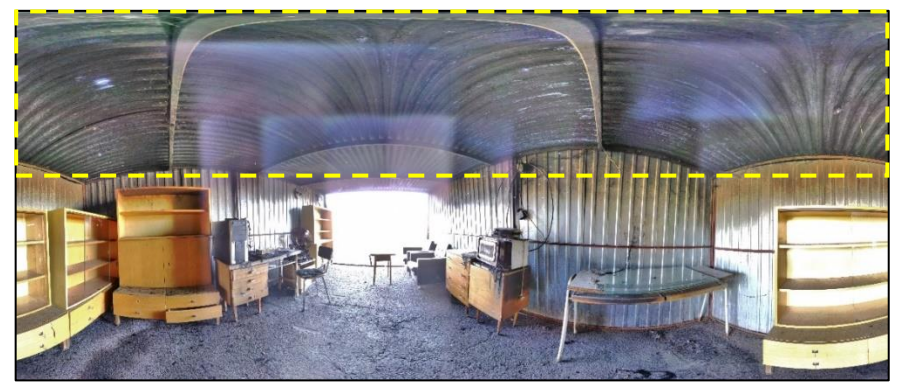

*Obrázek 78 - Sférický snímek ze skeneru FARO X130 – stanoviště č. 3 – fotografie bez HDR s aplikovaným filtrem v SW FARO SCENE (Zdroj: vlastní)*

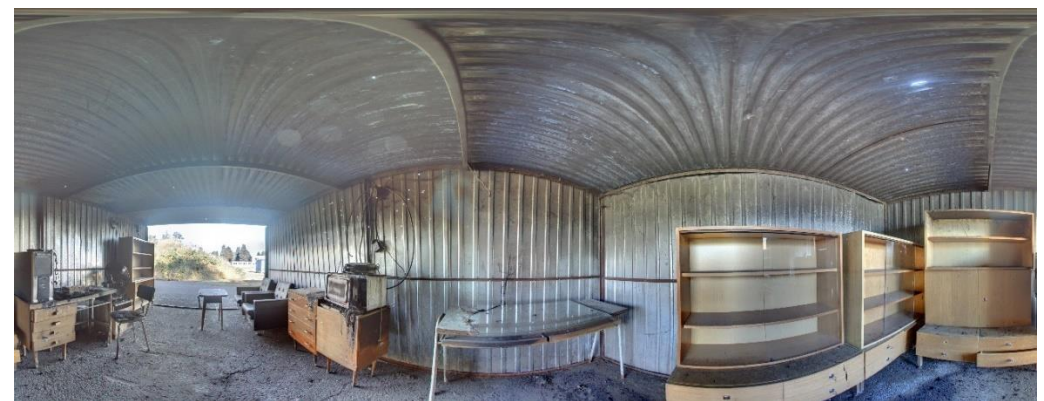

*Obrázek 79 - Rozvinutý sférický snímek stanoviště 3 – v kvalitě HDR PRO z přístroje iSTAR (Zdroj: vlastní)*

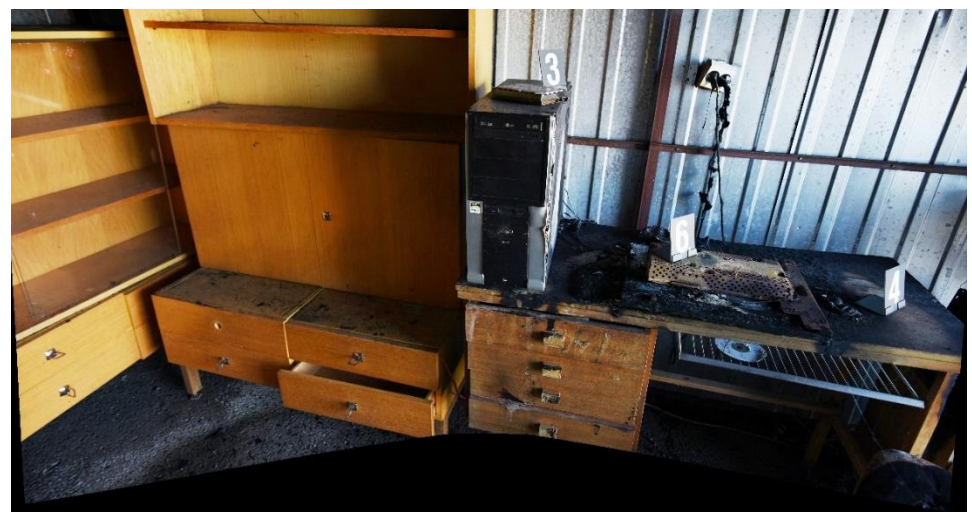

*Obrázek 80 - Panoramatický snímek – výřez složený ze 4 snímků – pořízeno panoramatickou hlavou GigaPan a fotoaparátem NIKON (Zdroj: vlastní)*

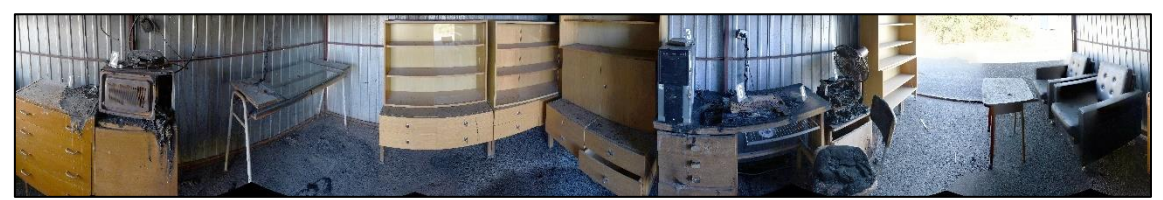

*Obrázek 81 - Panoramatický snímek – panorama složené z 8 snímků – pořízeno panoramatickou hlavou GigaPan a fotoaparátem NIKON (Zdroj: vlastní)*

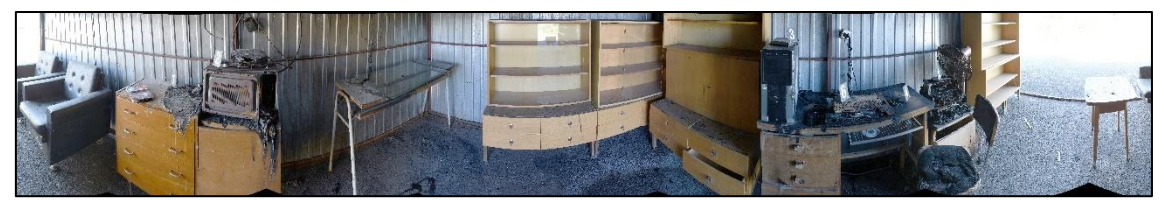

*Obrázek 82 - Panoramatický snímek – panorama složené z 9 snímků – pořízeno panoramatickou hlavou GigaPan a fotoaparátem NIKON (Zdroj: vlastní)*

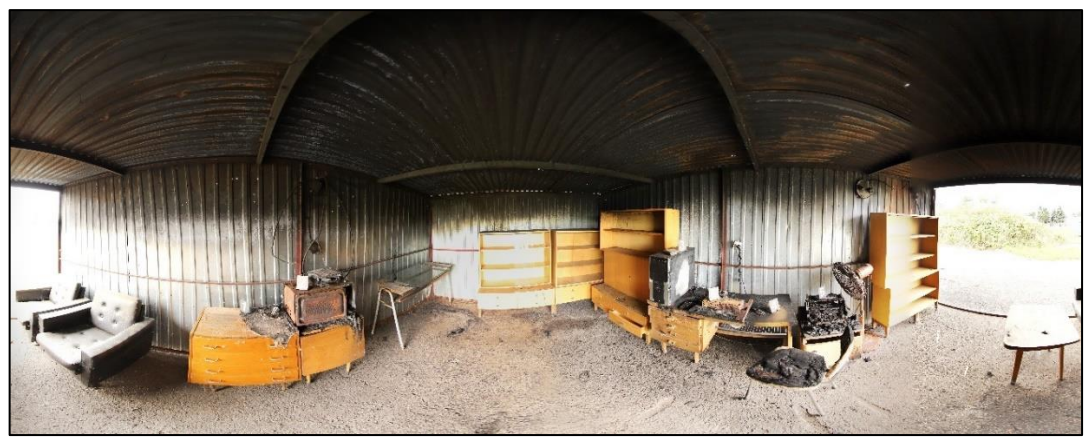

*Obrázek 83 - Sférický snímek požářiště C – manuální panoramatickou hlavou a fotoaparátem CANON, zpracováno SW Panorama Studio Viewer (Zdroj: vlastní)*

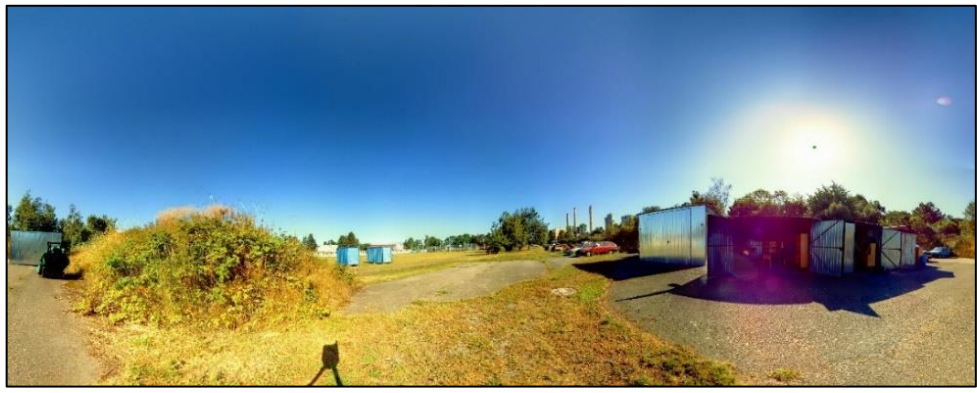

*Obrázek 84 - Sférický snímek ze skeneru Trimble X7 – fotografie s HDR – stanoviště vně (Zdroj: vlastní)*

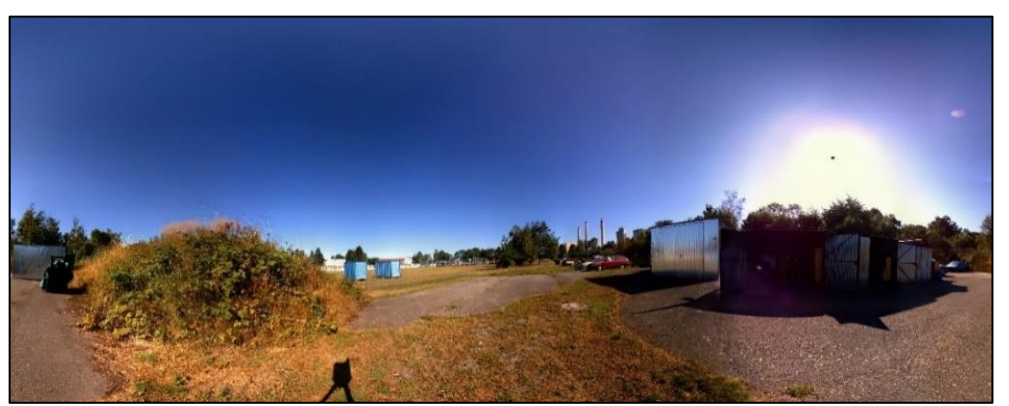

*Obrázek 85 - Sférický snímek ze skeneru Trimble X7 – fotografie bez HDR – stanoviště vně (Zdroj: vlastní)*

**Příloha č. 4 Porovnání sférických snímků z požářiště D**

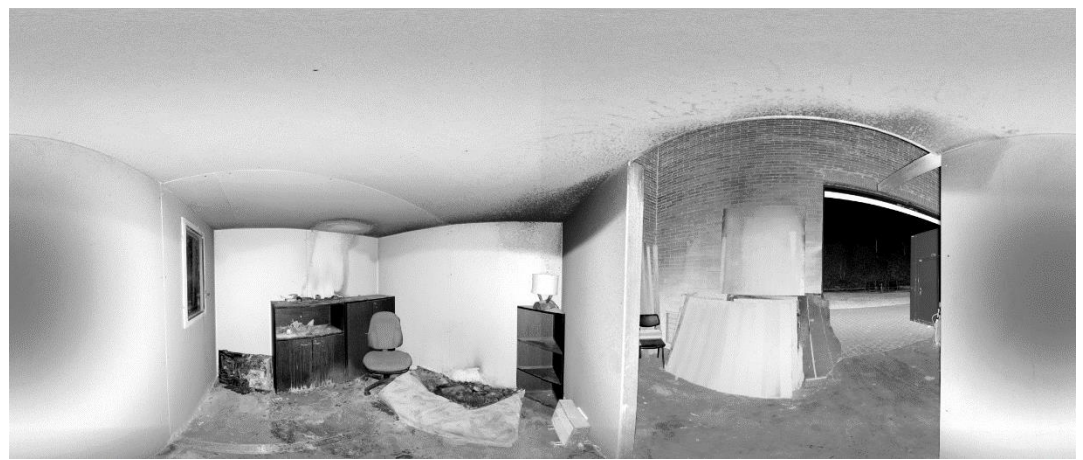

*Obrázek 86 - Rozvinutý sférický snímek stanoviště 3 – zobrazení v IR spektru ze skeneru FARO X130 (Zdroj: vlastní)*

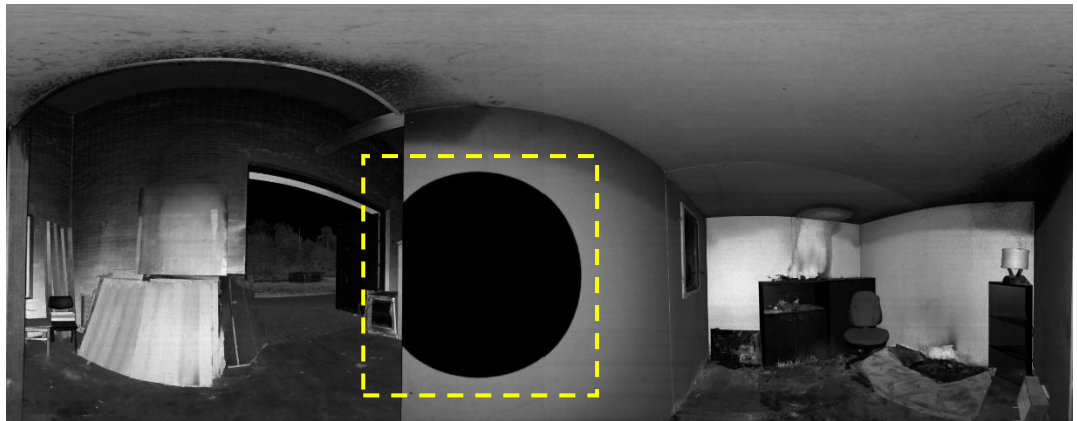

*Obrázek 87 – Rozvinutý sférický snímek stanoviště 3 – zobrazení v IR spektru ze skeneru Trimble X7 (Zdroj: vlastní)*

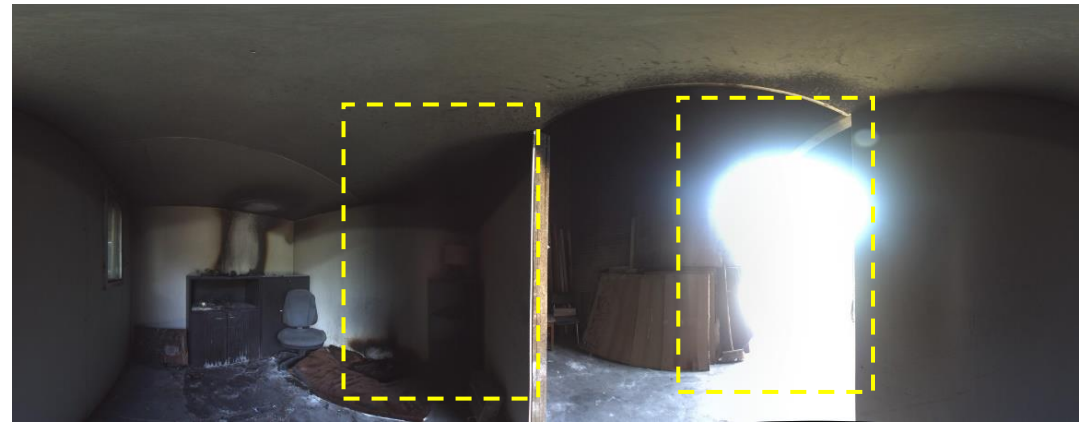

*Obrázek 88 – Rozvinutý sférický snímek stanoviště 3 – zobrazení v bez HDR kvality snímku z přístroje iSTAR (Zdroj: vlastní)*

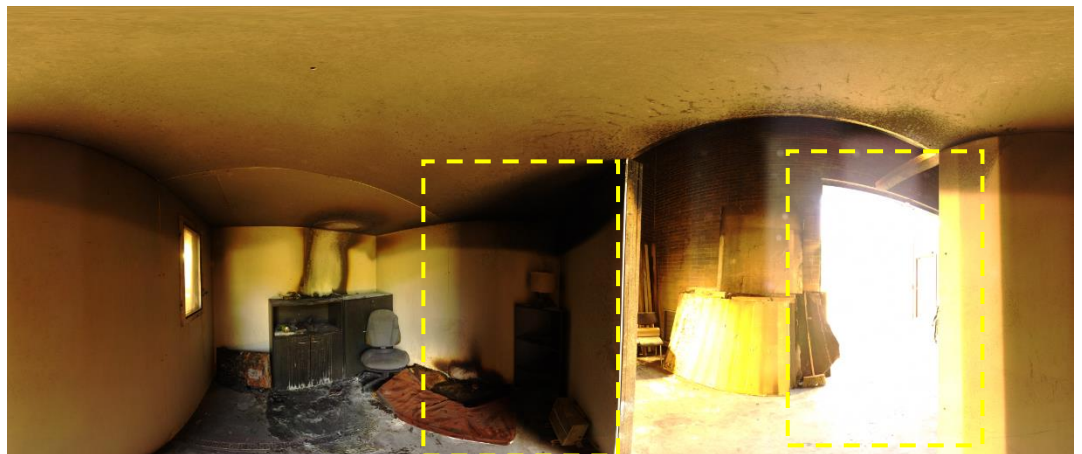

*Obrázek 89 – Rozvinutý sférický snímek stanoviště 3 – zobrazení v bez HDR kvality snímku ze skeneru FARO X130 (Zdroj: vlastní)*

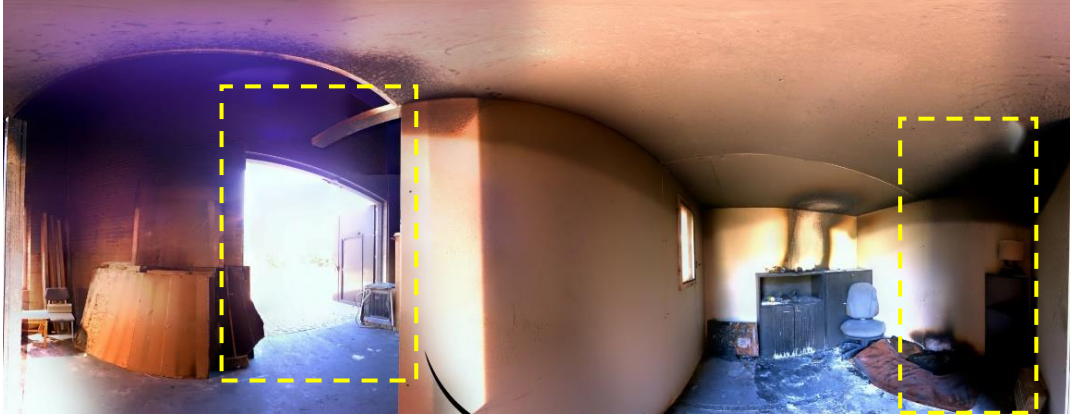

*Obrázek 90 – Rozvinutý sférický snímek stanoviště 3 – zobrazení v bez HDR kvality snímku ze skeneru Trimble X7 (Zdroj: vlastní)*

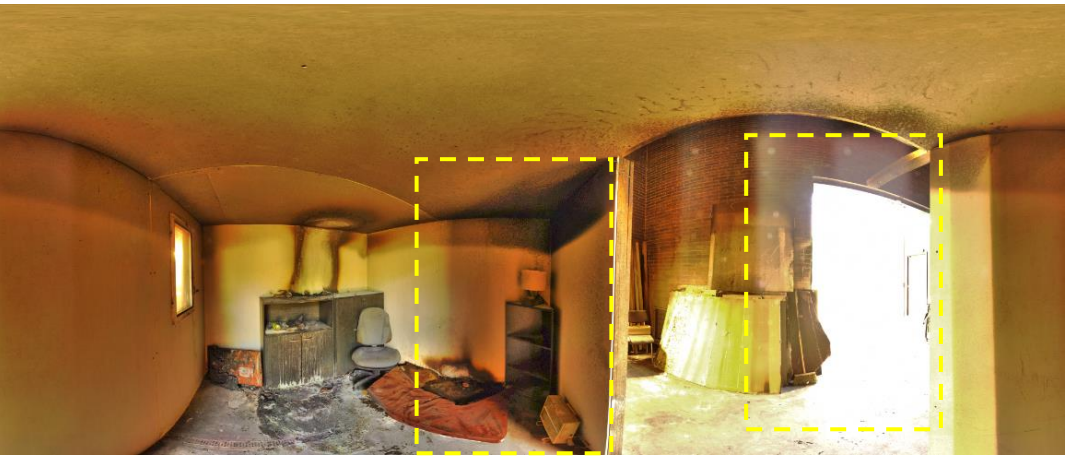

*Obrázek 91 – Rozvinutý sférický snímek stanoviště 3 – zobrazení v bez HDR ze skeneru FARO s aplikací filtru v SW FARO SCENE (Zdroj: vlastní)*

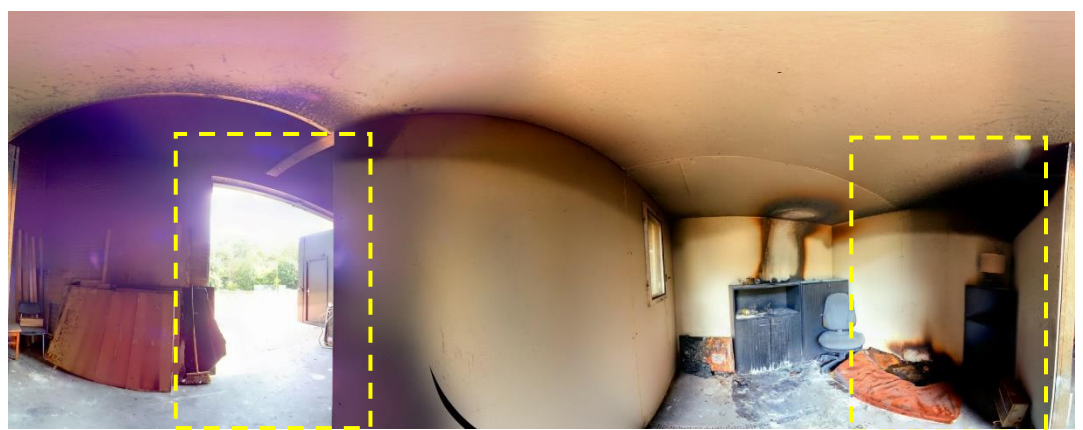

*Obrázek 92 – Rozvinutý sférický snímek stanoviště 3 – zobrazení v HDR kvalitě s 15 snímky ze skeneru Trimble X7 (Zdroj: vlastní)*

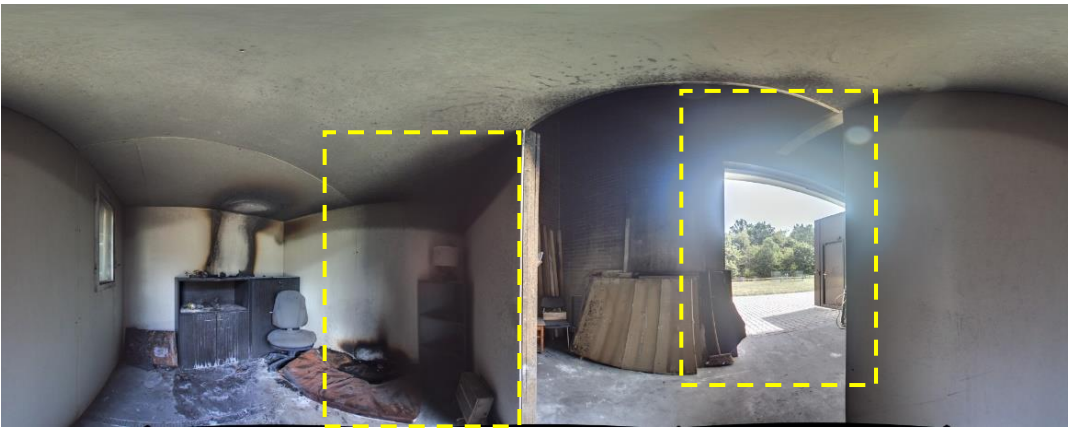

*Obrázek 93 – Rozvinutý sférický snímek stanoviště 3 – zobrazení v HDR ON kvalitě z fotoaparátu iSTAR (Zdroj: vlastní)*

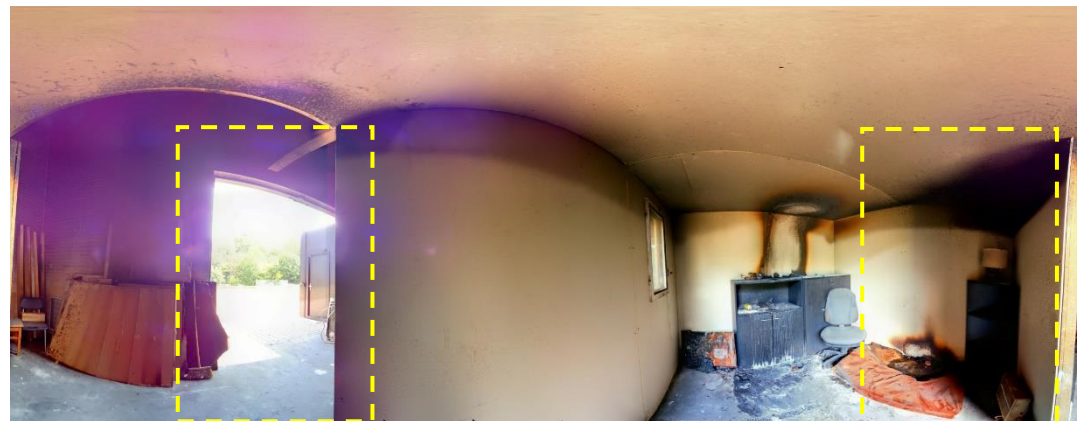

*Obrázek 94 – Rozvinutý sférický snímek stanoviště 3 – zobrazení v HDR kvalitě s 30 snímky ze skeneru Trimble X7 (Zdroj: vlastní)*

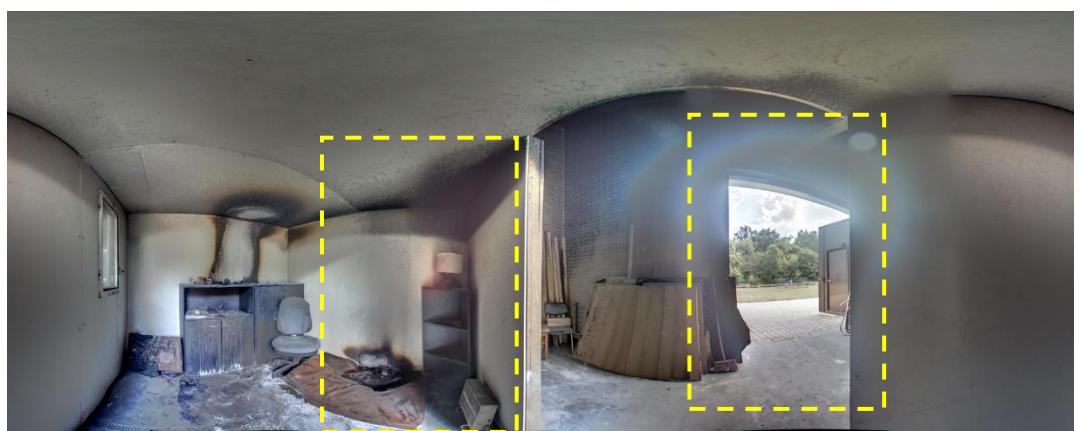

*Obrázek 95 – Rozvinutý sférický snímek stanoviště 3 – zobrazení v HDR PRO kvalitě z fotoaparátu iSTAR (Zdroj: vlastní)*

**Příloha č. 5 Požářiště B - "roubenka" – topografická dokumentace**

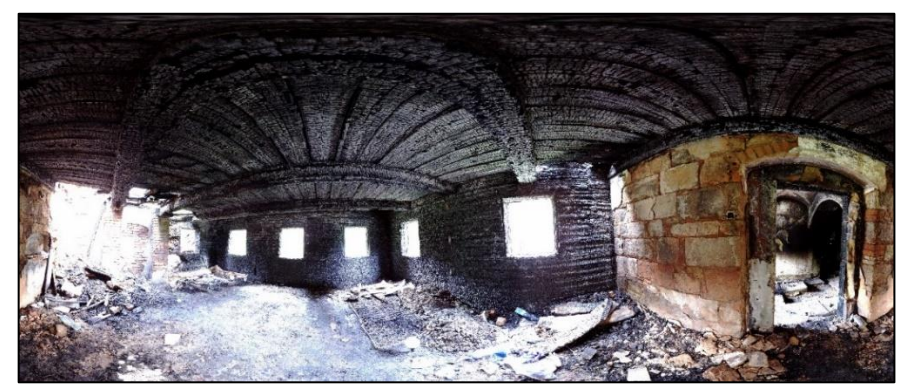

*Obrázek 96 - Sférický snímek místnosti roubenky pořízený skenerem FARO X150 (Zdroj: vlastní)*

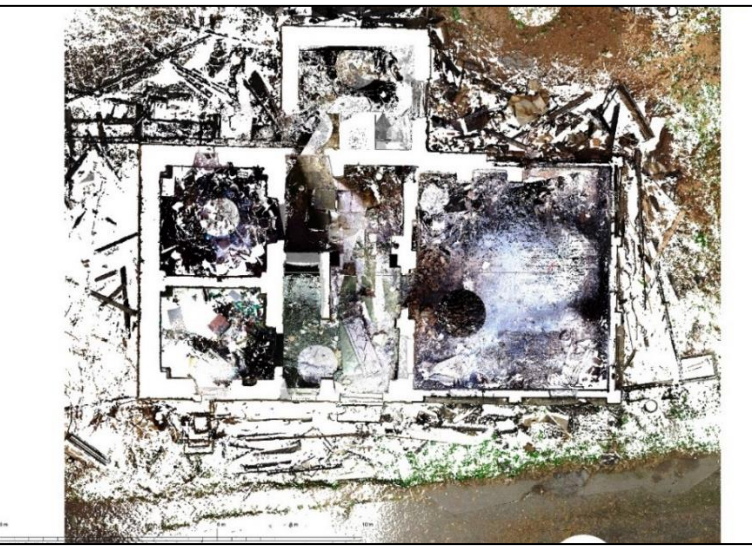

 *Obrázek 97 – Topografická dokumentace – pohled shora (Zdroj: vlastní)*

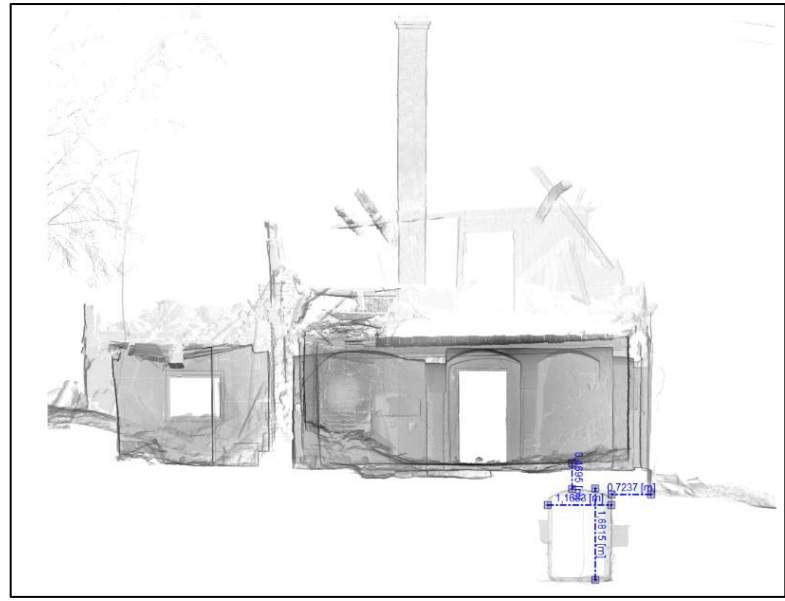

*Obrázek 98 – Řez stavbou roubenky, včetně rozměrů zájmových částí stavby (Zdroj: vlastní)*

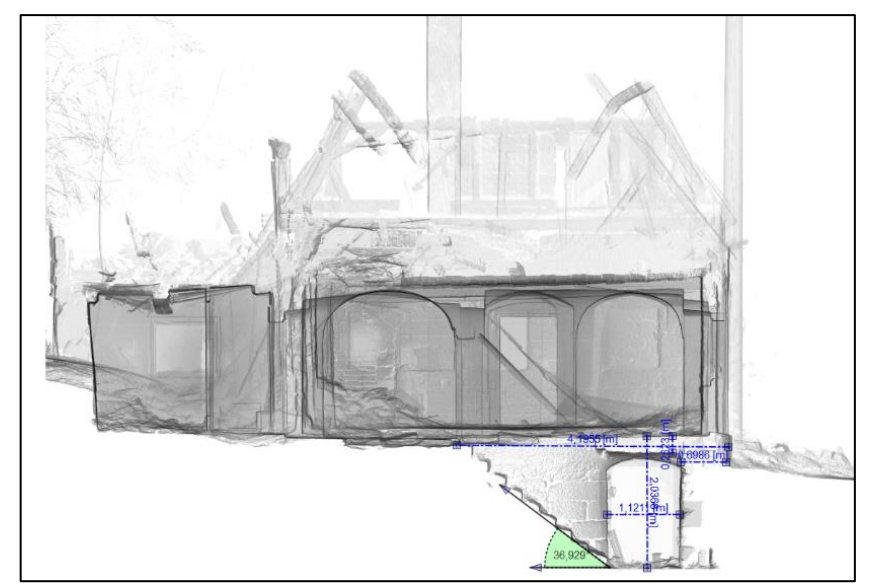

*Obrázek 99 – Řez stavbou roubenky, včetně rozměrů zájmových částí stavby (Zdroj: vlastní)*

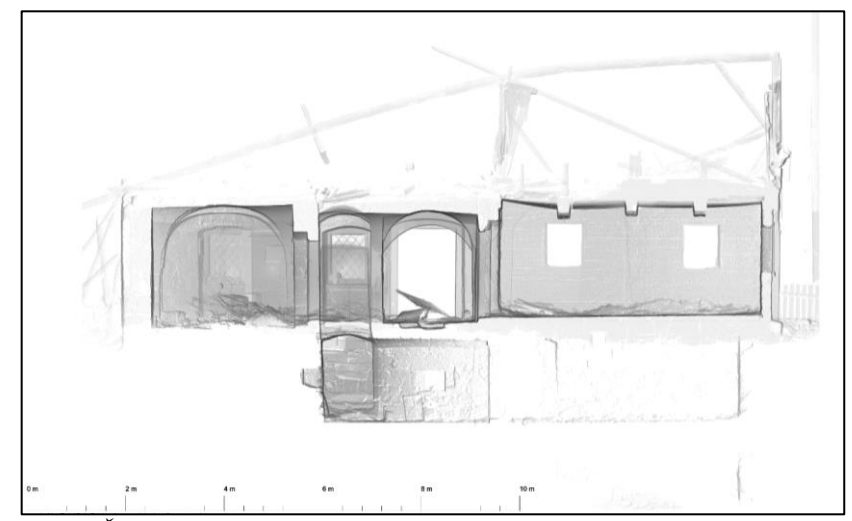

*Obrázek 100 - Řez stavbou roubenky, včetně rozměrů zájmových částí stavby (Zdroj: vlastní)*

**Příloha č. 6 Topografická dokumentace požářiště C**

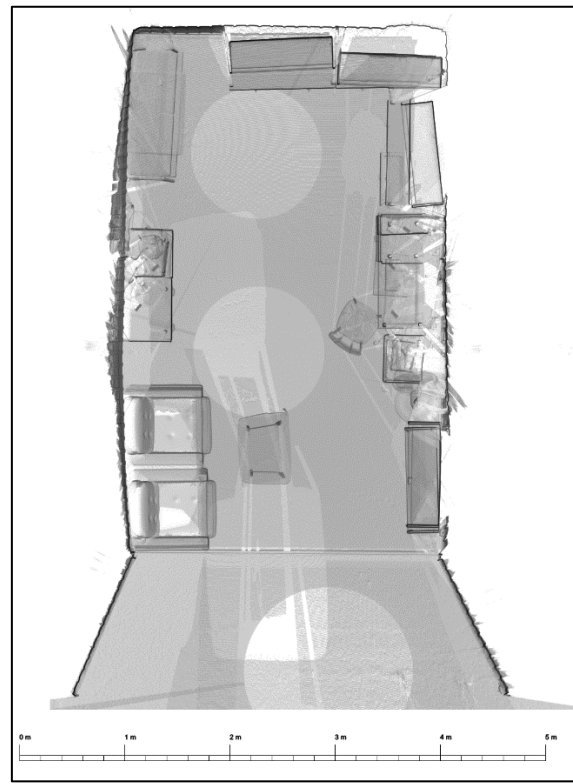

*Obrázek 101 - Plánek - pohled shora na místnost Obrázek 102 - Zobrazení vzdáleností (Zdroj: vlastní)*

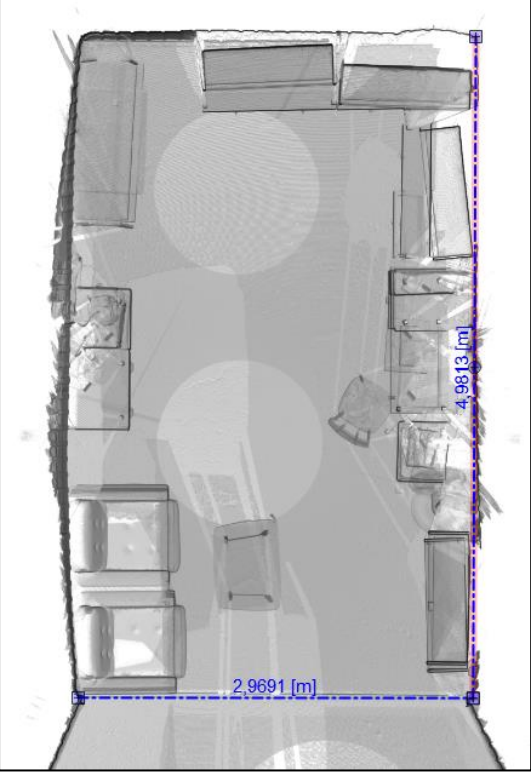

*a rozměrů zájmových předmětů – pohled shora (Zdroj: vlastní)*

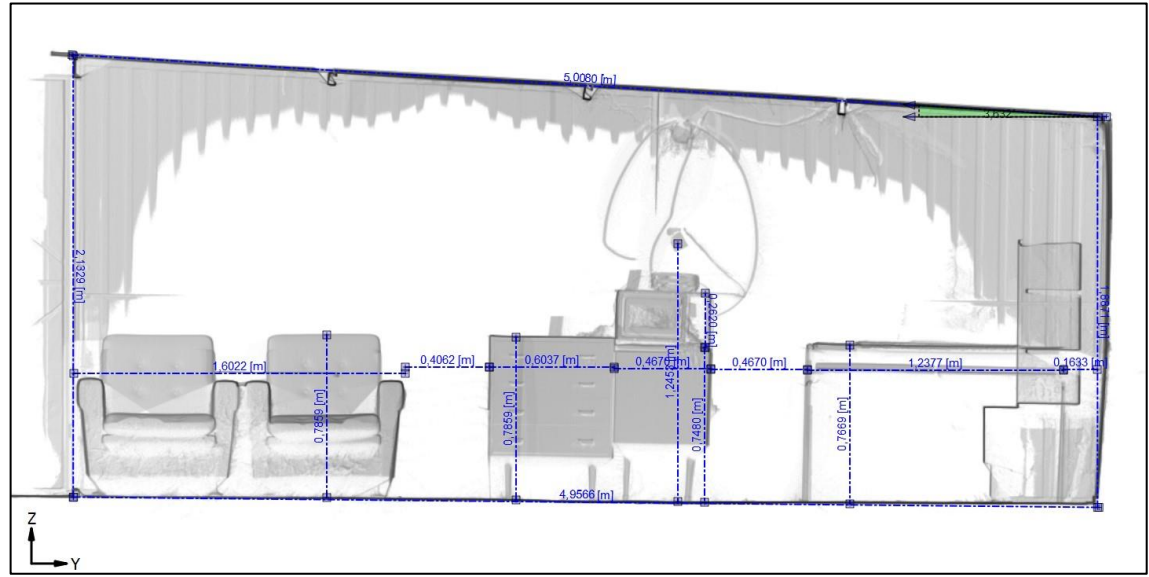

*Obrázek 103 - Zobrazení vzdáleností a rozměrů zájmových předmětů (Zdroj: vlastní)*

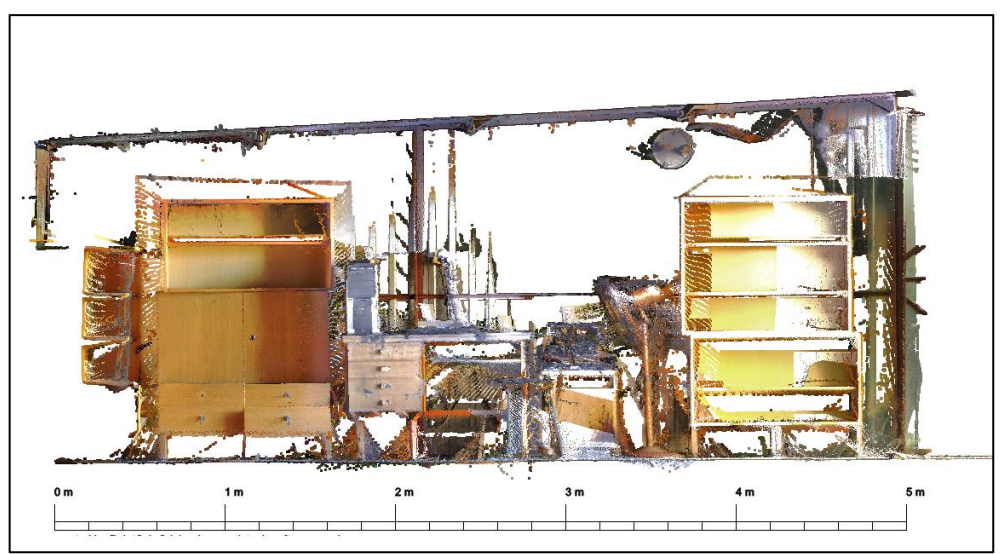

 *Obrázek 104 -Plánek – podélný řez místností zobrazení v barvě (Zdroj: vlastní)*

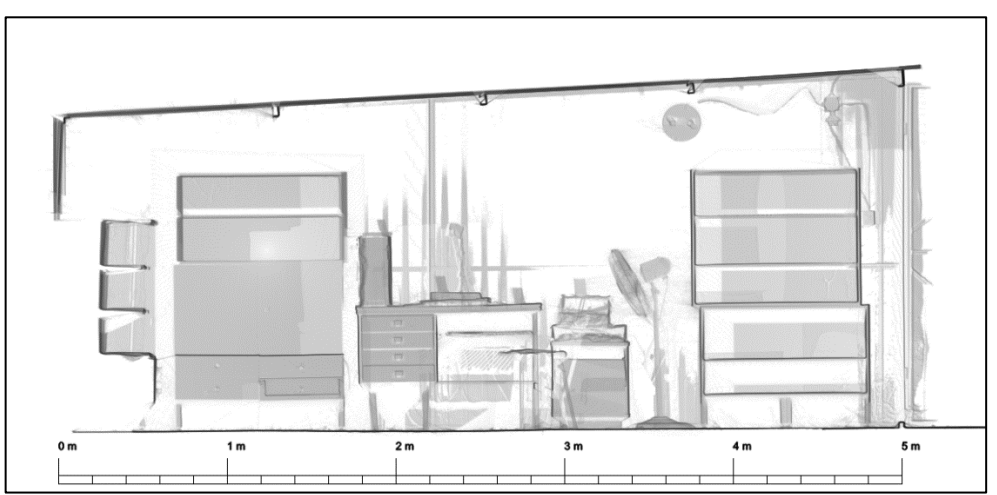

*Obrázek 105 – Plánek – řez podélný řez místností zobrazení v IR spektru (Zdroj: vlastní)*

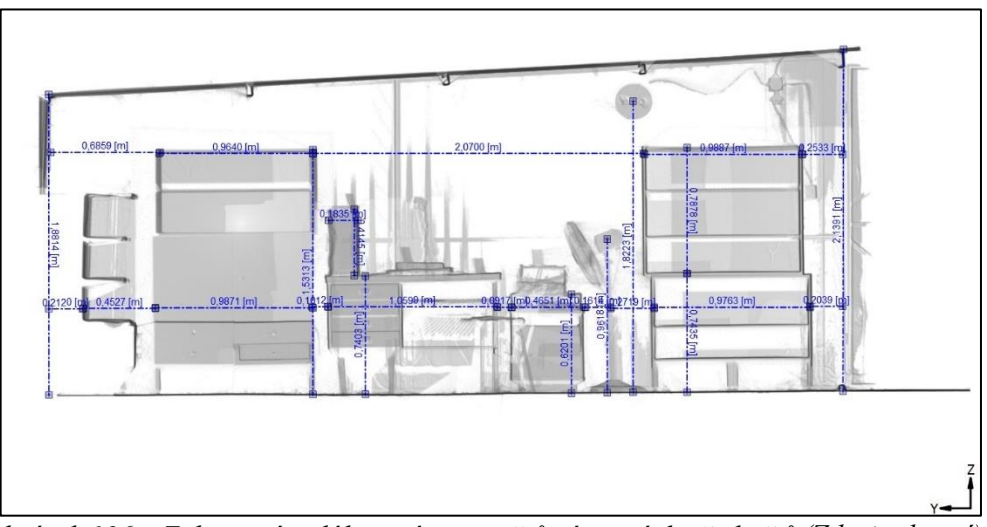

*Obrázek 106 – Zobrazení vzdáleností a rozměrů zájmových předmětů (Zdroj: vlastní)*

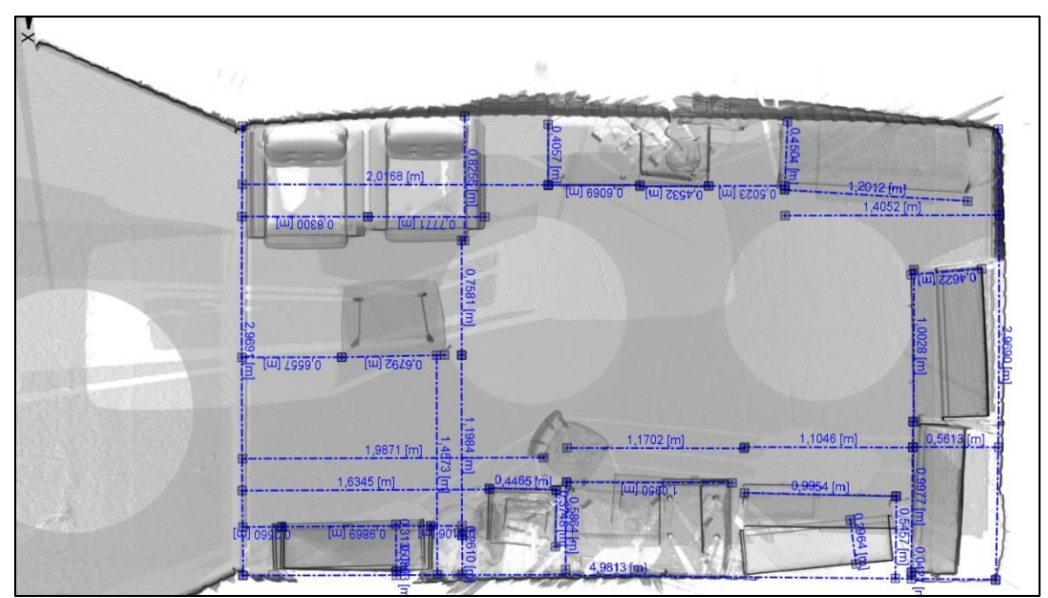

*Obrázek 107 – Zobrazení vzdáleností a rozměrů zájmových předmětů (Zdroj: vlastní)*

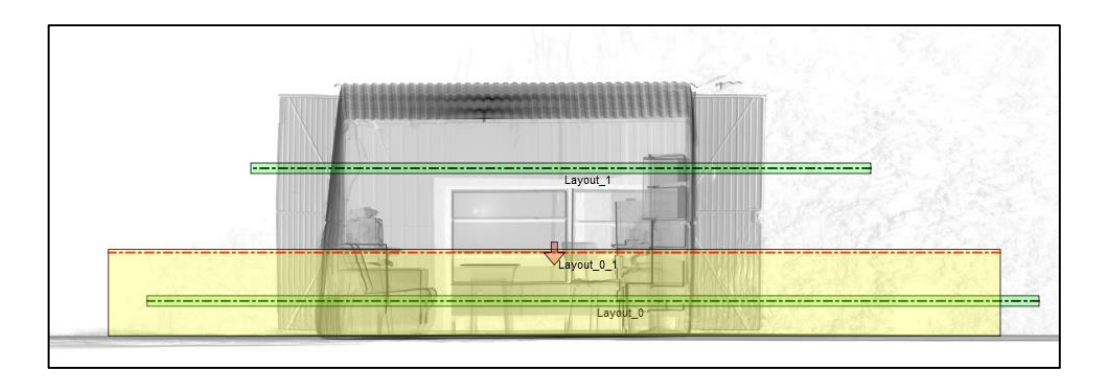

*Obrázek 108 - Zobrazení řezů – půdorysu a vodorovných řezů s podlahou v SW PointCab (Zdroj: vlastní)*

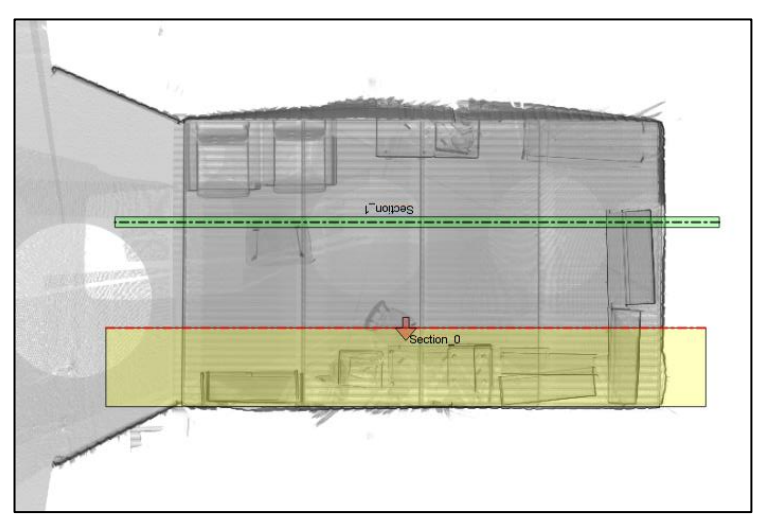

*Obrázek 109 - Zobrazení řezů – sekcí v SW PointCab (Zdroj: vlastní)*

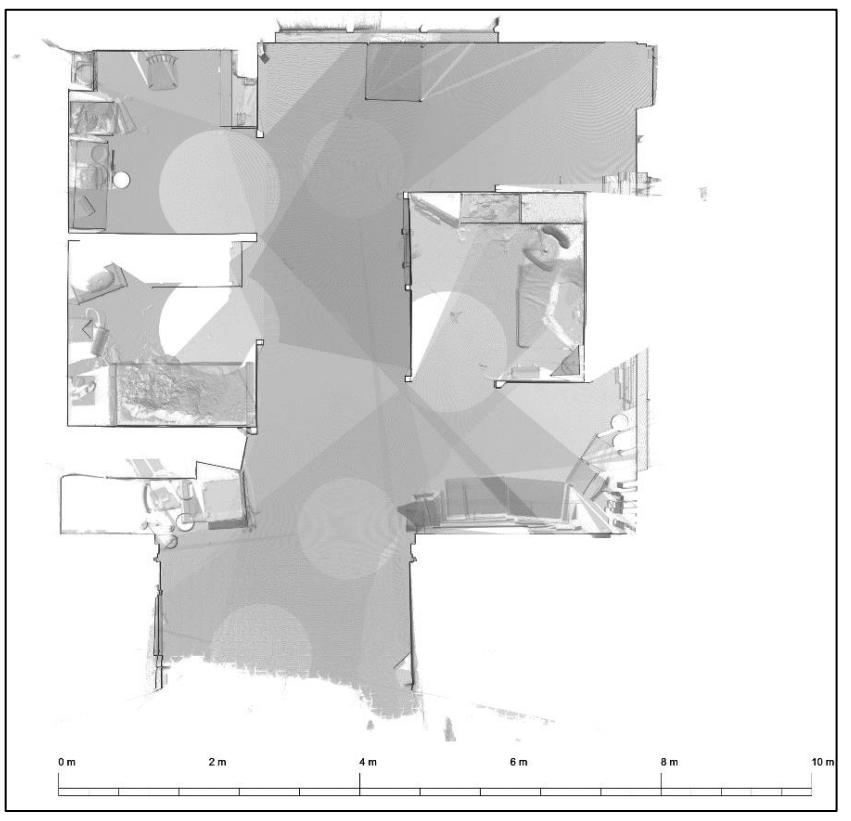

**Příloha č. 7 Topografická dokumentace požářiště D**

*Obrázek 110 – Plánek haly včetně tří místností – pohled shora (Zdroj: vlastní)*

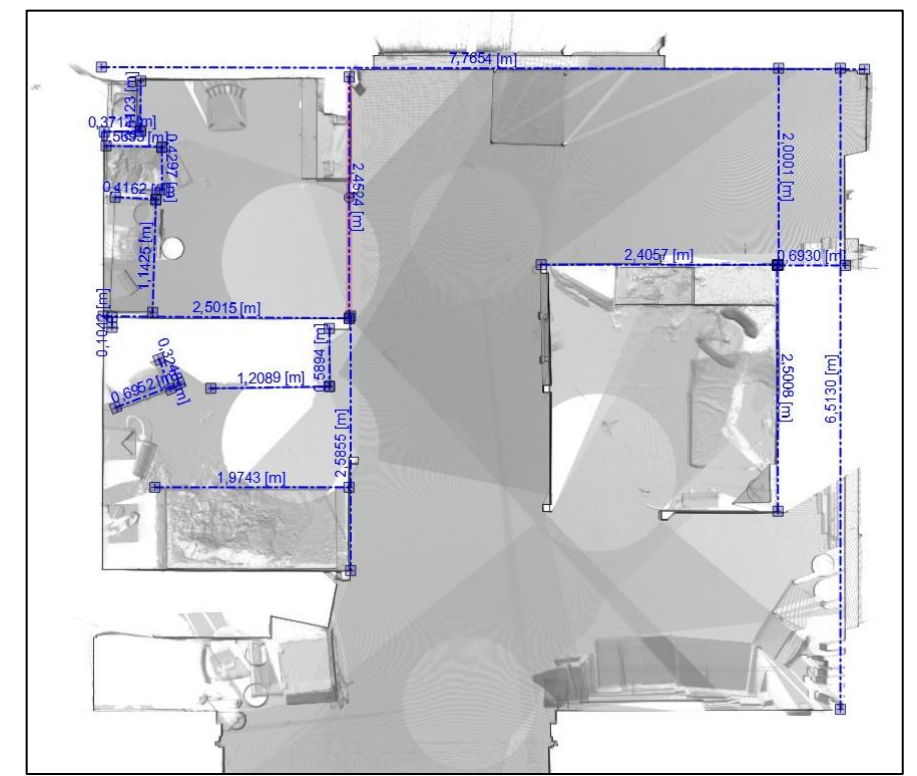

*Obrázek 111 – Rozměry haly včetně rozměrů tří místností – pohled shora (Zdroj: vlastní)*

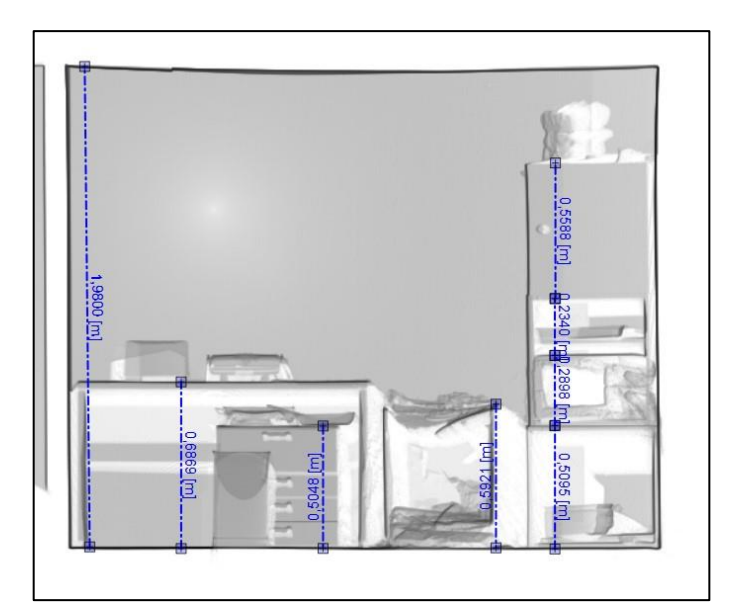

*Obrázek 112 - Rozměry zájmových předmětů a místnosti č. 1 (Zdroj: vlastní)*

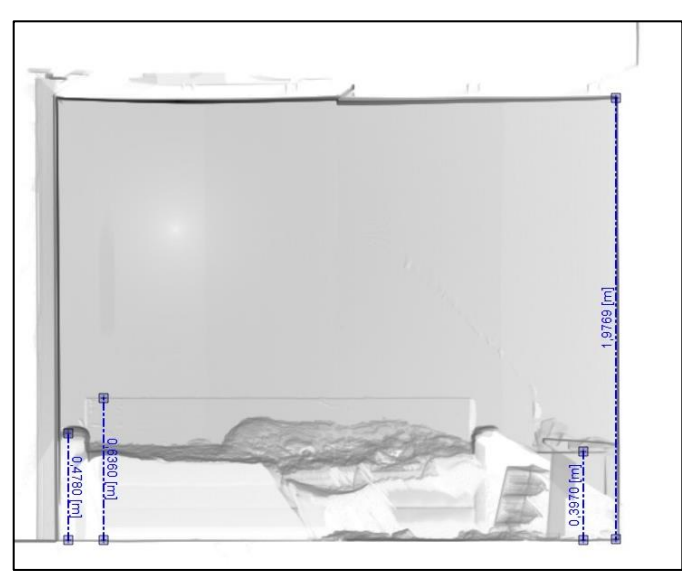

*Obrázek 113 – Rozměry zájmových předmětů a místnosti č. 2 (Zdroj: vlastní)*

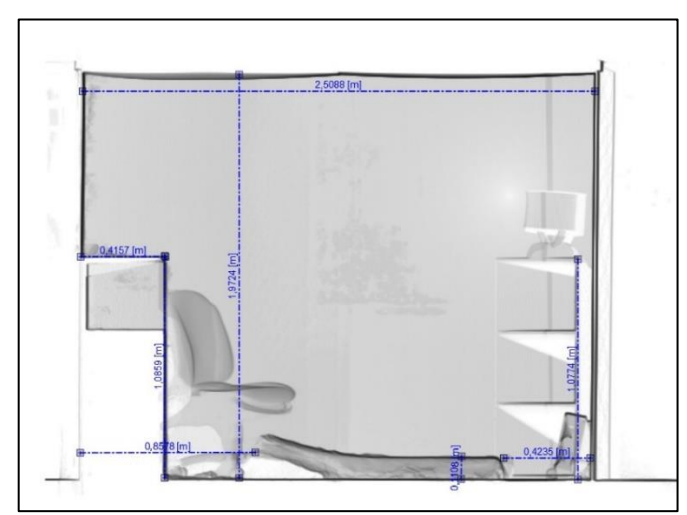

*Obrázek 114 - Rozměry zájmových předmětů a místnosti č. 3 (Zdroj: vlastní)*

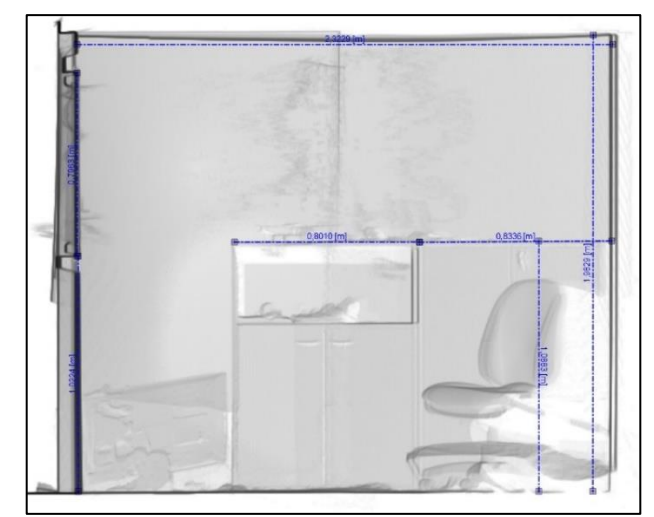

*Obrázek 115 - Rozměry zájmových předmětů a místnosti č. 2 (Zdroj: vlastní)*

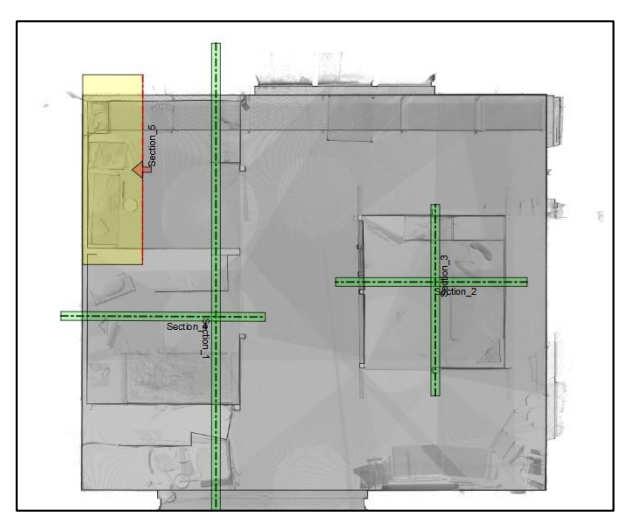

*Obrázek 116 - Zobrazení řezů – sekcí v SW PointCab (Zdroj: vlastní)*